## Vertsleigen - Verstehen - Beherrschen DM 3,80 65 30 sfr 3,80  $\bullet$  $\bullet$  $\bigcirc$ Heft Ein wöchentliches Semmelwerk

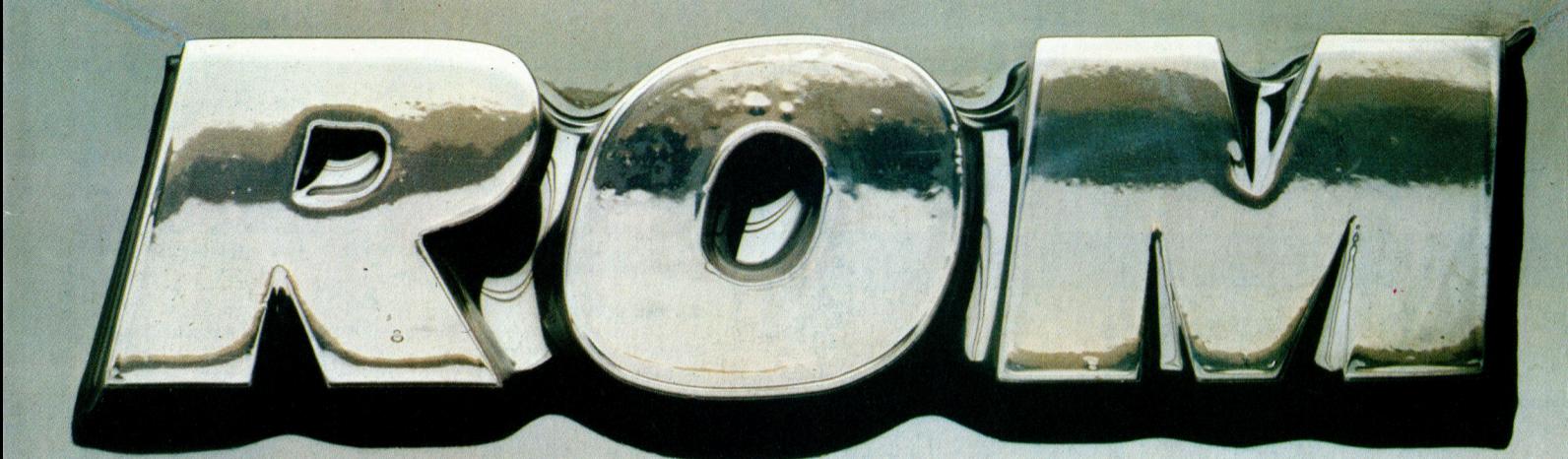

 $\overline{\mathbf{C}}$ 

 $\overline{O}$ 

**Zwerg im Computer** Die Zukunft hat begonnen Wie Texte wachsen **Neue Schneider-Befehle** 

 $\Omega$ 

VRRA VIDA<br>V

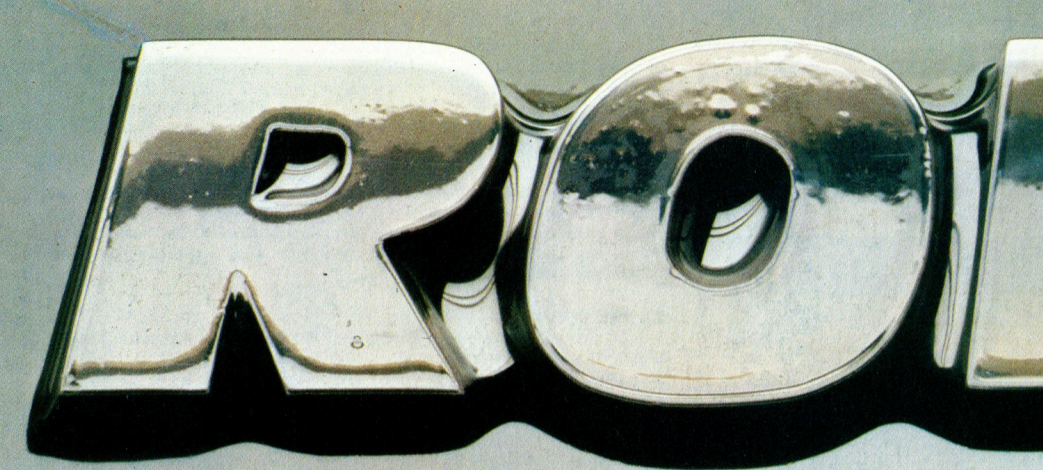

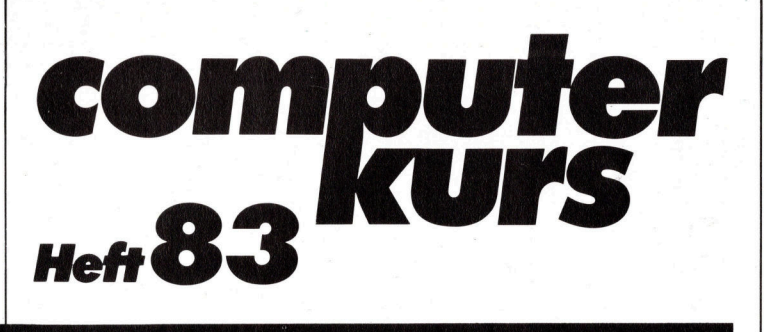

**Inhalt** 

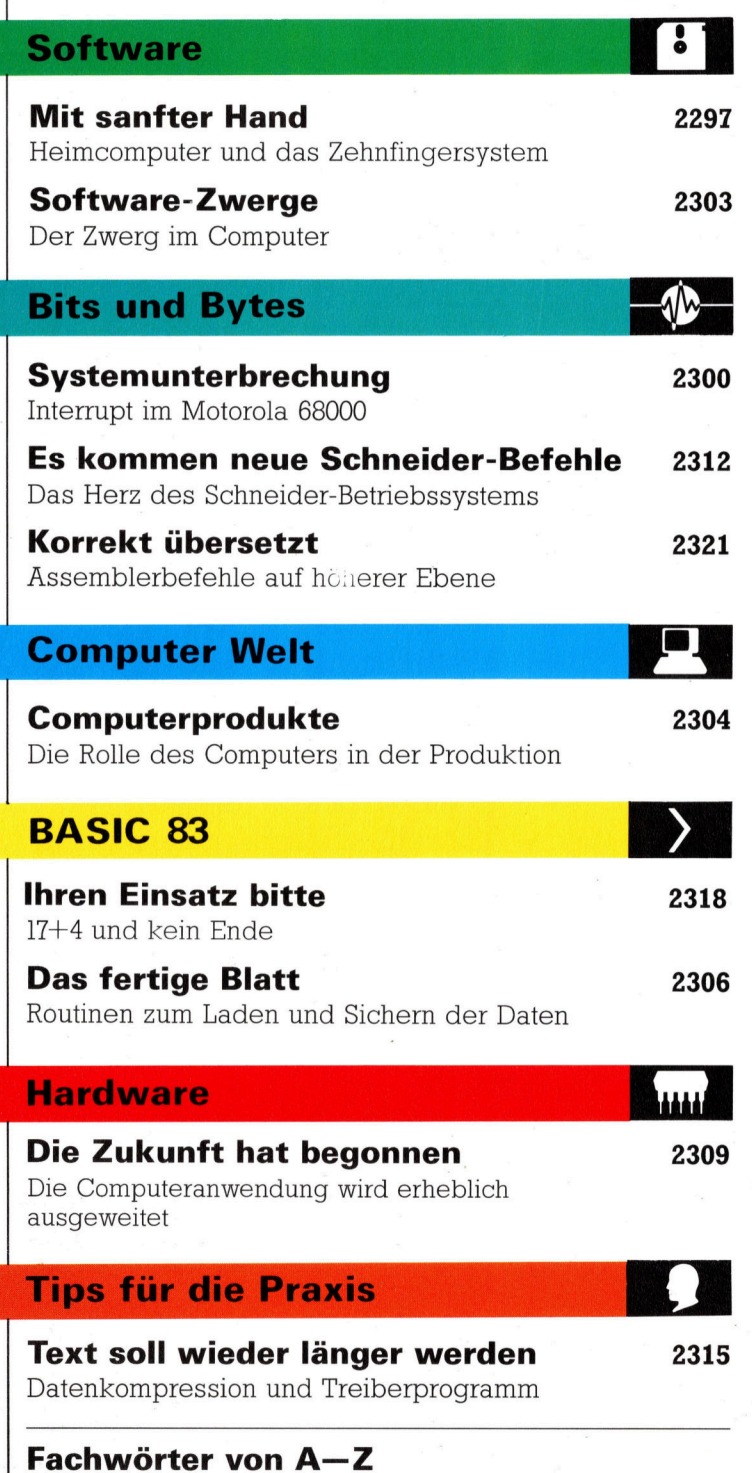

#### WIE <sup>S</sup>I<sup>E</sup> JEDE WOCHE <sup>I</sup>H<sup>R</sup> HEFT BEKOMMEN

Computer Kurs ist <sup>e</sup>i<sup>n</sup> wöchentlich erscheinendes Sammelwerk. <sup>D</sup>i<sup>e</sup> Gesamtzahl der Hefte ergibt ein vollständiges Computer-Nachschlagewerk. Damit <sup>S</sup>i<sup>e</sup> jede Woche Ihr Heft erhalten, <sup>b</sup>itte<sup>n</sup> <sup>S</sup>i<sup>e</sup> <sup>I</sup>hre<sup>n</sup> Zeitschriftenhändler, Computer Kurs für Sie zu reservieren.

#### Zurückliegende Hefte

Ihr Zeitschriftenhändler besorgt Ihnen gerne zurückliegende Hefte. Sie können sie aber auch direkt beim Verlag bestellen.

Deutschland: Das einzelne Heft kostet DM 3,80. Bitte füllen Sie eine Postzahlkarte aus <sup>a</sup>n: Marshall Cavendish <sup>I</sup>nt. <sup>L</sup>td. (MCI), Sammelwerk-Service, Postgiroamt Hamburg 48064-202, Postfach 105703, 2000 Hamburg 1, Kennwort: Computer Kurs

Österreich: Das einzelne Heft kostet öS 30. Bitte füllen Sie eine Zahlkarte aus <sup>a</sup>n: Computer Kurs, Wollzeile <sup>11</sup>, <sup>1</sup>0<sup>11</sup> Wien, Postscheckkonto Wien 7857201 oder legen <sup>S</sup>i<sup>e</sup> <sup>I</sup>hre<sup>r</sup> Bestellung einen Verrechnungsscheck <sup>b</sup>ei. Kennwort: Computer <sup>K</sup>urs.

Schweiz: Das einzelne Heft kostet sfr 3,80. Bitte wenden Sie sich an Ihren Kiosk; <sup>d</sup>or<sup>t</sup> werden <sup>S</sup>i<sup>e</sup> jederzeit <sup>d</sup>i<sup>e</sup> gewünschten Exemplare erhalten.

#### Abonnement

<sup>S</sup>i<sup>e</sup> können Computer Kurs auch <sup>a</sup>ll<sup>e</sup> <sup>2</sup> Wochen (j<sup>e</sup> <sup>2</sup> Ausgaben) <sup>p</sup>e<sup>r</sup> Post zum gleichen <sup>P</sup>rei<sup>s</sup> <sup>i</sup><sup>m</sup> Abonnement beziehen. Der Abopreis fur 12 Ausgaben <sup>b</sup>eträgt DM 45,60 inkl. Mwst., den wir Ihnen nach Eingang der Bestellung be-<br>rechnen. Bitte senden Sie Ihre Bestellung an: Marshall Cavendish Int. Ltd.<br>(MCI), Sammelwerk Service, Postgiroamt Hamburg 86853-201, Postfach 105703 <sup>c</sup>he<sup>r</sup> Nummer <sup>d</sup>a<sup>s</sup> Abo beginnen soll und <sup>o</sup><sup>b</sup> <sup>S</sup>i<sup>e</sup> regelmäßig für <sup>j</sup>eweil<sup>s</sup> 12 <sup>F</sup>olgen einen Sammelordner wünschen.

WICHTIG: <sup>B</sup>e<sup>i</sup> Ihren Bestellungen muß der linke Abschnitt der Zahlkarte Ihre vollständige Adresse enthalten, damit Sie die<br>Hefte schnell und sicher erhalten. Überweisen Sie durch Ihre<br>Bank, so muß die Überweisungskopie Ihre vollständige An-<br>schrift gut leserlich enthalten.

#### SAMMELORDNER

<sup>S</sup>i<sup>e</sup> können <sup>d</sup>i<sup>e</sup> Sammelordner entweder <sup>d</sup>irek<sup>t</sup> <sup>b</sup>e<sup>i</sup> Ihrem Zeitschriftenhändler kaufen (fall<sup>s</sup> nicht vorrätig, bestellt <sup>e</sup><sup>r</sup> sie gerne für Sie) oder aber Sie bestellen <sup>d</sup>i<sup>e</sup> Sammelordner <sup>f</sup>ü<sup>r</sup> den gleichen <sup>P</sup>rei<sup>s</sup> beim Verlag wie <sup>f</sup>olgt:

Deutschland: Der Sammelordner kostet DM 12. Bitte füllen Sie eine Zahlkarte aus an: Marshall Cavendish International Ltd. (MCI), Sammelwerk-Ser-<sup>v</sup>ice, Postgiroamt Hamburg 48064-202, Postfach 105703, 2000 Hamburg <sup>1</sup>, Kennwort: Sammelordner Computer <sup>K</sup>urs.

Österreich: Der Sammelordner kostet öS 98. Bitte füllen Sie eine Zahlkarte aus <sup>a</sup>n: Computer Kurs Wollzeile <sup>11</sup>, <sup>1</sup>0<sup>11</sup> Wien, Postscheckkonto Wien 7857201 oder legen <sup>S</sup>i<sup>e</sup> <sup>I</sup>hre<sup>r</sup> Bestellung einen Verrechnungsscheck <sup>b</sup>ei. . Kennwort: Sammelordner Computer <sup>K</sup>urs.

Schweiz: Der Sammelordner kostet sfr 15. Bitte wenden Sie sich an Ihren Kiosk; <sup>d</sup>or<sup>t</sup> werden <sup>S</sup>i<sup>e</sup> jederzeit <sup>d</sup>i<sup>e</sup> gewünschten Exemplare erhalten.

#### INHALTSVERZEICHNIS

<sup>A</sup>ll<sup>e</sup> <sup>1</sup><sup>2</sup> Hefte erscheint <sup>e</sup>i<sup>n</sup> Teilindex. Die <sup>l</sup>etzt<sup>e</sup> Ausgabe von Computer Kurs enthält den Gesamtindex — darin einbezogen sind Kreuzverweise auf die<br>Artikel, die mit dem gesuchten Stichwort in Verbindung stehen.

Redaktion: Peter Aldick (verantw. f. d. Inhalt), Gudrun Anderson, Joachim Knipp, Uta Brandl (Layout), Sammelwerk Redaktions-Service GmbH, Paulstraße <sup>3</sup>, 2000 Hamburg <sup>1</sup>

Vertrieb: Marshall Cavendish International Ltd., Heidenkampsweg 74, 2000 Hamburg <sup>1</sup>

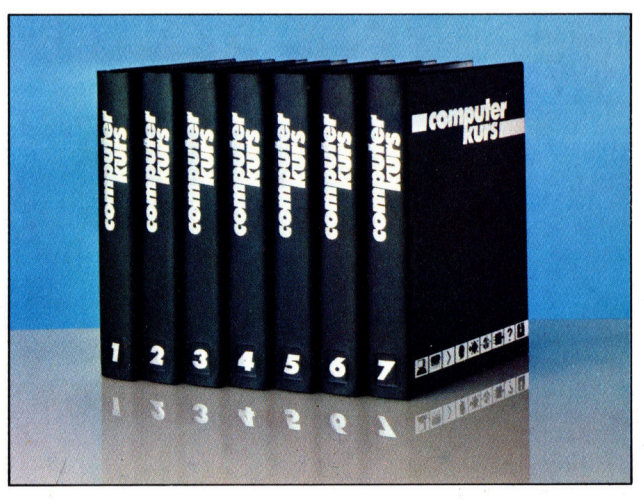

© APSIF, Copenhagen, 1982, 1983; © Orbis Publishing Ltd., 1982, 1983;<br>© Marshall Cavendish Ltd., 1984, 1985, 1986; **Druck:** E. Schwend GmbH,<br>Schmollerstraße 31. 7170 Schwäbisch Hall

# Mit sanfter Hand

Auch am Heimcomputer kann die Beherrschung des Zehnfingersystems wichtig <sup>s</sup>ein. Was man früher <sup>a</sup>l<sup>s</sup> Geheimwissenschaft der Sekretärinnen abgetan hat, ist heute auch für Journalisten, Setzer und Programmierer unverzichtbar.

<sup>i</sup><sup>e</sup> Fähigkeit, die Tastatur mit allen zehn Fingern zu bedienen, vereinfacht einen <sup>o</sup>f<sup>t</sup> arbeitsintensiven, zeitraubenden Vorgang. Auch die Fehlerrate läßt sich beim "professionellen" Tippen deutlich senken.

Maschineschreiben wird traditionell mit Buchern oder durch Kurse erlernt, wobei die Lehrmethoden sehr unterschiedlich <sup>s</sup>ind. Inzwischen gibt es eine ganze Reihe von Programmen, bei denen das Tippen direkt am Rechner geübt werden kann. Unabhängig von der verwendeten Methode gibt es vier Grundfahigkeiten, die für schnelles und richtiges Maschineschreiben unabdingbar <sup>s</sup>ind:

- @ Das Beherrschen der Tastatur
- @ Augentraining am Bildschirm oder auf Papier
- @ Exaktheit
- **Geschwindigkeit**

Diese Fähigkeiten lassen sich nicht im Handumdrehen erlernen, sie erfordern Ausdauer und Disziplin. Ohne Training geht es dabei nicht <sup>4</sup> Buchstabenfolgen werden <sup>s</sup><sup>o</sup> lange angeschlagen, bis die Finger nahezu automatisch arbeiten.

Die normale DIN-Tastatur wird nach den ersten fünf Buchstaben der zweiten Tastenreihe auch <sup>a</sup>l<sup>s</sup> QWERTZ-Tastatur bezeichnet. Die einzelnen Buchstaben sind dabei entsprechend der Häufigkeit des Gebrauchs angeord<sup>n</sup>et. Beim Üben wird jede Tastenreihe in Buchstaben <sup>f</sup>ü<sup>r</sup> die rechte und <sup>f</sup>ü<sup>r</sup> die linke Hand eingeteilt.

Das Erlernen der Zehnfingertechnik beginnt meist <sup>m</sup>i<sup>t</sup> dem Kennenlernen der ersten acht Tasten <sup>i</sup><sup>n</sup> der mittleren Buchstabenreihe. Die Finger sollen zu Anfang über diese Tasten in die >Grundstellung< gehen und nach Betatigung anderer Tasten auch wieder dorthin zurückkehren. Grundstellung <sup>f</sup>ü<sup>r</sup> die linke Hand sind die Tasten asdf, für die rechte jklö. Wenn man diese Tasten problemlos <sup>g</sup>reift, wird die Lage der anderen Buchstabentasten im Verhältnis zur Grundstellung eingeübt. Ungewohnt <sup>i</sup>s<sup>t</sup> <sup>z</sup><sup>u</sup> Anfang die Funktion der kleinen Finger, die wie <sup>a</sup>ll<sup>e</sup> anderen Finger auch einen eigenen Tastaturbereich abdecken sollen. Sind die Buchstabentasten bekannt, geht es weiter <sup>m</sup>i<sup>t</sup> <sup>d</sup>e<sup>r</sup> Leertaste (mi<sup>t</sup> den Daumen <sup>z</sup><sup>u</sup> betätigen) und den Umschalttasten <sup>f</sup>ü<sup>r</sup> die

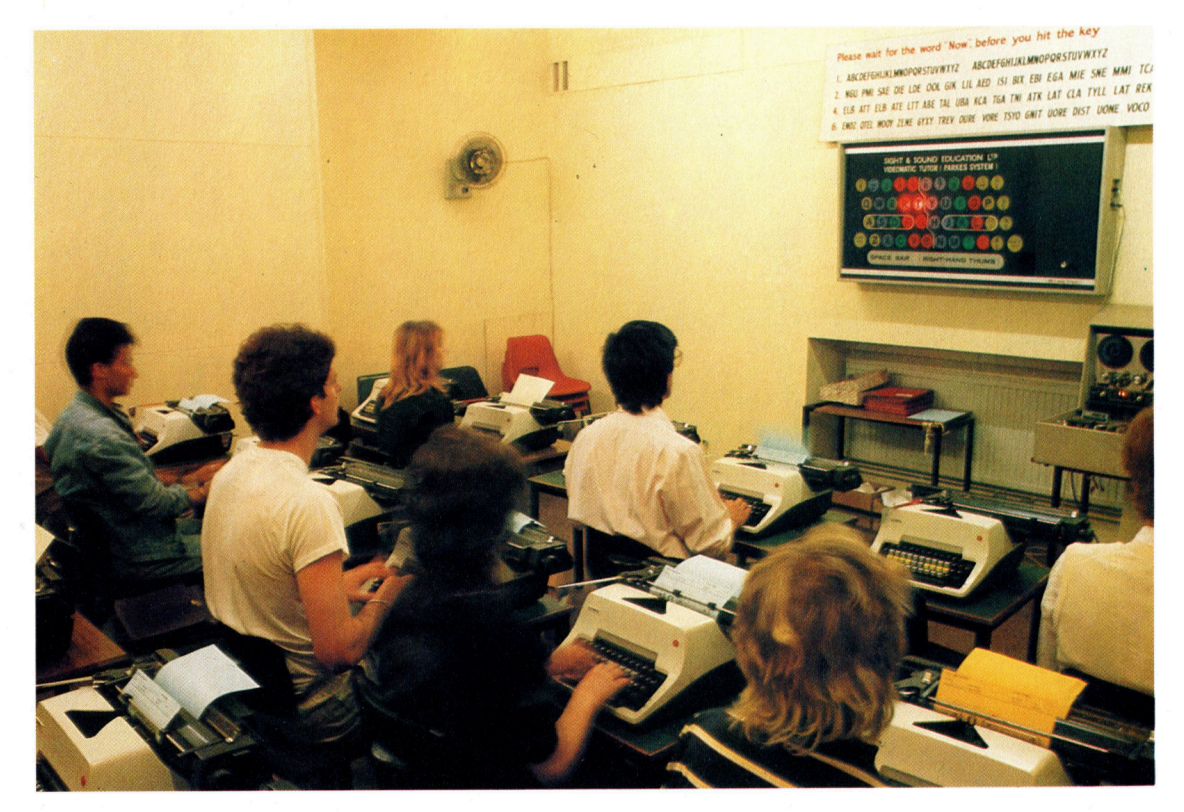

Sight and Sound bietet Zehnfinger-Schreibkurse für Neulinge an und kann auf große Erfolge verweisen. Hier im Bild sehen Sie ein Lehrstudio, <sup>i</sup><sup>n</sup> dem die Schüler mit einer audiovisuellen Technik zunächst die Grundbegriffe und später dann das perfekte Schreiben auf der Schreibmaschine erlernen.

Großbuchstaben bzw. den Tasten mit zwei verschiedenen Zeichen.

Die Zifferntasten werden leider nur sehr selten in Lehrbüchern oder Schreibmaschinenkursen behandelt. Für den Computer-Anwender ist das ungünstig - beim Programmieren stellen gerade diese Tasten einen sehr wichtigen <sup>T</sup>ei<sup>l</sup> des Keyboards <sup>d</sup>ar. Wer das Arbeiten aus der Grundstellung erst einmal gemeistert hat, wird aber auch hierbei keine Probleme haben. Die Finger der linken Hand greifen einfach über die alphabetischen Tasten hinweg und decken die Ziffern Eins <sup>b</sup>i<sup>s</sup> Sechs <sup>a</sup>b, die rechte Hand <sup>i</sup>s<sup>t</sup> <sup>f</sup>ü<sup>r</sup> die Sieben <sup>b</sup>i<sup>s</sup> Null und die folgenden Symboltasten zuständig.

#### Augentraining

Eine interessante Weiterentwicklung des Arbeitens aus der Grundstellung kann auch die Nutzung der Grafikzeichen sein, falls diese direkt über <sup>d</sup>i<sup>e</sup> Tastatur eingegeben werden können. Sie sollten versuchen, auch die Grafikzeichen gleich <sup>m</sup>i<sup>t</sup> <sup>i</sup><sup>n</sup> <sup>I</sup>h<sup>r</sup> Ubungsprogramm <sup>z</sup><sup>u</sup> integrieren.

Das Augentraining auf dem Bildschirm bzw. auf dem Papier muß gleichzeitig mit dem Tippen erlernt werden. Die Abdeckung der Tasten mit Klebestreifen oder speziell geformten Hütchen kann dabei <sup>f</sup>ü<sup>r</sup> Anfänger sehr nützlich sein <sup>4</sup> die Versuchung fällt weg, zwischendurch doch einmal auf die Tastatur zu blicken.

Computer <sup>m</sup>i<sup>t</sup> Bildschirm eignen sich besser zum Lernen als die klassische Schreibmaschine und Papier: Der Bildschirm liegt in Augenhöhe <sup>4</sup> das dämpft <sup>e</sup>i<sup>n</sup> wenig den Wunsch, schnell einmal nach unten zu sehen. Außerdem lassen sich Fehler sofort beseitigen, was <sup>z</sup><sup>u</sup> größerer Genauigkeit anhält.

Genauigkeit <sup>i</sup>s<sup>t</sup> nur durch Konzentration und Übung erreichbar. Die Tasten müssen <sup>m</sup>i<sup>t</sup> einem festen, schnellen Schlag betätigt und exakt getroffen werden. Außerdem <sup>s</sup>oll der Anschlag regelmäßig sein und einen Rhythmus bilden, der einem nach und nach <sup>i</sup><sup>n</sup> Fleisch und Blut übergeht. Schon bald spürt man es, wenn beim Tippen ein falscher Buchstabe getroffen wurde. Der Schreibrhythmus <sup>t</sup>räg<sup>t</sup> dazu <sup>b</sup>ei, die Geschwindigkeit stetig <sup>z</sup><sup>u</sup> steigern.

Die Anschlaggeschwindigkeit wird <sup>m</sup>i<sup>t</sup> Tests ermittelt - auf Tempo wird erst dann hingear<sup>b</sup>eitet, wenn die ersten drei Ausbildungsstufen bewältigt sind. Professionelle Maschineschreiber erreichen bis zu 100 Wörter pro Minute. Der Anfänger kann zufrieden <sup>s</sup>ein, wenn <sup>e</sup><sup>r</sup> auf 30 Wörter pro Minute kommt.

Es gibt eine Vielzahl unterschiedlicher Lehrbücher. <sup>E</sup><sup>s</sup> haben <sup>s</sup>ic<sup>h</sup> mehrere Lehrmethoden herausgebildet, die aber alle auf den erwähnten Grundprinzipien beruhen. Inzwischen existieren auch Versionen, bei denen von Anfang an wortweise getippt werden <sup>s</sup>oll. Weil <sup>i</sup><sup>n</sup> den ersten Versuchen kurze und sehr gebräuch-

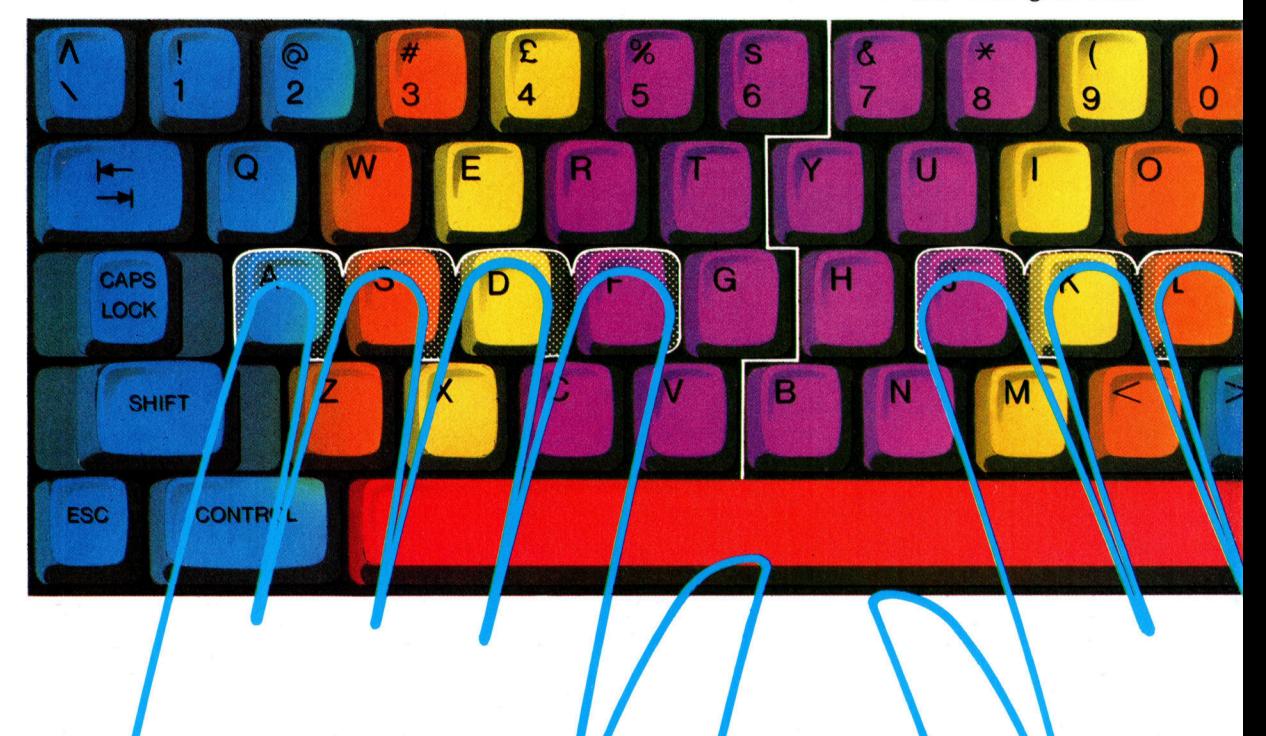

Die Grafik zeigt die Grundstellung der Hände über der Tastatur und die den einzelnen Fingern zugeordneten Tasten. Dabei müssen <sup>d</sup>i<sup>e</sup> Zeige- und kleinen Finger den größten Bereich abdekken.

l i c h e Wörter geschrieben werden, m u ß m a n sich nur sehr wenig um die Rechtschreibung kümmern und kann sich voll auf das Erlernen der S c h r e i b t e c h n i k konzentrieren.

Mit dem Schreibmaschinenkurs eines An bieters, der auf den Theorien des amerikani schen Psychologen Skinner beruht, sollen be <sup>r</sup>eit<sup>s</sup> lljährige Kinder in weniger <sup>a</sup>l<sup>s</sup> zehn Stun den das Zehnfingersystem gelernt haben. Bei dieser Methode werden die Seiten des Lehr buchs selbst in <sup>d</sup>i<sup>e</sup> Maschine gespannt. Unter die Fragen des Textes sollen jeweils die ent sprechenden Antworten getippt werden. Das entspricht etwa dem traditionellen Vorgehen, bei dem der Schüler Übungstexte genau abtip pen soll. Mit zusätzlichen Illustrationen wird die korrekte Handstellung beim Schreiben er läutert.

Eine andere Schule verbindet die traditio nellen Methode mit modernen audiovisuellen Techniken: "Sight and Sound" unterhält seine Trainingszentren in vielen Großstädten des <sup>I</sup>n und Auslandes. Hier wird mit einer Technik gearbeitet, die Leuchtanzeigen und Tonband aufzeichnungen kombiniert. Bei der audiovisu ellen Methode soll durch <sup>d</sup>i<sup>e</sup> gleichzeitige Sti mulation mehrerer Sinne (Sehen und Hören) das sofortige Reagieren eingeübt werden. Auf einer großen Leuchttafel erscheint ein blin kender Buchstabe. Ein "Jetzt" vom synchronisierten Tonband bestimmt den Moment des Anschlages.

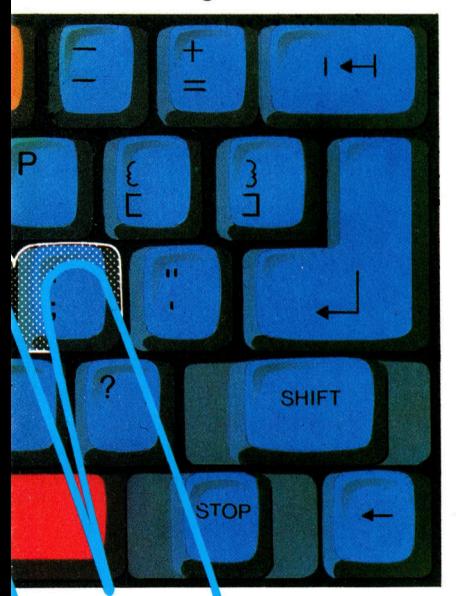

**Mittelfinger** Zeigefinger Ringfinger

> Kleiner Finger

## Software-Überblick

Computerprogramme zum Erlernen des Zehnfingersystems sind entweder spiel- oder textorientiert. Die auf Text gegründete Software legt das Schwergewicht auf Übung und Wiederholung. Spielorientierte Lernpakete nutzen eher die Grafik, schnelle Bewegungen und Soundeffekte. Welche von beiden sich zum Erlernen besser eignet, sollten Sie vorher ausprobieren.

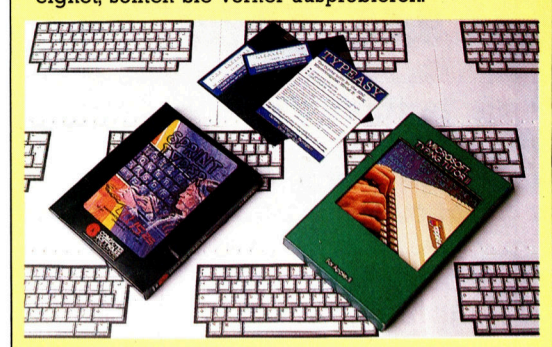

**Type Invaders** Herausgeber: Carswell Computers Computer: Acorn B

Dieses spielorientierte Programm ist für Anfänger gedacht. Die einfache Grafik stellt angreifende Buchstaben dar, die durch korrektes Eintippen zerstört werden sollen. Es gibt zehn ver schiedene Spielstufen, die von einfachen Groß buchstaben bis zu Wörtern mit fünf Lettern rei chen. Auch Wechsel zwischen Groß- und Klein buchstaben sowie Ziffern ist vorgesehen. Vier Geschwindigkeiten sind vorgegeben. Erfahrene Tipper werden aber problemlos auch die schnellste Spielversion bewältigen. Trotzdem ist das Programm eine gute Übungsmöglichkeit für langsame Schreiber.

#### Sprintyper

Herausgeber: Micro Software International Computer: Commodore VC 20

Das textorientierte Programm soll sowohl Anfän gern wie Profis zu mehr Tempo verhelfen. Es verfügt über eine Bibliothek von 356 635 Übungs sätzen. Zu Anfang wird ein einfacher Satz auf dem Bildschirm gezeigt, der so schnell wie möglich eingetippt werden soll. Ein <sup>t</sup>iefe<sup>r</sup> Ton zeigt dabei einen Fehler an - er hört erst dann wieder <sup>a</sup>uf, wenn der Fehler berichtigt ist. Nach dem Schreiben wird die benötigte Zeit, die Feh lerzahl und eine Rekordzeit ausgegeben. Sprin typer ist eher eine Geschwindigkeitsprüfung, die dem Anfänger nur wenig konstruktive Hilfe stellung für den Ausbau seiner Fähigkeiten <sup>a</sup>n bietet.

#### Typing Tutor II

Herausgeber: Microsoft Computer: Apple IIe und Apple Ile+

Um das Programm zu starten, muß Applesoft im<br>ROM vorhanden sein, es braucht mindestens 48K Speicher, <sup>e</sup>i<sup>n</sup> Diskettenlaufwerk und DOS 3.3. Das menügesteuerte, textorientierte Übungspro gramm bietet eine Kombination aus Übungen, Lernabsätzen und Geschwindigkeitstests. Das wichtigste Merkmal ist <sup>e</sup>i<sup>n</sup> spezielles Zeitmeßsy stem, das 100mal pro Sekunde die Schreibge schwindigkeit prüft und auch kleinste Verzöge rungen <sup>f</sup>eststellt. Anfänger schreiben zuerst ei nige Briefe zur Übung. Wenn dabei eine Ge schwindigkeit von 30 Wörtern pro Minute über schritten wird, geht es mit einer schnelleren Übungsversion und neuen Briefen weiter.

o **AN** 

## Systemunterbrechung

In der letzten Folge über den Motorola 68000 hatten wir uns die serielle Ein- und Ausgabe angesehen. Nun wenden wir uns den parallelen Schnittstellen zu und stellen Ihnen hier die Interruptbehandlung vor.

ehen wir uns zunächst <sup>a</sup>n, wie die serielle Ausgabe in der Subroutine "Meldung" aussieht. Die Adresse des Textes wird der Subrou<sup>t</sup>in<sup>e</sup> <sup>m</sup>i<sup>t</sup> dem Adreßregister A3 übergeben:

LEA TEXT,A3 Pointer auf den Text der Meldung setzen

#### <sup>J</sup>S<sup>R</sup> MELDUNG Meldung ausgeben Das Modul gibt einen Text aus, der <sup>a</sup>l<sup>s</sup>

TEXT:DC.B 8Computer Kurs9,\$00 gespeichert wurde. DC.B ist eine Assembleranweisung, die Platz für den Text "Computer Kurs" reserviert. Das "leere" Byte \$00 ist eine Endmarkierung, die anzeigt, daß kein weiterer Text folgt.

Die Routine <sup>z</sup>u<sup>r</sup> byteweisen Ausgabe des Arrays TEXT arbeitet <sup>m</sup>i<sup>t</sup> der Subroutine OUTCH. Dabei zeigt das ,Ready'-Bit an, daß ACIA sendebereit <sup>i</sup>s<sup>t</sup> und ein weiteres Zeichen ausgeben kann. Die Subroutine "Meldung" könnte <sup>s</sup><sup>o</sup> aussehen:

MELDUNG: MOVE.B (A3)+,DO nächstes

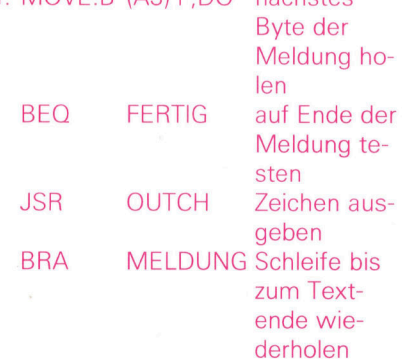

#### FERTIG: RTS

Die Bytes der Meldung werden <sup>i</sup><sup>n</sup> DO kopiert (da<sup>s</sup> Datenregister, <sup>d</sup>a<sup>s</sup> OUTCH als Wertregister verwendet), wobei ASein Pointer mit nachinkrementierter indirekter Adressierung <sup>i</sup>st. Wenn das Byte <sup>a</sup>u<sup>f</sup> <sup>N</sup>ull <sup>s</sup>teht, wird über das Label FERTIG der Rücksprung ausgelöst, anderenfalls <sup>g</sup>ib<sup>t</sup> OUTCH <sup>d</sup>a<sup>s</sup> Zeichen <sup>a</sup>us.

Die parallele Datenausgabe (das gleichzei-

<sup>t</sup>ig<sup>e</sup> Senden von Datenbits) geschieht <sup>m</sup>i<sup>t</sup> dem PIA-Chip. Da dieser Chip auf ein breites Anwendungsspektrum ausgelegt <sup>i</sup>st, muß <sup>e</sup><sup>r</sup> <sup>e</sup>rs<sup>t</sup> einmal auf die individuelle Hardwarekonfiguration eingestellt werden. Dies entspricht auf dem ACIA-Chip dem Setzen von Bitraten und Byteformaten.

Beim PIA-Chip müssen <sup>d</sup>i<sup>e</sup> acht parallelen Leitungen beider Chiphälften (A und <sup>B</sup>) <sup>a</sup>l<sup>s</sup> Ein- oder Ausgabeleitungen (d.h. die Datenrichtung) konfiguriert werden. Das Schreiben auf <sup>B</sup>i<sup>t</sup> <sup>2</sup> des Steuerregisters (CRA oder CRB) zeigt an, daß der Inhalt eines Datenrichtungsregisters (DDRA oder DDRB) gesetzt werden soll. Hier ein Beispiel:

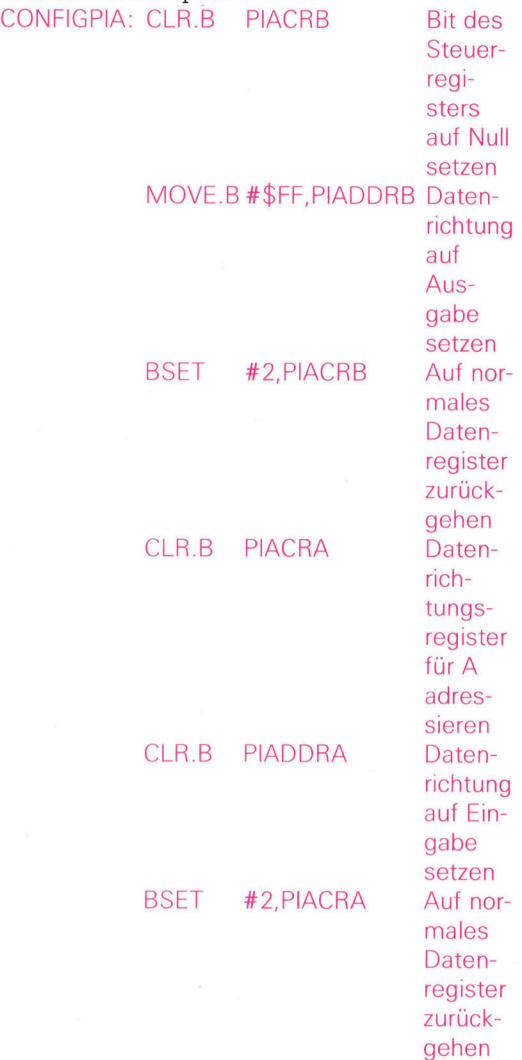

Dabei wird die gesamte Seite A auf Eingabe und Seite B <sup>a</sup>u<sup>f</sup> Ausgabe gesetzt. Die eigentliche Datenübertragung zu parallel angeschlossenen Geräten geschieht dann <sup>m</sup>it:

MOVE.B DO,PIADRA <sup>I</sup>nhal<sup>t</sup> von DO ausgeben während folgende Zeile <sup>d</sup>i<sup>e</sup> Eingabe erledigt:

MOVE.B PIADRA,D1 Eingabe <sup>i</sup><sup>n</sup> <sup>D</sup><sup>1</sup> einlesen

Alle angesprochenen PIA-Adressen müssen zuvor wie folgt initialisiert werden:

#### PIADRA EQU \$30051

PIACRA EQU \$30053

Die Interpretation der von der PIA gelesenen oder geschriebenen Daten hängt von dem Ge-

**Bits und Bytes** 

<sup>r</sup>ä<sup>t</sup> <sup>a</sup>b, das mit den digitalen Leitungen des Chips verbunden <sup>i</sup>st. <sup>E</sup><sup>s</sup> könnte zum Beispiel <sup>e</sup>i<sup>n</sup> siebenteiliges Anzeigeelement für Dezimalzahlen angeschlossen sein (siehe <sup>B</sup>ild). Die Anzeige der Zahl <sup>3</sup> beispielsweise müßte die Elemente <sup>1</sup>, <sup>4</sup>, <sup>2</sup>, <sup>5</sup> und das Element <sup>3</sup> mit Strom versorgen.

Es müssen aber nicht nur Daten zum Peripheriegerät übertragen, sondern auch dessen elektrische Funktionen gesteuert werden. Beim Einspeisen der Daten in die siebentei<sup>l</sup>ig<sup>e</sup> Anzeige übernehmen einige der freien Bits daher Steuerfunktionen. Da die Steuersignale oft einen elektrischen Taktpuls simulieren, muß auch das Steuerbit gesetzt und wieder auf Null gestellt werden:

BSET #CONBITNO,PIADRA Steuerbit setzen JSR DELAY kurze Warteroutine

BCLR #CONBITNO,PIADRA Bit danach <sup>w</sup>ieder auf Null stel-

len

Dieses kurze Modul erzeugt das Taktsignal auf dem <sup>d</sup>igitale<sup>n</sup> <sup>K</sup>anal, <sup>d</sup>e<sup>r</sup> CONBITNO (be<sup>i</sup> Adresse PIADRA) zugeordnet <sup>i</sup>st.

Interrupts sollen im allgemeinen helfen, die CPU optimal auszunutzen und eine Reaktion auf externe Ereignisse zu ermöglichen. So braucht <sup>d</sup>i<sup>e</sup> CPU während der Zeichenausgabe (z. B. beim Drucken <sup>m</sup>i<sup>t</sup> OUTCH) <sup>n</sup>ich<sup>t</sup> <sup>z</sup><sup>u</sup> pausieren. Wir müssen dabei jedoch wissen, wann der Druck beendet ist und das nächste Zeichen ausgegeben werden <sup>s</sup>oll.

Beim Warten auf Eingaben <sup>i</sup>s<sup>t</sup> die Situation nicht ganz so einfach. Hier hängt die Schnelligkeit des Systems zwar viel von der Eingabegeschwindigkeit ab, aber auch von anderen Aufgaben, die die CPU ausführt, <sup>z</sup>. <sup>B</sup>. die parallele Druckausgabe während des Wartens.

Für diesen parallelen Vorgang muß die logische Reihenfolge der Ereignisse <sup>s</sup><sup>o</sup> organisiert werden, daß weder <sup>d</sup>i<sup>e</sup> Programmsteuerung noch Daten verlorengehen. Sehen wir uns die Abläufe einmal genauer <sup>a</sup>n.

® Computerstatus sichern. Damit wird sichergestellt, daß Sie jederzeit problemlos und ohne Datenverluste zum Programm zurückkehren können. Zunächst müssen wir jedoch definieren, woraus der "Status" eines Computers überhaupt besteht,

Als Computerstatus ließe sich der gesamte Programm- und Datenbereich eines Anwenderprogramms mit Registern und Programmzähler definieren. Da Interrupts in der Praxis jedoch kaum die Anwenderprogramme ändern, genügt das Sichern des Programmzählers (PC) und des Statusregisters (SR). Diese beiden Register liefern genaue Informationen über den Status des unterbrochenen Programms.

® Interruptquelle identifizieren. Da fast alle Computer <sup>m</sup>i<sup>t</sup> mehr als nur einem Peripheriegerät arbeiten, müssen <sup>w</sup>i<sup>r</sup> feststellen, welche Bearbeitungsroutine gemeint <sup>i</sup>st.

® Die Interrupts anderer Quellen abschalten. Das Abschalten ist notwendig, da Interruptanforderungen, die während der Bearbeitung eines Interrupts entgegengenommen werden, zu Datenverlusten führen können. Diese Situation tritt jedoch nur ein, wenn die Bearbeitung des zweiten Interrupts länger dauert <sup>a</sup>l<sup>s</sup> die

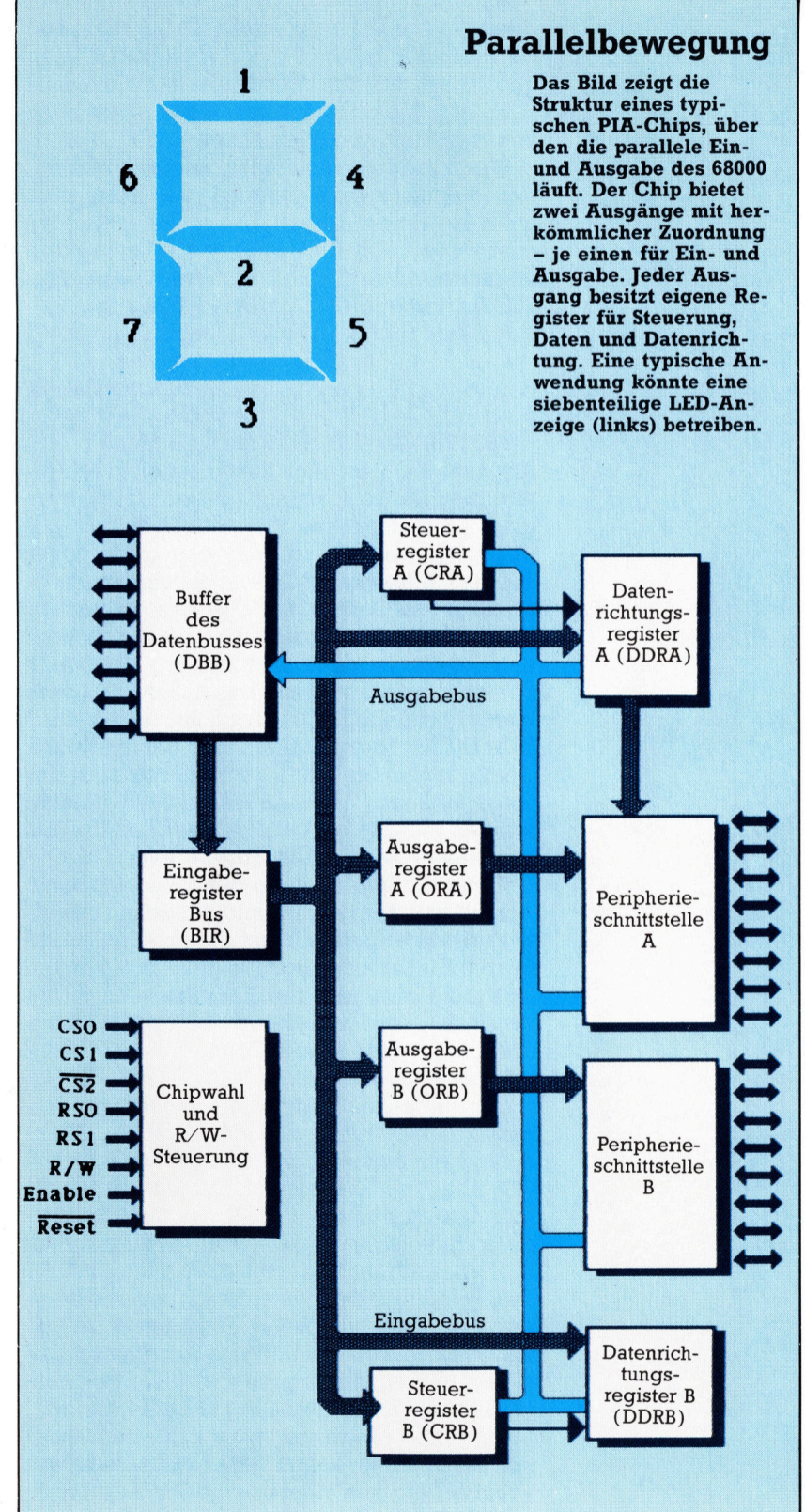

<sup>Z</sup>eit, <sup>d</sup>i<sup>e</sup> zwischen zwei Datenübertragungen des ersten Interrupts liegt.

@® Die Bearbeitungsroutine des Interrupts aktivieren. Diese Aufgabe kann automatisch oder über einen Spezialbefehl erfolgen.

® Rücksprung auf das unterbrochene Programm. Nach der Interruptbearbeitung wird der ursprüngliche Zustand wiederhergestellt.

Wie sieht dieser logische Ablauf nun auf dem 68000 aus? Zuerst wird der Maschinensta<sup>t</sup>u<sup>s</sup> gesichert, indem PC und SR auf den Stack geschoben werden. Da dieser Mechanismus Interrupts schachteln kann, lassen sich auch Interruptroutinen unterbrechen.

Wenn die Interruptroutine Register verwen<sup>d</sup>et, <sup>d</sup>i<sup>e</sup> <sup>f</sup>ü<sup>r</sup> andere Zwecke reserviert <sup>s</sup>ind, kann sie diese Register beim Einsprung sichern und beim Rücksprung wieder <sup>i</sup><sup>n</sup> ihren ursprünglichen Zustand versetzen. Auf dem <sup>6</sup>8<sup>000</sup> <sup>e</sup>rledig<sup>t</sup> MOVEM <sup>d</sup>iese<sup>n</sup> <sup>V</sup>organg:

MOVEM D1, D3, - (SP) Datenregister auf den

Stack schieben <sup>|</sup> Bearbeitungscodes <sup>f</sup>ü<sup>r</sup> Interrupts

#### MOVEM(SP)+,D1,D3 wiederherstellen

Auf dem 68000 ist auch das Feststellen der <sup>I</sup>nterruptquelle sehr einfach, da jedem Interrupt eine eindeutige Speicherstelle (,Vektor' genannt) zugewiesen <sup>i</sup>st. Vektoren sind Pointer auf die Adressen der Bearbeitungsroutinen. Da mehrere Geräte den gleichen Vektor ansprechen können, müssen die entsprechenden Geräte abgefragt werden, um die Quelle der Interruptanforderung herauszufinden. Dies kommt auf dem 68000 jedoch nur selten <sup>v</sup>or.

Auch die Interruptprioritäten der einzelnen Geräte regelt der 68000 automatisch nach der vorgegebenen Hardwareeinstellung. Dabei dringen nur Interrupt von höherer Priorität (als der gerade bearbeitete) <sup>z</sup>u<sup>r</sup> CPU <sup>v</sup>or.

Wenn <sup>e</sup>i<sup>n</sup> Interrupt von der CPU bearbeitet werden soll, wird der PC <sup>m</sup>i<sup>t</sup> dem Inhalt des Interruptvektors geladen und die entsprechende Bearbeitungsroutine aufgerufen. Die Routine <sup>l</sup>äd<sup>t</sup> dann entweder <sup>d</sup>i<sup>e</sup> Eingabedaten <sup>i</sup><sup>n</sup> <sup>e</sup>i<sup>n</sup>  $Register - und von dort in einen Zwischen$ speicher 4 oder sendet Daten aus einem Buf<sup>f</sup>e<sup>r</sup> zum Ausgabegerät.

Der Rücksprung zum unterbrochenen Programm sieht zwar wie ein normaler Rücksprung aus einem Submodul <sup>a</sup>us, wird <sup>s</sup>tatt <sup>m</sup>i<sup>t</sup> RTS aber mit RTE ausgeführt. Da RTE dabei automatisch den PC und SR aus dem Systemstack lädt, sollten alle Interruptroutinen mit RTE enden. Das bedeutet aber auch, daß AY (der Pointer für den Systemstack) auf die Regi<sup>s</sup>te<sup>r</sup> des unterbrochenen Programms zeigen muß. Wenn Sie Daten auf dem Systemstack abgelegt haben, müssen Sie diese vor der Ausführung der RTE-Anweisung unbedingt wieder herunterziehen. Besser wäre es, einen anderen Stack <sup>z</sup><sup>u</sup> verwenden. Der 68000 kann zur Veränderung von Adressen jedes Adreßregister als Stack einsetzen.

sehen wir uns nun eine typische Interruptroutine an, die die Geräte einzeln abfragt (,,Polling"), um die Interruptquelle festzustellen. Unser Beispielsystem enthält auf "Ebene 4" (eine Hardwareleitung mit Priorität <sup>4</sup>) zwei mögliche Interruptquellen. Die Geräte sind 1) eine externe Tastatur und <sup>2</sup>) eine Echtzeituhr. Die Uhr <sup>z</sup>ähl<sup>t</sup> Sekunden und wird von anderen Teilen des (Software-)Systems als Taktgeber eingesetzt.

Um den Interruptvektor <sup>f</sup>ü<sup>r</sup> Ebene <sup>4</sup> (bei \$70) richtig setzen <sup>z</sup><sup>u</sup> können, müssen <sup>w</sup>i<sup>r</sup> <sup>i</sup>h<sup>n</sup> zuvor initialisieren:

#### MOVE.L #EXTDEVS,\$70 Vektor <sup>d</sup>e<sup>r</sup> Ebene <sup>A</sup> setzen

Natürlich werden auch andere Register ge<sup>s</sup>etzt, beispielsweise <sup>d</sup>i<sup>e</sup> Stacks <sup>f</sup>ü<sup>r</sup> Anwender und System:

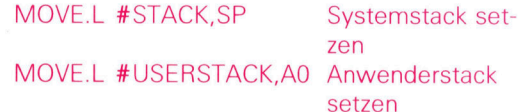

AY <sup>s</sup>teh<sup>t</sup> nun <sup>a</sup>u<sup>f</sup> der Adresse STACK und AO <sup>a</sup>u<sup>f</sup> USERSTACK.

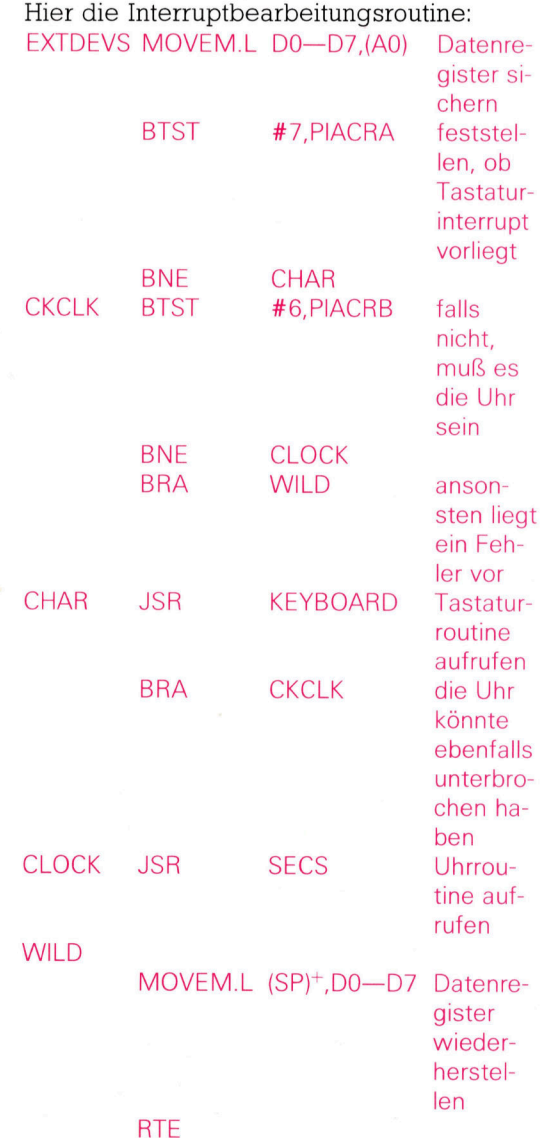

Diese Routine sichert alle Datenregister.

**Software** 

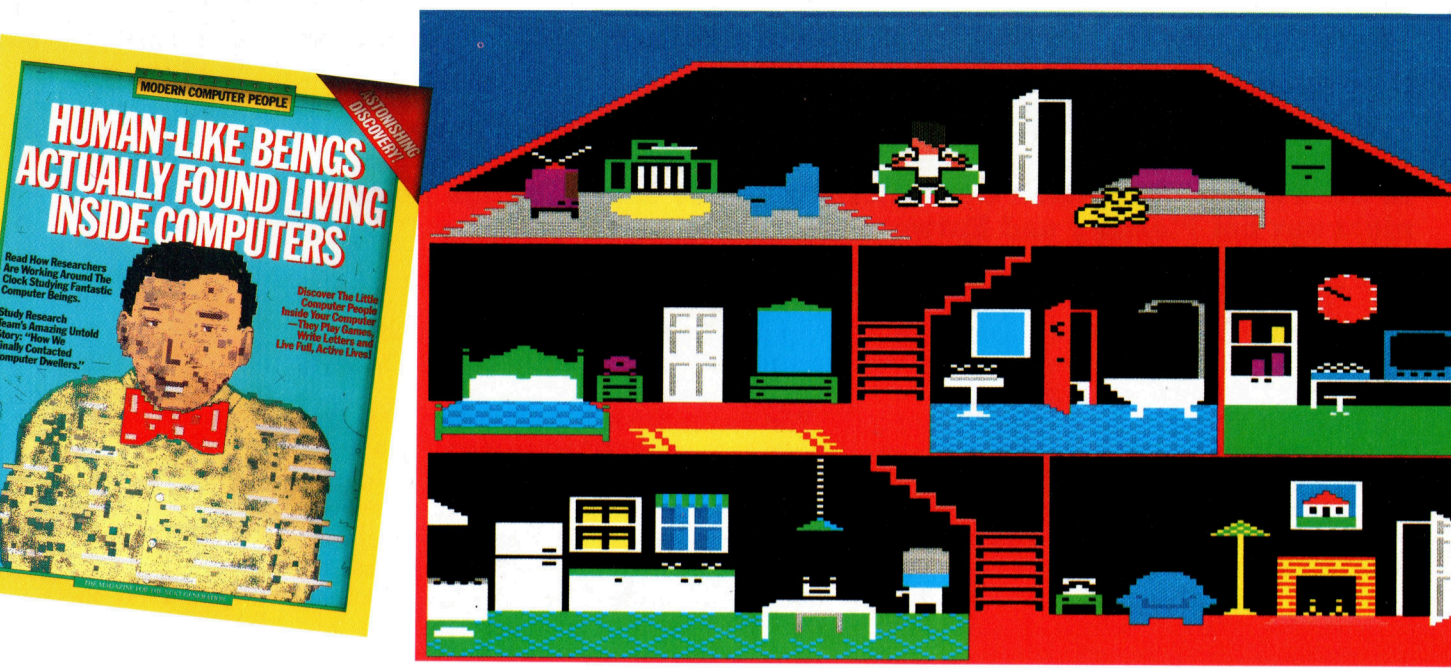

## **Zwerge** Software-

Das Spiel , Little Computer People' der Firma Activision fur den Commodore <sup>6</sup><sup>4</sup> <sup>p</sup>afi<sup>t</sup> zwar <sup>i</sup><sup>n</sup> Keine der üblichen Spiele-Kategorien, hat aber durchaus Chancen, ein grofer Erfolg zu werden.

enn die Spiele-Software <sup>s</sup>ei<sup>t</sup> der Fruhzeit der Heimcomputer auch beträchtliche Fortschritte gemacht hat, läuft meist doch alles nach dem gleichen bewahrten Schema <sup>a</sup>b: Ob Arcade-, Abenteuer- oder Strategiespiel stets muß man mit irgendwelchen bedrohlichen Herausforderungen fertigwerden, <sup>d</sup>i<sup>e</sup> sich der Programmierer ausgedacht <sup>h</sup>at. Bei <sup>&</sup>gt;Littl<sup>e</sup> Computer People" <sup>i</sup>s<sup>t</sup> <sup>d</sup>i<sup>e</sup> Zielsetzung aber ganz anders: Ihre Aufgabe besteht nur darin, für das Wohlbefinden einer kleinen Person <sup>z</sup><sup>u</sup> sorgen, die sich im Rechner eingenistet hat.

Das Programm <sup>i</sup>s<sup>t</sup> <sup>s</sup><sup>o</sup> geschrieben, daß <sup>d</sup>i<sup>e</sup> Spielfigur <sup>i</sup><sup>n</sup> jeder Kopie gewisse individuelle Züge aufweist - jedesmal sind Name, Kleidung und auch die Lebensgewohnheiten verschieden. Viel Mühe <sup>i</sup>s<sup>t</sup> offensichtlich darauf verwendet worden, <sup>d</sup>i<sup>e</sup> kleinen Männchen <sup>m</sup>i<sup>t</sup> einer "glaubhaften" Geschichte auszustatten: Der Software <sup>i</sup>s<sup>t</sup> eine ausführliche schriftliche Information beigefügt, in der die ,Entdeckung' dieser Wesen, ihre Verhaltensweisen, besonderen Vorlieben und Wohnumstände erläutert sind.

Nach dem Laden des Programms erscheint auf dem Bildschirm das Innere eines dreistökkigen Hauses mit allen üblichen Räumen. Hinter dem Schlafzimmer <sup>g</sup>ib<sup>t</sup> es sogar <sup>e</sup>i<sup>n</sup> <sup>v</sup>erschwiegene Örtchen, <sup>i</sup><sup>n</sup> dem die Figur dann später ab und zu für ein paar Minuten verschwindet, wobei dezenterweise im unklaren <sup>b</sup>leibt, was darin vorgeht. Kurz nach dem <sup>S</sup>tar<sup>t</sup> des Programms <sup>b</sup>etritt <sup>I</sup>h<sup>r</sup> Rechnerbewohner das Haus und inspiziert die Räumlichkeiten. Wenn ihm diese zusagen, geht <sup>e</sup><sup>r</sup> kurz wieder hinaus und kehrt dann mit seinen Habseligkeiten einschließlich Hund zurück.

Das kleine Männchen muß nun <sup>s</sup>tet<sup>s</sup> <sup>m</sup>i<sup>t</sup> Nahrung, Getränken und vor allem reichlich Unterhaltung versorgt werden. Ob Ihnen das gelingt, können Sie an seinem Gesichtsausdruck ablesen, der von hocherfreut bis jammerlich reichen kann. Schaut der Arme verdrossen drein und <sup>i</sup>s<sup>t</sup> grün im Gesicht, hat <sup>e</sup><sup>r</sup> <sup>n</sup>ich<sup>t</sup> genug <sup>z</sup><sup>u</sup> essen bekommen. <sup>S</sup>i<sup>e</sup> dürfen natürlich auch nicht vergessen, den Hund <sup>z</sup><sup>u</sup> füttern.

Activision beteuert, die Sprache der kleinen Gäste <sup>s</sup>e<sup>i</sup> immer noch nicht enträtselt und <sup>f</sup>ü<sup>r</sup> <sup>d</sup>i<sup>e</sup> Kommunikation komme <sup>n</sup>u<sup>r</sup> <sup>d</sup>i<sup>e</sup> Tastatur <sup>i</sup><sup>n</sup> Frage. Darüber müssen <sup>S</sup>i<sup>e</sup> also versuchen, das Kerlchen bei Stimmung <sup>z</sup><sup>u</sup> halten, indem <sup>S</sup>i<sup>e</sup> ihm beispielsweise empfehlen, etwas zu essen, Feuer zu machen oder Klavier zu spie<sup>l</sup>en. Wenn <sup>S</sup>i<sup>e</sup> <sup>i</sup>h<sup>n</sup> <sup>b</sup>itten, schreibt <sup>e</sup><sup>r</sup> Ihnen auch einen schönen <sup>B</sup>rief.

Little Computer People: für den Commodore 64 Produzent: Activision Inc., Box 7287 Mountain View, California/USA Autoren: Richard Gold, David Crane und Sam Nelson Datenträger: Cassette oder Diskette Joystick: Nicht erforderlich

Die geistigen Vater der kleinen Leute im Computer haben keine Mühe gescheut, <sup>d</sup>i<sup>e</sup> Figuren so lebensecht wie möglich erscheinen zu lassen. Die mitgelieferte Anleitung im <sup>S</sup>ti<sup>l</sup> eines populärwissenschaftlichen Magazins (Titel: ,Menschliche Lebewesen im Computer entdeckt') ist hervorragend, und das Haus <sup>a</sup>l<sup>s</sup> Schauplatz der Handlung <sup>i</sup>s<sup>t</sup> mit allem Komfort für das tägliche Leben ausgestat<sup>t</sup>et. Es bietet mehr als andere Spiele.

## **Computer Welt**

# Computerprodukte

<sup>I</sup><sup>n</sup> der Produktion spielen Computer heute eine sehr wichtige Rolle nicht nur bei Planung und Entwurf: Rechner steuern heute den gesamten Ablauf <sup>b</sup>i<sup>s</sup> zur Lieferung an den Endverbraucher.

m effektiv produzieren <sup>z</sup><sup>u</sup> können <sup>4</sup> von der Entwicklung eines neuen Produktes bis zu seiner Lieferung -, muß eine Vielzahl von Faktoren abgeglichen werden: Termine, Personal, Maschinen und Rohmaterial, Design und Lieferfristen sowie Dutzende anderer Bedingungen. <sup>I</sup><sup>n</sup> den frühen 80er Jahren waren nur <sup>d</sup>i<sup>e</sup> größten und teuersten Computer leistungsfähig genug, um erfolgreich in der Wirtschaft eingesetzt zu werden. Hier hat sich inzwischen <sup>e</sup>i<sup>n</sup> Wandel vollzogen: Zum einen wurden <sup>d</sup>i<sup>e</sup> Computer leistungsfähiger, zum anderen sind viele Unternehmen <sup>e</sup>rs<sup>t</sup> heute auf die Möglichkeiten der Rechner aufmerksam geworden.

<sup>I</sup><sup>n</sup> neuerer Zeit <sup>t</sup>riff<sup>t</sup> man gelegentlich auf Produkte, die ausschließlich mit Hilfe von Computern gefertigt wurden - vom Entwurf <sup>b</sup>i<sup>s</sup> <sup>z</sup>u<sup>r</sup> Lieferung <sup>a</sup><sup>n</sup> den Endverbraucher. Am weitesten <sup>i</sup>s<sup>t</sup> die Entwicklung naturgemäß <sup>i</sup><sup>n</sup> der Computerbranche selbst fortgeschritten die Hersteller von Rechnern und elektronischen Bauteilen waren die ersten High-Tech-Unternehmen.

Wenn Computer den gesamten Fertigungsablauf steuern, spricht man von "CIM" (Computer Integrated Manufacturing). Die vielfältigen Abkürzungen können <sup>i</sup><sup>n</sup> diesem Bereich allerdings sehr verwirren.

#### Termine

Große Industriefirmen sind auf Zusammenarbeit angewiesen – jede Abteilung ist für einen anderen <sup>T</sup>ei<sup>l</sup> der Produktion zuständig. Die Planungsabteilung entwickelt eine Idee und stellt die technischen Spezifikationen zusammen, die zur Basis des gesamten Produktionsprozesses werden. Zur Vorbereitung müssen Bearbeitungswerkzeuge bestellt oder angefer<sup>t</sup>ig<sup>t</sup> werden, Werkzeugmaschinen sind neu <sup>z</sup><sup>u</sup> programmieren. Die Lagerverwaltung muß sicherstellen, daß die nötigen Rohmaterialien oder Vorprodukte jederzeit <sup>i</sup><sup>n</sup> ausreichender Menge <sup>z</sup>u<sup>r</sup> Verfügung stehen.

Dazu kommt die finanzielle Seite des Unternehmens. Bevor ein Produkt bestellt wird, wollen die Kunden natürlich den Preis kennen der Hersteller muß exakt kalkulieren und genaue Zahlen nennen. Schließlich <sup>i</sup>s<sup>t</sup> auch die Liefer- und Zahlungsfrist abzustimmen - Waren sollen termingerecht bereitstehen und auch pünktlich bezahlt werden. Die Personalsituation ist ebenfalls zu berücksichtigen: Fachleute mit besonderen Fahigkeiten und Kenntnissen sollen zum richtigen Zeitpunkt <sup>f</sup>ü<sup>r</sup> die Arbeit frei sein.

Wie unterschiedlich die vorerwähnten Aufgaben auch immer scheinen mögen, sie basieren alle auf den gleichen Daten. Und das <sup>i</sup>s<sup>t</sup> der Schlüssel <sup>z</sup><sup>u</sup> CIM, bei dem <sup>e</sup>i<sup>n</sup> zentraler Computer sämtliche wichtigen Informationen enthält. Alle Abteilungen können darauf zugreifen: Die Lager- und Einkaufsabteilung kann die Produktbeschreibung abrufen und prüfen, welche Materialien gebraucht werden, der Werksleiter sieht, welche Maschinen ein-

Computer können den Fertigungsprozeß viel stärker vernetzen als <sup>e</sup><sup>s</sup> früher möglich war. Das Konzept des computergestützten Entwurfs bildet die Basis jeder rechnerorientierten Fabrik, bei der die Elektronik die Steuerung vom Entwurf bis zur Fertigung verwaltet bzw. unterstützt.

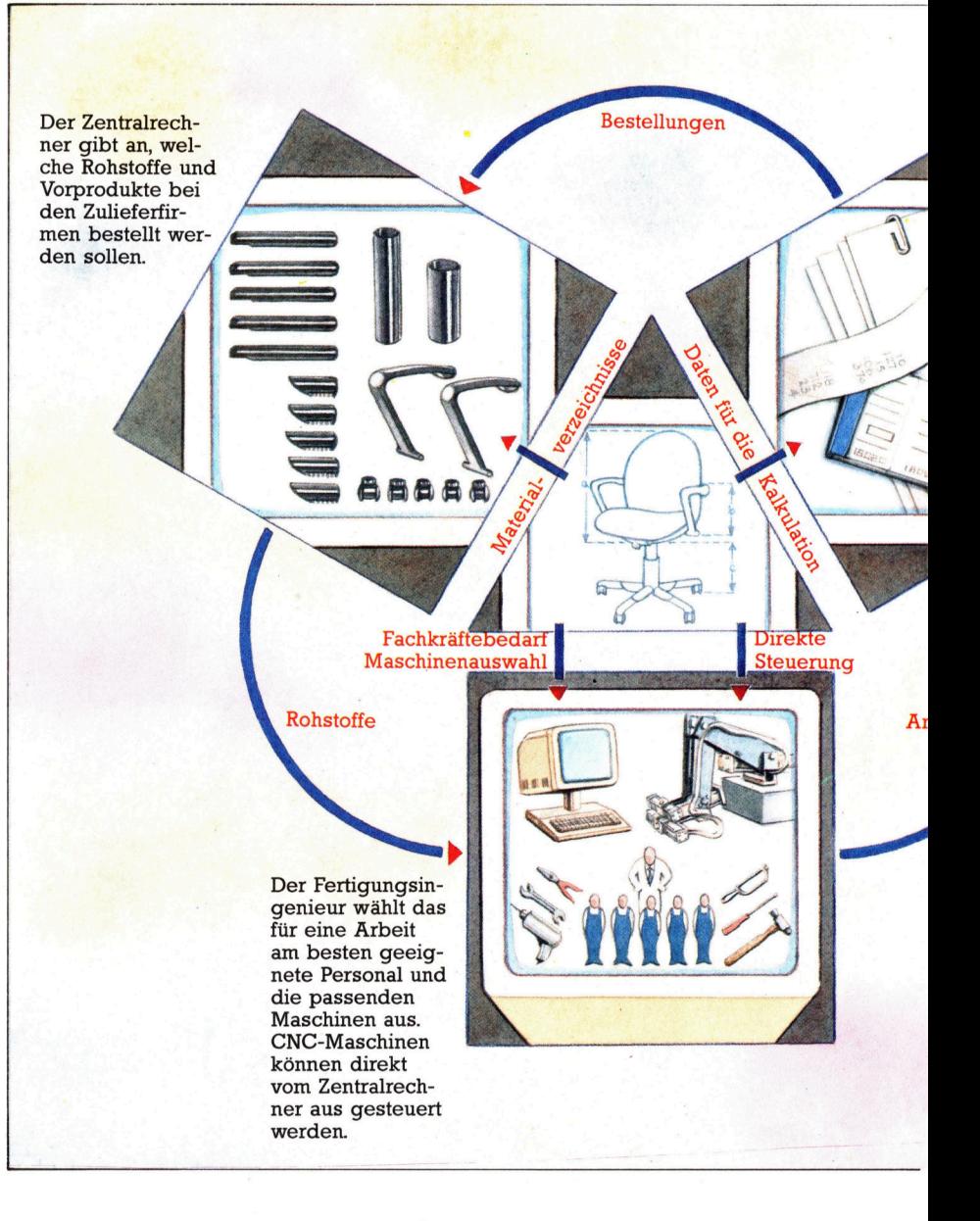

Mit der CIM-Datenbank läßt <sup>s</sup>ic<sup>h</sup> ein Zeitplan für die gleichzeitige Fertigung verschiedener Produkte erstellen - die Rohstoffverwaltung, der Maschinen- und Personaleinsatz werden automatisch optimiert. Gleichzeitig informiert das System auch die Buchhaltung über die anfallenden Kosten. <sup>D</sup>i<sup>e</sup> Menge der notwendigen Rohstoffe kann ebenso genau kalkuliert werden wie die Kosten von Arbeitseinsatz und Maschinenzeit. Aus diesen Informagesetzt werden sollen, und die Rechnungsabteilung kann die Kosten kalkulieren - alle Da<sup>t</sup>e<sup>n</sup> sind <sup>i</sup><sup>n</sup> einer Datenbank gespeichert.

#### Simulation

Lassen Sie uns die nötigen Informationen genauer betrachten: Am wichtigsten ist natür<sup>l</sup>ic<sup>h</sup> die Beschreibung des Produktes selbst, die von der Planungsabteilung erstellt wird. Dazu werden <sup>s</sup>ei<sup>t</sup> Jahren <sup>m</sup>i<sup>t</sup> großem Erfolg CAD-Systeme (CAD = Computer Aided Design) verwendet. Nur wenige Erzeugnisse bestehen aus einem einzigen Bauteil, im allgemeinen hat man viele zusammengesetzte Elemente.

Ausgereifte CAD-Systeme können <sup>T</sup>ei<sup>l</sup> <sup>f</sup>ü<sup>r</sup> Teil ein Gesamtbild des Produktes zusammensetzen, wobei Schicht auf Schicht gelegt wird, bis die Gesamtansicht vollständig ist - und das Ganze auch in drei Dimensionen. Aus diesem <sup>B</sup>il<sup>d</sup> kann <sup>e</sup>i<sup>n</sup> geeignetes Programm <sup>f</sup>ü<sup>r</sup> SImulation und Analyse bereits die späteren Eigenschaften des Produktes ermitteln.

 $Das BOM$  (Bill Of Materials  $=$  Materialverzeichnis) ist eine Hilfe <sup>f</sup>ü<sup>r</sup> die Lagerverwal<sup>t</sup>ung. Das BOM <sup>i</sup>s<sup>t</sup> <sup>e</sup>i<sup>n</sup> Verzeichnis <sup>a</sup>lle<sup>r</sup> <sup>T</sup>eil<sup>e</sup> eines Produktes und kann wiederum <sup>z</sup><sup>u</sup> einer Liste von Rohmaterialien aufbereitet werden, die für die Herstellung nötig sind. Die Lagerverwaltung muf die vorhandenen Materialien mit dem Bedarf abgleichen. Sie muf auch wissen, was wahrend der Produktion nachzubestellen <sup>i</sup>st. Die Einkaufsabteilung <sup>i</sup>s<sup>t</sup> darüber zu informieren, welche Waren von wem zu <sup>b</sup>eziehen sind.

Der CAD-Entwurf dient auch den Fertigungstechnikern – sie erfahren, welche Anforderungen an Maschinen und Personal gestellt werden. Mit diesen Informationen <sup>i</sup>s<sup>t</sup> es dann ein leichtes, die Anforderungen an Maschinenausrüstung und den Arbeitskräften zu ermitteln und einen Ablaufplan <sup>f</sup>ü<sup>r</sup> die Fertigung zu erstellen. <sup>|</sup>

#### Kalkulation

CIM soll aber <sup>n</sup>ich<sup>t</sup> <sup>n</sup>u<sup>r</sup> <sup>z</sup>u<sup>r</sup> Herstellung <sup>e</sup>inzelner Produkte beitragen, sondern die gleichzei<sup>t</sup>ig<sup>e</sup> Fertigung vieler Waren in den unterschiedlichsten Entwicklungsstadien synchronisieren. Situationen, <sup>i</sup><sup>n</sup> denen zwar Schrauben <sup>f</sup>erti<sup>g</sup> <sup>s</sup>ind, die entsprechenden Muttern jedoch nicht, <sup>s</sup>oll es mit CIM nicht mehr geben.

tionen kann <sup>d</sup>i<sup>e</sup> für den Kunden wichtige Preisfrage bereits vor Anlaufen der Herstellung genau beantwortet werden.

Später gelangt der im Konstruktionsbüro erstellte Entwurf direkt zu einer rechnergesteuerten Werkzeugmaschine, welche die notwendigen Bearbeitungsschritte einleitet. Auf der Grundlage des Entwurfes <sup>h</sup>a<sup>t</sup> sich inzwischen ein Netz von Informationen gebildet: Sowohl die Lagerverwaltung, die Fertigung, das Vertriebsbüro und sogar der Versand erhalten ihre Anweisungen und Informationen aus der gleichen Datenbank.

Aus manchen Industriezweigen ist der Computer-Einsatz heute nicht mehr wegzudenken. <sup>S</sup><sup>o</sup> ist etwa der Entwurf eines modernen Microprozessors so kompliziert, daß er ohne Rechner nicht mehr zu überblicken ist. Schaltungsentwicklung "per Hand" würde viel zu lange dauern, zudem könnte das von einem Zeichner angefertigte Schaltungslayout nicht einmal getestet werden, ohne den Chip tatsächlich herzustellen. Und das wäre so teuer, daß sich die Produktion nicht lohnen könnte. Um aber effektiv arbeiten <sup>z</sup><sup>u</sup> können, muß <sup>d</sup>i<sup>e</sup> Datenbank <sup>e</sup>rs<sup>t</sup> <sup>a</sup><sup>n</sup> <sup>d</sup>i<sup>e</sup> nötigen Informationen kommen.

#### Industriesprache

Industrieller Computereinsatz wird mit einem Wust von Abkürzungen beschrieben. Einige davon haben wir hier zusammengestellt:

AMT Advanced <sup>M</sup>anufacturin<sup>g</sup> Techniques = Neue Produktionstechniken: Allgemeiner Ausdruck <sup>f</sup>ii<sup>r</sup> CAD, CAM und CAE.

CAD Computer Aided Design = Computergestiitzter Entwurf: Bezieht sich meist auf das reine Zeichnen mit Computerhilfe. Dabei können zwar Bilder entstehen, ana<sup>l</sup>ysier<sup>t</sup> werden <sup>s</sup>i<sup>e</sup> durch CAD aber meist noch nicht.

CAM Computer Aided Manufacturing -Computergestützte Produktion: Schließt <sup>a</sup>ll<sup>e</sup> Techniken <sup>e</sup>in, bei denen Rechner <sup>i</sup><sup>n</sup> den Produktionsprozeß integriert sind.

CAE Computer Aided Engineering -Computergestützte Analyse: Einsatz der Datenverarbeitung (meist CAD-Datenbanken) <sup>f</sup>ü<sup>r</sup> die Analyse eines Entwurfs.

NC Numerical Control <sup>=</sup> Numerische Steuerung: Datengesteuerte Maschine zur Bearbeitung von Werkstücken.

CNC Computer Numerical Control = Computersteuerung: Weiterentwicklung der NC-Maschinen, die früher noch per Lochstreifen gesteuert wurden. Heute erfolgt die Steuerung direkt über angeschlossene oder integrierte Computer.

CIM Computer Integrated Manufacturing = Computergesteuerte Fertigung: Beschreibt den gesamten Prozeß der automatischen Steuerung von Fertigungsabläufen.

**BOM** Bill Of Materials - Materialverzeichnis: <sup>L</sup>ist<sup>e</sup> <sup>a</sup>lle<sup>r</sup> Komponenten, die <sup>z</sup><sup>u</sup> einem Produkt gehören.

Buchhaltung und Kalkulation, Kosten, Bedarf, Bestellungen und stellungen und<br>
ihre Abwicklung<br>
werden über den Zentralrechner kalkuliert und ab-\ gewickelt.

eitsplan

# Das fertige Blatt

Wir beenden unser Tabellenkalkulationsprogramm mit den Routinen zum Laden und Sichern <sup>d</sup>e<sup>r</sup> Daten und Formeln. Außerdem finden <sup>S</sup>i<sup>e</sup> eine Hilfstafel in dieser Folge.

**Diskuter Channel**<br>Diskuter and the unseres Kalkulationsprogramms bildet <sup>d</sup>i<sup>e</sup> Implementation der Routinen zum Laden und Sichern, mit denen wir Daten und Formeln auf Diskette und Cassette speichern können. Weil die vier Rechner, für <sup>d</sup>i<sup>e</sup> <sup>w</sup>i<sup>r</sup> das Spreadsheet-Programm entwikkelten, Dateien unterschiedlich ablegen, <sup>i</sup>s<sup>t</sup> <sup>f</sup>ü<sup>r</sup> Acorn <sup>B</sup>, Commodore <sup>6</sup>4, Schneider CPC und sinclair Spectrum jeweils eine eigene Version dieses Programmteils erforderlich.

In allen vier Versionen beginnen die Routinen zum Sichern und Laden von Daten bei der Zeile 7000 mit der Auflistung der verfügbaren Optionen <sup>i</sup><sup>n</sup> einem kleinen Menü:

- 1 Laden eines Datensatzes
- 2 Laden eines Formelsatzes
- 3 Sichern eines Datensatzes
- 4 Sichern eines Formelsatzes
- 'X' Abbrechen

Aus diesem Menü <sup>i</sup>s<sup>t</sup> ersichtlich, daß <sup>S</sup>i<sup>e</sup> Daten und Formeln voneinander unabhängig sichern und laden können. Diese Eigenschaft ermög<sup>l</sup>ich<sup>t</sup> uns, Formelsätze <sup>f</sup>ü<sup>r</sup> bestimmte Abläufe (z. B. Berechnung der Mehrwertsteuer) auf Datenträger zu sichern und von dort immer wieder abzurufen, um neue Daten <sup>z</sup><sup>u</sup> bearbeiten. Andererseits möchten <sup>S</sup>i<sup>e</sup> vielleicht auf einen Datensatz verschiedene Formeln anwenden. Diese Daten schreiben Sie einfach auf Diskette oder Kassette und rufen sie von dort <sup>j</sup><sup>e</sup> nach Bedarf wieder <sup>a</sup>b.

#### Zeichenfeld

Die Implementation dieser Funktion <sup>i</sup>s<sup>t</sup> relativ einfach. Alle Daten des Arbeitsblattes liegen <sup>i</sup><sup>n</sup> der zweidimensionalen Feldvariablen M(,) und die entsprechenden Formeln im eindimensionalen Zeichenfeld FS(). Die Inhalte dieser Felder schreiben wir <sup>i</sup><sup>n</sup> eine sequenzielle Datei. Beim Laden lesen wir einfach diese Da<sup>t</sup>e<sup>i</sup> wieder zurück <sup>i</sup><sup>n</sup> die Felder, wobei deren vorheriger Inhalt gelöscht wird.

An den Programmversionen <sup>f</sup>ü<sup>r</sup> Acorn <sup>B</sup>- und Schneider CPC-Computer wollen wir beschreiben, wie Formeln und Daten gesichert werden. Die Befehle zum Eröffnen und Schließen einer Datei sind bei diesen Rechnern <sup>f</sup>as<sup>t</sup> gleich. OPENIN öffnet eine Datei zum Lesen, OPEN-OUT zum Schreiben. Während der Acorn <sup>B</sup> eine Kanalnummer <sup>i</sup><sup>m</sup> OPEN-Befehl erwartet, benutzt der Schneider grundsätzlich den Kanal

9 <sup>f</sup>ü<sup>r</sup> PRINT- und INPUT-Operationen <sup>m</sup>i<sup>t</sup> Dateien.

Zum Sichern wird lediglich jedes Element des Feldes <sup>i</sup><sup>n</sup> einer FOR. ..NEXT-Schleife (oder beim zweidimensionalen Feld M(), <sup>i</sup><sup>n</sup> zwei verschachtelten Schleifen) mittels des PRINT-Befehls in die sequenzielle Datei übertragen. Die Laderoutine ist nur eine Umkehrung dieses Vorgangs.

sequenzielle Dateien gibt <sup>e</sup><sup>s</sup> beim Spectrum nicht, doch erreichen wir das gleiche Ziel mit SAVE IS DATA FS ()

wobei IS der Dateiname und FS() das <sup>z</sup><sup>u</sup> übertragende Feld <sup>i</sup>st. Dieser BASIC-Befehl erfüllt bereits unsere Anforderungen.

<sup>B</sup>e<sup>i</sup> der Commodore-Version sind einige Schwierigkeiten <sup>z</sup><sup>u</sup> bewältigen: Das Problem tritt beim Schreiben des Inhaltes eines Zeichenfeldes <sup>a</sup>uf.

Beim DIMensionieren eines Zeichenfeldes setzt das System alle Elemente auf "Null-<sup>S</sup>trings", repräsentiert durch CHRS(0). Wenn wir die Formeln unseres Kalkulationsblattes sichern und nicht alle Zellen eine Formel enthal<sup>t</sup>en, werden <sup>d</sup>i<sup>e</sup> entsprechenden Elemente von FS() <sup>a</sup>l<sup>s</sup> CHRS(0) in die Datei geschrieben. Damit funktioniert das Auslesen der Datei mittels INPUT# nicht mehr!

Während zuvor eingegebene Formeln einwandfrei gelesen werden, hängt sich das System bei Erreichen eines "Null-Strings" auf. Diese recht unerfreuliche Eigenschaft umgehen wir, indem wir jedes Element des Zeichenfeldes prüfen und, wenn <sup>e</sup><sup>s</sup> leer <sup>i</sup>st, ein CHRS(1) anstelle des CHRS(0) schreiben. Die Eins stellt, ebenso wie die <sup>N</sup>ull, keinen Buchstaben dar, doch der INPUT#-Befehl funktio<sup>n</sup>ier<sup>t</sup> wieder. Allerdings müssen <sup>w</sup>i<sup>r</sup> auch die Laderoutine ändern und das Zeichen Eins wieder in den Null-String umwandeln (siehe <sup>Z</sup>ei<sup>l</sup>e<sup>n</sup> 7425 und 7230 des Commodore <sup>L</sup>istings).

Das Commodore Programm ist <sup>f</sup>ü<sup>r</sup> den <sup>B</sup>etrieb mit einer Diskettenstation ausgelegt. Falls Sle eine Datasette benutzen, ändern Sie bitte die folgenden Zeilen:

11<sup>0</sup> GOSUB 7500:OPEN1,1,0,1\$ 219 GOSUB 7500: OPEN1,1,0,1\$ 31<sup>0</sup> GOSUB 7500:OPEN1,1,1,1\$ 41<sup>0</sup> GOSUB 7500:OPEN1,1,1,1\$

Damit <sup>i</sup>s<sup>t</sup> unser Tabellenkalkulationsprogramm fertig. Zu Anfang besprachen wir einige Unzulänglichkeiten des Programms, wie die auf fünf Zeichen begrenzte Zellenbreite, daß nur numerische Daten zulässig sind und die Fehlermerische Daten zulassig sind und die Fenier- Dateibehandlung und Hilfsfunktionen recht simpel ist. Wie schon bei früheren Prorecht simpel ist. Wie schon bei früheren Pro-<br>jekten ist nun Ihre Fertigkeit gefragt, um die vorhandenen Funktionen auszubauen oder

Tabellenkalkulationsprogramme einzusetzen. Wie schon bei früheren Projekten ist nun Ihre Fertigkeit gefragt.

\_

 $\textbf{Hilfe!}$ <br>Die Subroutine ab Zeile 6000 ist für die Ausgabe einer Hilfstafel zuständig, die Ihnen in Kurzform anzeigt, mit welchen Tasten Sie die verschiedenen Funktionen aufrufen. Was die Funktionen<br>bewirken, erklärt die Tafel nicht, daher beschließen wir diese Serie mit einer kleinen Übersicht der Funktionen und ihrer Arbeitsweise.

ENTER NEW FORMULA IN CELL: Sie können in die Zelle, in welcher der Cursor steht, eine Berechnungsformel eingeben. Formeln enthalten normalerweise Konstante und Zellvariable (vertreten durch Zellnamen, wie Al, Bl2) und beeinflussen die CALCULATE Funktion.

STORE CURRENT SHEET: Die Daten des Arbeitsblattes können Sie im Programm zwischenspeichern. Dies ermöglicht Ihnen, die Daten mit unterschiedlichen Formelsätzen zu berechnen, und ist gleichzeitig ein Schutz der Daten bei fehlerhaften Berechnungsformeln.

GET STORED SHEET: Setzt einen zwischengespeicherten Datensatz wieder in das Arbeitsblatt 7120 FOR I=1 TO 15:FOR J=1 TO 15<br>
7130 INPUT#2,M(I,J) | 7140 NEXT J, I

CALCULATE: Diese Funktion berechnet das Arbeitsblatt und setzt die Resultate in die vorgesehenen Zellen ein.

REPLICATE: Oft unterscheiden sich Formeln in einer Reihe oder Spalte des Arbeitsblatts nur einer Reihe oder Spalte des Arbeitsblatts nur<br>durch die Zellnamen. Die **REPLICATE** Funktion setzt, beispielsweise nach dem Befehl ,N1 (N2-N5)', die Formel aus der Zelle N1 in die Zellen N2 bis N5 und berechnet die in der Formel enthaltenen Zellnamen neu.

TAB CURSOR: Neben der Steuerung des Cursors durch die Cursortasten kann jede Zelle auch direkt angewählt werden. Geben Sie nach dem Aufruf der Option einfach den Namen der gewünschten Zelle ein.

LOAD und SAVE Routinen: Hiermit rufen Sie das Laden/Sichern-Untermenü auf, von wo die Daten oder Formeln auf Diskette oder Cassette gesichert und zuvor gesicherte Informationen wieder in das Arbeitsblatt geladen werden.

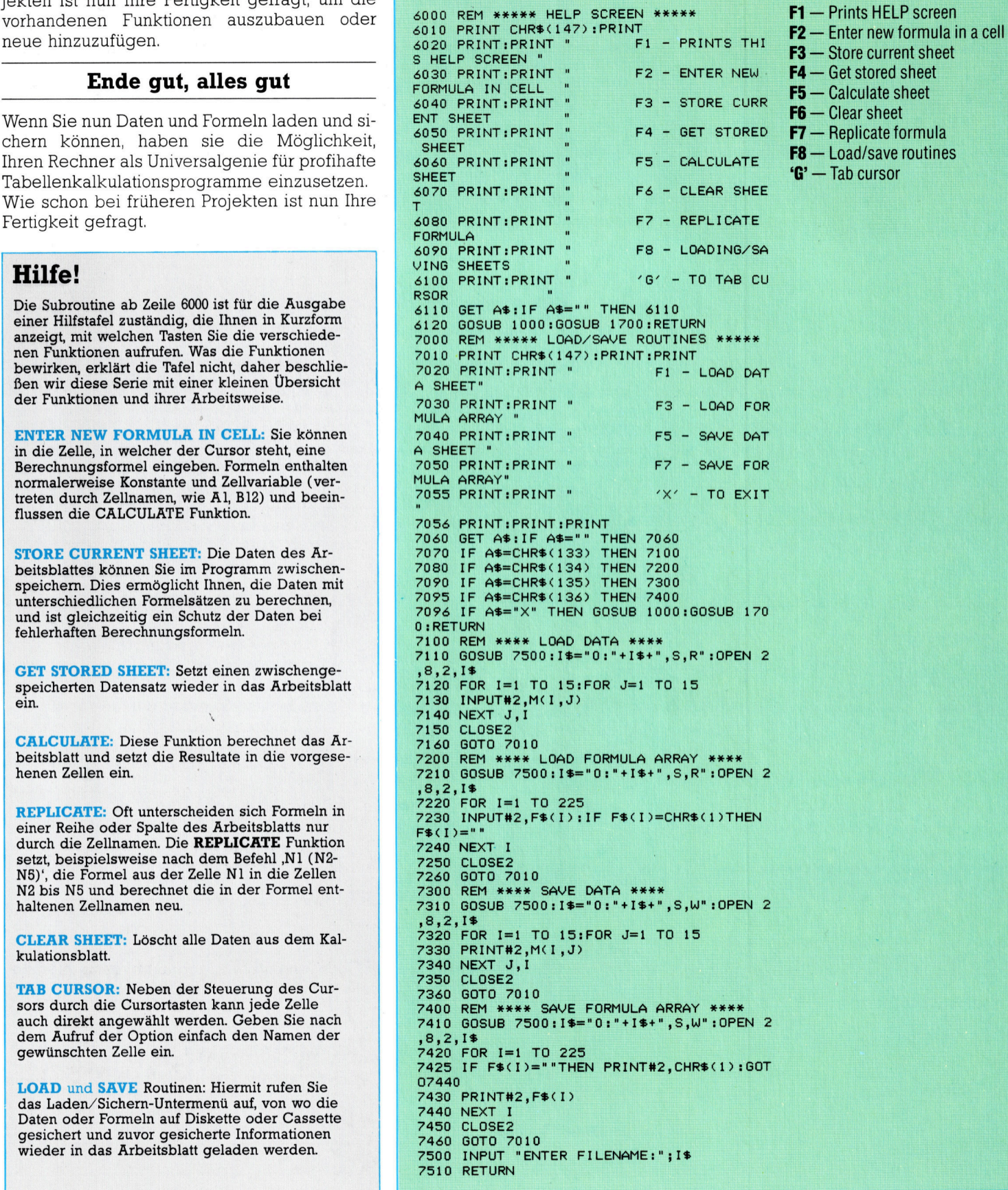

- ers som en in de vers som en in de vers som en in de vers som en in de vers som en in de vers som en in de ver<br>En in de vers som en in de vers som en in de vers som en in der vers som en in der vers som en in der vers som<br>
- 
- $F3 -$  Store current sheet
- 
- 
- $F5 -$  Calculate sheet
- 
- 
- -

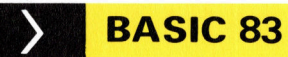

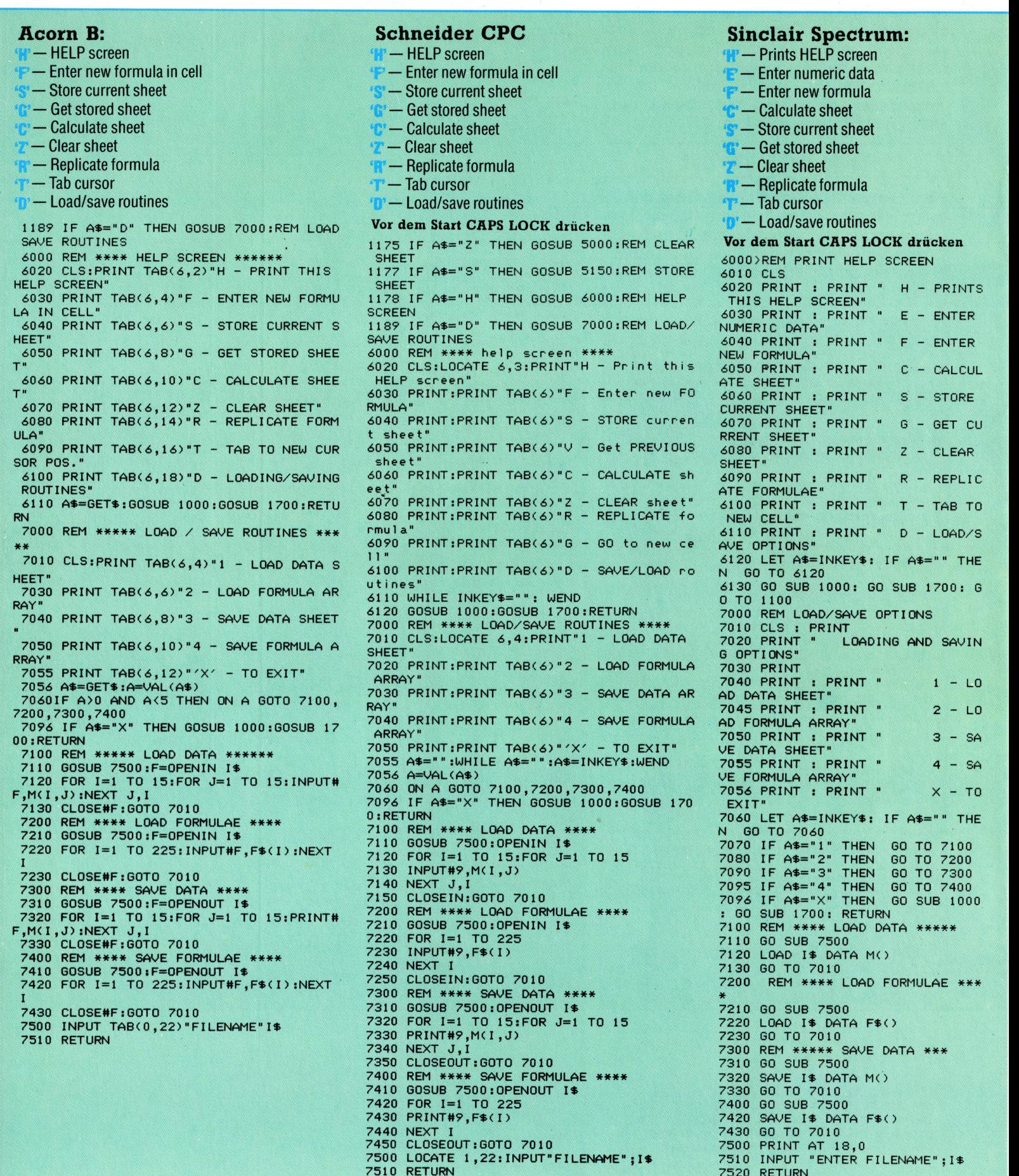

7510<br>7520

**RETURN** 

7910

## Die Zukunft hat begonnen

Angesichts der rapiden Entwicklung der Microcomputertechnologie <sup>i</sup>s<sup>t</sup> eine verbindliche Prognose über die Rechner des nächsten Jahrzehnts ausgesprochen schwierig. Dennoch wagen wir hier die Veröffentlichung eines Testberichts, wie <sup>e</sup><sup>r</sup> der Redaktion Anfang der 90er Jahre auf den Schreibtisch flattern könnte.

<sup>i</sup><sup>e</sup> ausgehenden achtziger Jahre haben dem Heimcomputermarkt eine ganze Reihe von Leistungsmerkmalen beschert, <sup>d</sup>i<sup>e</sup> vorher nur bei Bürorechnern anzutreffen waren. Das betrifft sowohl die Software als auch die Hardware. Die gesteigerte Benutzerfreundlichkeit und Flexibilität der Systeme eröffnet dem Anwender eine Fülle interessanter Einsatzmöglichkeiten.

Der "Chestnut" ist der neuste Rechner aus der Kompakt-Serie von Computix für den privaten Anwender. Wie kürzlich durchgeführte Umfragen zeigten, wird die neue Heimcomputergeneration vom Markt <sup>v</sup>oll akzeptiert: Der Benutzerkreis entspricht zahlenmäßig dem von HiFi-Anlagen. Das liegt nicht zuletzt daran, daß die Hersteller sich in der Produktgestaltung mehr <sup>a</sup>l<sup>s</sup> sonst üblich an den Bedürfnissen des Käufers orientieren.

Bei einem Preis von etwa 1500 Mark bietet der Chestnut alle wesentlichen Errungenschaften der letzten Jahre, nämlich einen integrierten Farbmonitor, ein doppelseitiges  $3\frac{1}{2}$ -Zoll-Laufwerk, eine 10-MByte-Mini-Festplatte und <sup>e</sup>i<sup>n</sup> Megabyte RAM-Kapazität als Grundausstattung. Eher konservativ <sup>i</sup>s<sup>t</sup> allerdings die Entscheidung <sup>f</sup>ü<sup>r</sup> den altgedienten 68000 von Motorola als CPU einzustufen. Mit Außenabmessungen von  $300 \times 240 \times 120$  mm folgt der Rechner dem Trend zu immer weniger Standflächenbedarf auf dem Tisch.

Die Tastenanordnung entspricht dem üblichen QWERTZ-Standard mit zehn zusätzlichen Funktionstasten und einem numerischen Block, der gleichzeitig <sup>a</sup>l<sup>s</sup> Cursorkreuz dient. Die Tastatur enthält ferner eine Reihe von Steuertasten wie ,Ctrl' und ,Alt', über die Sonderfunktionen ansprechbar sind.

Der Chestnut profitiert deutlich von den Fortschritten der Flachbildschirm-Technologie in letzter <sup>Z</sup>eit. Die Bildqualität <sup>i</sup>s<sup>t</sup> hervorragend;

#### Laser lesen lassen

Der CD-ROM-Laserplattenspieler gilt heute als unerläßliches Peripheriegerät für jeden Mikro-Besitzer. Das Foto zeigt eins der ersten kommerziellen CD-ROM-Laufwerke, das Hitachi Mitte der achtziger Jahre mit einer Kapazität von<br>552 MByte und einer Übertragungsrate von 176 KByte/s herausbrachte

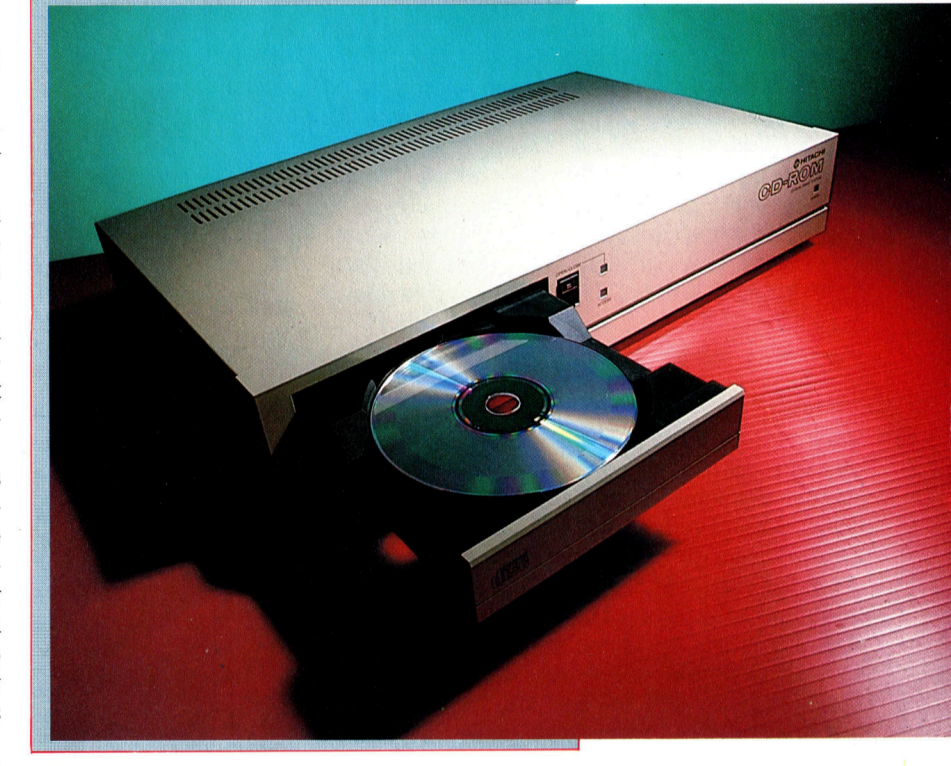

vor allem entfallen die Verzerrungen an den Rändern.

Neben der Monitoreinheit finden Sie das Floppy-Laufwerk mit einer doppelseitigen Kapazität von einem Megabyte, darunter den Montageplatz <sup>f</sup>ü<sup>r</sup> ein zweites Laufwerk. An der rechten Gehäuseseite sind der Anschluß <sup>f</sup>ü<sup>r</sup> die Maus und eine Busschnittstelle vorgesehen, über die Zweitprozessoren, Video-Bildgreifer (Frame Grabber) und 1-MByte-RAM-Zusatzmodule <sup>z</sup><sup>u</sup> betreiben <sup>s</sup>ind.

#### Kommunikation

Die Rückwand enthält die üblichen Steckverbindungen für Peripheriegeräte und die Kommunikation. Ganz rechts ein Paar HiFi-Buchsen für den Anschluß einer Stereo-Anlage - damit können Sie die überlegenen Klangerzeugungs-Möglichkeiten <sup>v</sup>oll ausreizen, die der Synthesizerchip Y/S2416 <sup>m</sup>i<sup>t</sup> acht eingebauten

**Hardware** 

Oszillatoren und einem Tonumfang von <sup>f</sup>ün<sup>f</sup> Oktaven bietet. In Verbindung mit einem <sup>r</sup>ichtigen Keyboard ist der Rechner uneingeschränkt polyphon nutzbar.

An den rückseitigen User Port können <sup>S</sup>i<sup>e</sup> außer einer Klaviatur auch Robotersysteme anschließen. Sie finden ferner ein Paar serielle MIDI-Buchsen. Trotz der gegenwärtigen Tendenz zum MIDI-P(Parallel)-Format hat sich Computix für das alte serielle System <sup>e</sup>ntschlossen, um die Kompatibilität mit den zahlreich verfügbaren MIDI-Lokalnetzpaketen nach <sup>a</sup>lte<sup>r</sup> Norm <sup>z</sup><sup>u</sup> wahren.

Natürlich braucht der Synthesizer-Baustein nicht direkt programmiert <sup>z</sup><sup>u</sup> werden, dafür <sup>l</sup>äß<sup>t</sup> sich die eingebaute MIDI-Software verwenden. Der Synthesizerchip wird einfach <sup>a</sup>l<sup>s</sup> MIDI-Komponente spezifiziert und empfängt dann die entsprechenden Steuercodes.

Wie bei den meisten heutigen Micros steckt die ganze serielle Schnittstellenelektronik <sup>f</sup>ü<sup>r</sup> das MIDI-System und das integrierte Telefonmodem <sup>i</sup><sup>n</sup> einem einzigen Baustein. Über <sup>d</sup>a<sup>s</sup> vorhandene Telefonnetz-Buchsenpaar sind sämtliche gängigen Kommunikationsangebote erreichbar. Die Software wird über das Fernsprechnetz direkt auf die Festplatte des Benutzers überspielt.

#### Wortschatz

Wesentliche Pluspunkte der neuen Heimcomputergeneration stellen zweifellos die zuverlässige Spracherkennung und die Sprachsynthese  $dar - beides$  weniger durch technische Innovationen gefördert als durch den Preisver<sup>f</sup>all bei Chips während der letzten Jahre, <sup>t</sup>rot<sup>z</sup> gestiegener Leistungsfähigkeit. Deshalb <sup>l</sup>ie<sup>ß</sup> sich die Speicher- und Verarbeitungskapazität so weit erhöhen, daß eine ausreichende Anzahl von Sprachschablonen zugänglich <sup>i</sup>st.

"Mündliche" Anordnungen nimmt der Computer über ein Mikrofon und den rückseitigen Analogeingang zur Kenntnis, prüft die Schalldruckkurve <sup>a</sup>u<sup>f</sup> Übereinstimmung <sup>m</sup>i<sup>t</sup> einer der gespeicherten Schablonen und führt den betreffenden Befehl <sup>a</sup>us. Unter Verwendung des gleichen Schablonenvorrats erfolgt über den Synthesizerchip dann auch die Sprachausgabe. Der Wortschatz ist dabei schon recht beachtlich und verhilft dem Rechner zu einer begrenzten Dialogfähigkeit.

Für einen Drucker ist der übliche Centronics-Ausgang vorgesehen, und außerdem <sup>g</sup>ib<sup>t</sup> es noch eine Parallelschnittstelle für ein CD- $ROM$ -Laufwerk  $-$  sicher ein wesentliches Verkaufsargument, weil der Benutzer damit Zugang zu einem ungewöhnlich großen Informationsangebot erhält.

Der eingebaute hochauflösende Monitor kann über tausend verschiedene Farben gleichzeitig wiedergeben, und der Video-Blitter-Chip <sup>a</sup>l<sup>s</sup> schneller Bildschirm-Coprozessor sorgt <sup>f</sup>ü<sup>r</sup> einen realistischen, ruckfreien Ablauf

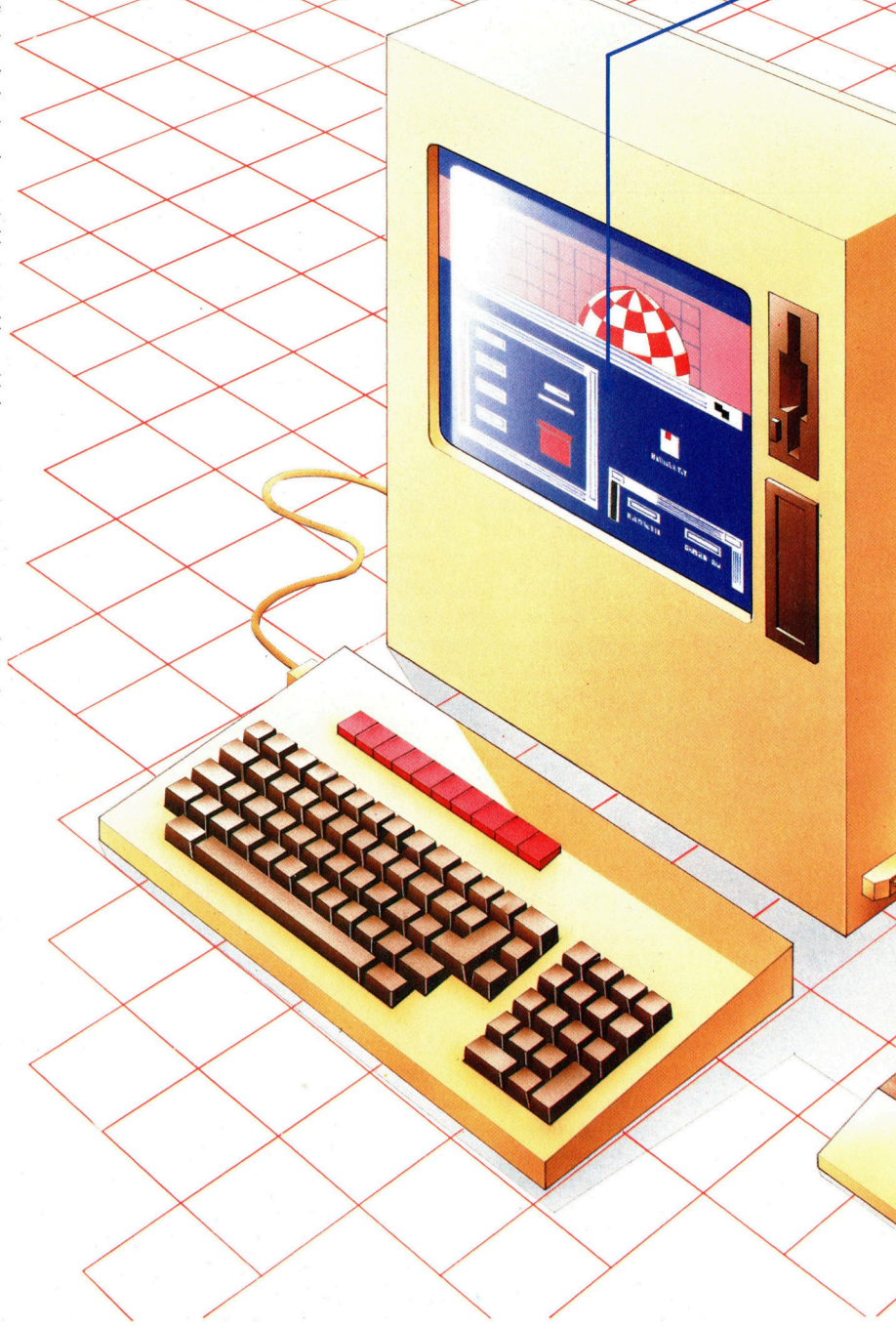

bewegter Szenen; die Grafik hält jedem Vergleich <sup>m</sup>i<sup>t</sup> Konkurrenzprodukten <sup>i</sup><sup>n</sup> ähnlicher Preislage stand.

Das piktogrammgesteuerte Betriebssystem WIMPOS-3 unterscheidet <sup>s</sup>ic<sup>h</sup> <sup>v</sup>o<sup>n</sup> früheren Computix-Versionen im wesentlichen durch den vermehrten Einsatz der Spracheingabe beim Umgang mit den Fenstermenüs und Bildsymbolen. Allerdings arbeitete das Testmodell dabei nicht hundertprozentig zuverlässig, besonders wenn das Sprechtempo nicht bewußt

#### **Hardware**

Der Monitor beansprucht dank des des Platzes der früheren Kathodenstrahlröhren

**RAM-Bausteine** Acht Ein-Megabit-

Chips sorgen für eine Arbeitsspeicherkapazität von einem MByte

 $3\frac{1}{2}$ -Zoll-Diskettenlaufwe<br>Computix hat his Farbmonitor Computix hat hier doppelseitigen Laufwerke mit einem  $\alpha$ chbildschirmes nur  $\land$  MByte Kapazität pro Diskette <sup>e</sup>i<sup>n</sup> gebaut

> Me we

Monitor-Leiterplatte Die Ansteuerung für<br>den integrierten Monitor i<del>st getr</del>ennt von<br>der Hauptplati<del>ne a</del>uf ei<del>ner</del> eigenen Karte<br>untergebracht

#### **Festplattenlaufwerk**

Die 10-MByte-Festplatte findet ohne Schwierigkeiten noch hinter dem Flachbildschirm im Gehäuse Platz

Zentraleinheit

Computix setzt auch hier wieder den altbewährten 68000 von Motorola als CPU ein

> Synthesizer-Baustein Wie in dieser Preisklasse heute üblich,<br>enthält der Rechner einen kompletten Ei<del>n</del><br>Chip-Synthesizer – ein großer Fortschritt gegenüber den früheren Klangbausteinen

~~

#### Video-Chip

Der Videobaustein greift autonom auf das RAM zu und kann extrem schnell die dort gespeicherte Bildschirminformation bitweise manipulieren, so daß sich mit dem Rechner sehr quite Trickfilmgrafik-Effekte realisieren lassen

#### Telefon-Anschlußbuchsen

In Verbindung mit dem eingebauten Modem/dienen <sup>d</sup><sup>i</sup> beiden Buchsen der. Kommunikation über die öffentlichen Telefonleitungen

Computix Chestnut |

#### **ABMESSUNGEN:**

ca.  $300 \times 240 \times 120$  mm

#### ZENTRALEINHEIT: \_\_

<sup>6</sup><sup>8</sup> <sup>000</sup> mit <sup>8</sup> MHz Taktfrequenz SPEICHER:

<sup>1</sup> MByte RAM, <sup>1</sup>2<sup>8</sup> KByte ROM

#### BILDSCHIRM:

Textformat 32 Zeilen zu 80 Zeichen, Grafikauflösung  $640 \times 256$ Pixel, bis zu 1024 Farben gleichzeitig darstellbar

#### SCHNITTSTELLEN:

Buserweiterung, Maus-Anschluß, HiFi-Buchsen, User Port, je ein Paar MIDI- und Telefonanschliisse, Analogeingang, CD-ROM- und Centronics-Parallelschnittstellen

SPRACHEN:

BASIC-System, C-Compiler

#### DISKETTENLAUFWERK:

 $3\frac{1}{2}$ -Zoll-Einzellaufwerk (doppelseitig, doppelte Dichte) mit einem MByte Kapazitat; zweites Laufwerk auf Wunsch

#### BETRIEBSSYSTEM:

WIMPOS-3

#### DOKUMENTATION:

Die Dokumentation ist ausfiihrlich und enthält alle erforderlichen Informationen tiber das System. Als echte Neuerung bietet Computix die Anleitungen außer <sup>i</sup><sup>n</sup> Buchform auch <sup>a</sup>l<sup>s</sup> CD-ROM <sup>a</sup><sup>n</sup>

#### STÄRKEN:

Der Chestnut wartet mit einer ganzen Reihe von Leistungsmerkmalen <sup>a</sup>uf, <sup>d</sup>i<sup>e</sup> <sup>e</sup><sup>s</sup> bisher nur bei teureren Maschinen gab

#### SCHWÄCHEN:

Enttäuschend ist, daß der Rechner so wenig an wirklicher Innovation vorzuweisen <sup>h</sup>at. <sup>E</sup><sup>r</sup> dürfte Schwierigkeiten haben, sich durchzusetzen

kations-Chip Dieser Spezialbaustein enthält nicht nur das integrierte Telefonmodem, sondern unterstützt auch die seriellen MIDI-Schnittstellen, über Haupfplatine<br>die elektronische Mu- Die SLSI-Halbleitersikinstrumente und Lokalnetze zu betreiben sind

Serieller Kommuni-

CD-ROM-Steckleiste Dieser Paralleleingang dient zum Anschluß eines CD-ROM-Laufwerks und eröffnet ein großes/Informationsangebot

#### Hauptplatine echnologie (Super / Large Scale Integra<sup>t</sup>ion) erlaubt bei den einzelnen Chips eine größere Packungs- $\tan$  = Höchstintegra-

 $\overline{\phantom{a}}$  $\overline{\phantom{0}}$ 

dichte

A

gezügelt wurde. Es erscheint nach wie vor empfehlenswert, <sup>d</sup>i<sup>e</sup> <sup>i</sup><sup>n</sup> Ehren ergraute Maus <sup>i</sup><sup>n</sup> die Hand <sup>z</sup><sup>u</sup> nehmen, um das versehentliche Löschen von Dateien infolge Fehlinterpretation gesprochener Kommandos <sup>m</sup>i<sup>t</sup> Sicherheit <sup>z</sup><sup>u</sup> vermeiden.

Das mitgelieferte Softwarepaket auf der Festplatte beinhaltet das Textprogramm , ChestWrite', das vollständige Grafik-System :ChestPaint, das Spracherkennungs/Synthese-Paket , ChestTalk' zur Entwicklung eigener Sprachschablonen und ein kleines Expertensystem namens ,ChestDoc' für <sup>d</sup>i<sup>e</sup> medizinische Selbstdiagnose. Die MIDI- und Telefonmodem-software ist integraler WIMPOS-Bestandteil, und für die Programmentwicklung stehen <sup>e</sup>i<sup>n</sup> BASIC-System und <sup>e</sup>i<sup>n</sup> C-Compiler zur Verfügung.

Entgegen den lautstarken Werbesprüchen von Computix <sup>i</sup><sup>n</sup> den vergangenen Monaten <sup>i</sup>s<sup>t</sup> Chestnut keine echte Neuerung im Bereich der Computertechnik.

## <sup>E</sup><sup>s</sup> kommen neue Schneider-Befehle

Zum Abschluß unserer Serie über das Schneider-Betriebssystem sehen wir uns die Systemerweiterungen <sup>a</sup>n, mit denen neue Befehle an das Locomotive BASIC angefügt werden können.

ie Kernroutinen sind das Herz des Schne: der-Betriebssystems. Sie erledigen die interne Verwaltung des Computers und steuern Ereignisse, Interrupts und den Speicher.

Die Kernroutinen werden zumeist mit Adressen zwischen &BCC8 und &BDIO angesprochen. Sie haben jedoch auch einen eigenen Jumpblock, der in einen oberen (&B9000 -&B921) und unteren Bereich (& $0000 - 8003B$ ) geteilt <sup>i</sup>st. Im Gegensatz zum Haupt-Jumpblock des Firmwarebereiches <sup>l</sup>äß<sup>t</sup> <sup>e</sup><sup>r</sup> sich jedoch <sup>n</sup>ich<sup>t</sup> vom Anwender patchen. Einige dieser Routinen sind außerordentlich praktisch. Wir haben <sup>s</sup>i<sup>e</sup> <sup>i</sup><sup>n</sup> einer Tabelle zusammengestellt.

Die Kernroutinen können unter anderem ex<sup>t</sup>ern<sup>e</sup> Befehle bearbeiten, <sup>d</sup>i<sup>e</sup> <sup>s</sup>ic<sup>h</sup> <sup>i</sup><sup>m</sup> RAM oder <sup>i</sup><sup>n</sup> den ROMs befinden. Befehle, <sup>d</sup>i<sup>e</sup> <sup>i</sup>n<sup>s</sup> RAM geladen werden, heißen "Resident System Extension< (RSX). Externe Befehle können beliebig lang sein und jede Funktion übernehmen. <sup>S</sup><sup>o</sup> <sup>s</sup>in<sup>d</sup> <sup>d</sup>i<sup>e</sup> AMSDOS-Befehle IDIR und IERA beispielsweise Routinen zur Bearbeitung von Diskettendateien. Auch das gesamte BASIC arbeitet als RSX - geben Sie IBA-SIC <sup>e</sup>in, und beobachten <sup>S</sup>ie, was da passiert. Externe Befehle lassen sich auf zwei Arten anlegen. Erstens als Befehle, die beim Einschal-

Die Adressierung der Beim Einsprung <sup>i</sup><sup>n</sup> eine Befehlsroutine, die vom Parametertabelle BASIC aus aufgerufen wird, werden die Parameter in einem Parame-**MSB** Adresse einer ter<mark>block gespeichert.</mark><br>Ganzzahlvariablen **Das Register IX zeigt** Parameter 6 Das Register IX zeigt LSB dabei auf die Basis-**MSB** Adresse eines adresse des Blocks, Parameter 5 String-Steuerblocks während das Register LSB A die Anzahl der Parameter übergibt. Das **MSB** Ganzzahlausdruck meter ubergibt. Das<br>Bild zeigt die Struktur Parameter 4 **LSB** eines Blocks, der nach der Ausführung von **MSB** & Ganzzahlausdruck |COMMAND,5,24.6,a%, Parameter 3 LSB : x,@b\$, @x% angelegt wurde. **MSB Ganzzahlausdruck** Parameter 2 LSB **MSB Ganzzahlausdruck** Parameter 1 LSB

ten aus dem ROM geladen werden, und <sup>z</sup>weitens <sup>a</sup>l<sup>s</sup> programmgesteuerte Befehle, <sup>d</sup>i<sup>e</sup> aus RAM oder ROM geladen werden. <sup>I</sup><sup>n</sup> beiden Fällen werden die Befehle über eine Befehlstabelle angesprochen, deren Format im nebenstehenden Kasten beschrieben ist. Die Befehlsnamen können <sup>b</sup>i<sup>s</sup> <sup>z</sup><sup>u</sup> <sup>1</sup><sup>6</sup> Zeichen lang sein, wobei <sup>B</sup>i<sup>t</sup> <sup>7</sup> des letzten Zeichens gesetzt sein muß. Die Zeichen, <sup>d</sup>i<sup>e</sup> <sup>S</sup>i<sup>e</sup> in Ihren Compu<sup>t</sup>e<sup>r</sup> eingeben, dürfen jeden Sieben-Bit-Code annehmen.

#### Anmeldung

RSX-Befehle (d.h. <sup>i</sup>n<sup>s</sup> RAM geladene Befehle) werden mit der Kernroutine KL\_LOG\_EXT "angemeldet< (d.h. 1hre Existenz der Firmware angezeigt). KI\_LLOG\_EXT wird über &BCD1 <sup>m</sup>i<sup>t</sup> der Adresse der Befehlstabelle in BC aufgerufen. HL muß die Adresse eines Vier-Byte-Arbeitsbereiches enthalten, den die Kernrou<sup>t</sup>in<sup>e</sup> braucht. Beide Adressen dürfen nur <sup>i</sup><sup>n</sup> den mittleren 32K des RAM <sup>l</sup>iegen.

<sup>B</sup>e<sup>i</sup> Befehlen, <sup>d</sup>i<sup>e</sup> <sup>i</sup><sup>m</sup> ROM untergebracht <sup>s</sup>ind, <sup>w</sup>ir<sup>d</sup> <sup>d</sup>e<sup>r</sup> Firmware <sup>d</sup>a<sup>s</sup> ROM und <sup>n</sup>ich<sup>t</sup> <sup>d</sup>i<sup>e</sup> Befehlstabelle angemeldet. Das ROM muß dabei dem 1m Bild gezeigten Format entsprechen. Es können Vordergrund-, Hintergrundoder Erweiterungs-ROMs definiert werden. Vordergrund-ROMs enthalten Programme, <sup>d</sup>i<sup>e</sup> beim Aufruf die Steuerung der Firmware übernehmen. Beispiele sind das BASIC-Rom oder <sup>d</sup>i<sup>e</sup> ROMs anderer Sprachen wie PASCAL.

Hintergrund-ROMs enthalten externe Befehle, die vom Vordergrundprogramm nicht angemeldet <sup>z</sup><sup>u</sup> werden brauchen. <sup>I</sup><sup>n</sup> Erweite- -rungs-ROMs wird der Code von Vordergrundprogrammen oder externen Befehlen untergebracht, der nicht mehr <sup>i</sup><sup>n</sup> das entsprechende ROM <sup>p</sup>aßt.

Jedes ROM wird <sup>i</sup><sup>m</sup> Bereich von <sup>O</sup> <sup>b</sup>i<sup>s</sup> <sup>2</sup>5<sup>1</sup> adressiert, wobei bestimmte Typen Einschränkungen unterworfen sind. So können Vordergrund-ROMs alle Adressen annehmen, vorausgesetzt, die darunterliegenden Adressen sind von anderen ROMs belegt (die Kernroutine <sup>s</sup>uch<sup>t</sup> <sup>d</sup>i<sup>e</sup> ROMs <sup>v</sup>o<sup>n</sup> Adresse <sup>0</sup> <sup>a</sup><sup>n</sup> aufwärts, <sup>b</sup>i<sup>s</sup> sie den ersten freien Platz findet). Hintergrund-ROMs werden <sup>a</sup>u<sup>f</sup> dem Commodore# PC 464 in den Adressen 1-7 eingebaut und in 1-15 auf den beiden Schneider-Computern :664 und 6128.

**Bits und Bytes** 

Wenn beispielsweise FORTH als ROM Oeingebaut <sup>i</sup>s<sup>t</sup> und <sup>s</sup>ic<sup>h</sup> <sup>b</sup>e<sup>i</sup> ROM 1 <sup>e</sup>i<sup>n</sup> Hintergrund-ROM befindet, sollte ein zweites Vordergrund-ROM <sup>b</sup>e<sup>i</sup> <sup>d</sup>e<sup>r</sup> ROM-Adresse 2 <sup>i</sup>nstallier<sup>t</sup> <sup>w</sup>erden, um die Kontinuität sicherzustellen. Ein zweites Hintergrund-ROM könnte allerdings <sup>i</sup><sup>n</sup> <sup>d</sup>i<sup>e</sup> Adressen zwischen <sup>3</sup> und <sup>7</sup> (1<sup>5</sup> auf dem 5664/6128) eingesetzt werden und ein Erweiterungs-ROM <sup>i</sup><sup>n</sup> jede beliebige Adresse.

Das Anschalten der Maschine meldet auto- :matisch alle Vordergrund-ROMs an. Hintergrund-ROMs können dann entweder <sup>m</sup>i<sup>t</sup> KL\_ INIT\_BACK einzeln oder <sup>m</sup>i<sup>t</sup> KL\_LROM\_WALK insgesamt initialisiert werden. Das Ansprechen. des BASIC-ROMs <sup>i</sup>nitialisier<sup>t</sup> automatisch <sup>a</sup>ll<sup>e</sup> Hintergrund-ROMs.

Da die Erweiterungs-ROMs den gleichen Speicherbereich belegen wie das eingebaute BASIC-ROM (&C000 bis &FFFF), muß vor <sup>d</sup>e<sup>r</sup>e<sup>n</sup> Einsatz das BASIC-ROM abgeschaltet und das gewünschte ROM angeschaltet werden. <sup>E</sup><sup>s</sup> gibt mehrere Kernroutinen zum An- und Abschalten der oberen und unteren ROMs, <sup>m</sup>i<sup>t</sup> denen ein Programmierer die Hardware nicht direkt ansprechen muß.

Nach der Anmeldung lassen sich die externen Befehle entweder direkt vom BASIC aus oder über <sup>d</sup>i<sup>e</sup> Kemroutine KIFIND\_ COMMAND aufrufen. Dieser Aufruf durchsucht <sup>d</sup>i<sup>e</sup> RSX- und <sup>d</sup>i<sup>e</sup> Hintergrund-ROMs nach einem Befehlsnamen. Wird <sup>e</sup><sup>r</sup> gefunden, erscheint die Einsprungadresse in HL, und das Register C <sup>e</sup>nthäl<sup>t</sup> die Nummer des <sup>H</sup>intergrund-ROMs (wenn <sup>d</sup>i<sup>e</sup> Befehlsroutine <sup>i</sup><sup>m</sup> RAM liegt, kann C ignoriert werden). Wird kein Befehl gefunden, liefert die Routine im Ubertrag <sup>e</sup>i<sup>n</sup> FALSCH. KIL\_FIND\_COMMAND <sup>w</sup>ir<sup>d</sup> über &BCD4 aufgerufen, HL enthält dabei <sup>d</sup>i<sup>e</sup> Adresse des Befehlsnamens, bei dessen letztem Zeichen <sup>B</sup>i<sup>t</sup> <sup>7</sup> gesetzt sein muß.

#### Speicherplatz

Externe Befehle lassen sich leicht vom BASIC aus aktivieren, indem <sup>v</sup>o<sup>r</sup> den Befehlsnamen das Symbol I (Shift @) gestellt wird. BASIC

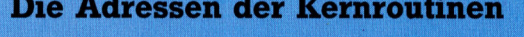

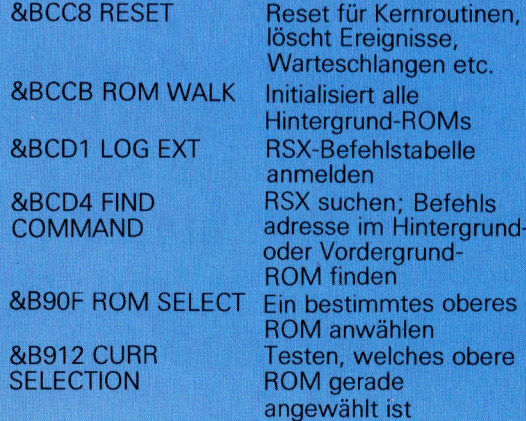

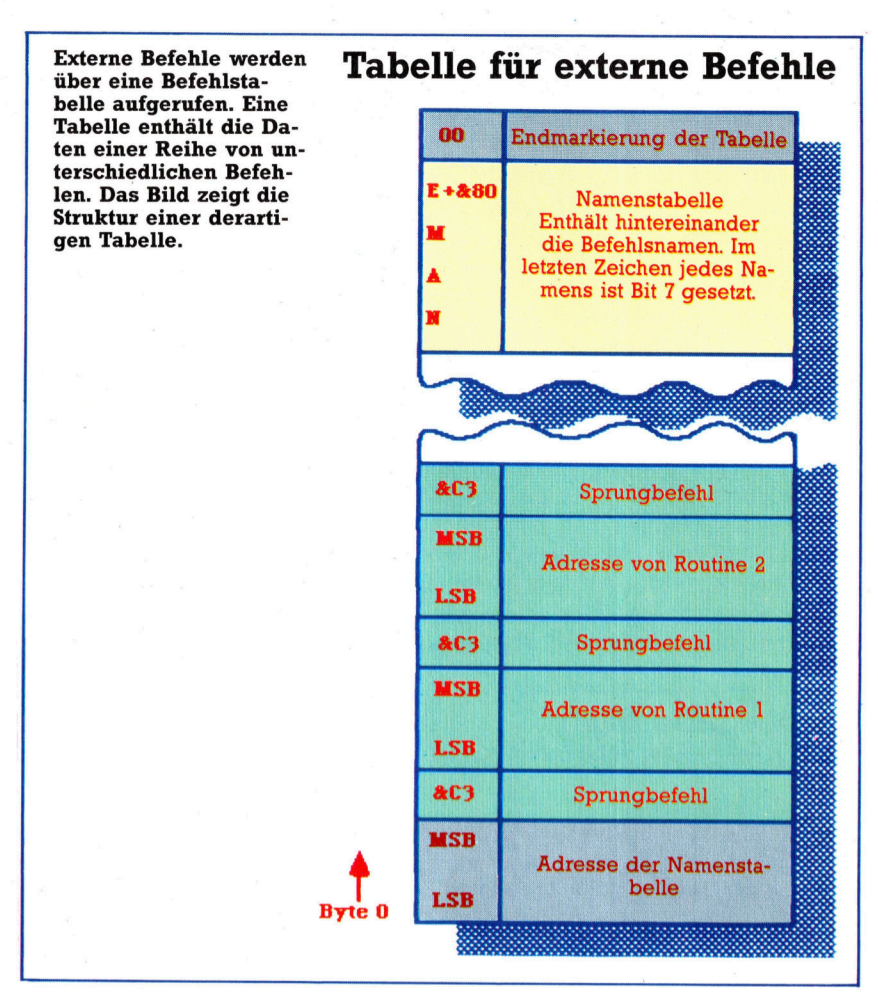

kann dabei auch Parameter übergeben, die allerdings durch Kommas getrennt <sup>s</sup>ei<sup>n</sup> miissen. Hier ein Beispiel:

 $ICOMMAND, 1, 2, 3, x, y^*3, @$ \$,  $@X\%$ 

Die Firmware übergibt die Steuerung an die Befehlsroutine, wobei Register A die Anzahl der Parameter enthalt und <sup>I</sup><sup>X</sup> auf eine Tabelle mit Parameterinformationen zeigt. <sup>I</sup><sup>n</sup> dieser vorliegenden Tabelle sind jedem Parameter jeweils zwei Bytes zugeordnet, die folgendes Format besitzen:

- Ganzzahl oder Ganzzahlausdruck 16-Bit-Ganzzahlen mit Vorzeichen
- Reelle Zahlen 16-Bit-Ganzzahlen ohne Vor-
- zeichen

Auch die Adressen von String- oder numerischen Variablen können <sup>m</sup>i<sup>t</sup> dem Symbol @ ubergeben werden. Ganzzahlvariablen hinterlassen dabei die Zwei-Byte-Adresse ihres Speicherplatzes und Stringvariablen die Adresse des String-Steuerblocks. Leider <sup>l</sup>äß<sup>t</sup> sich nicht feststellen, ob ein Tabelleneintrag die Adresse eines String-Steuerblocks enthält oder eine absolute Ganzzahl. Hier muß die Befehlsroutine entscheiden, wie der Parameter interpretiert werden <sup>s</sup>oll.

Beim Einsprung <sup>i</sup><sup>n</sup> die Befehlsroutine zeigt IX <sup>a</sup>u<sup>f</sup> das LSB des letzten angegebenen Parameters (im obigen Beispiel <sup>i</sup>s<sup>t</sup> dies die

**Bits und Bytes** 

Adresse von X%). Die Inkrementierung von <sup>I</sup><sup>X</sup> indiziert dabei das LSB des vorletzten Parame<sup>t</sup>ers. Unsere Graphik <sup>z</sup>eigt, wie die Tabelle bei unserem Beispiel indiziert wird.

Oft empfiehlt es sich, zuerst den ersten Parameter anzusehen und dann <sup>d</sup>i<sup>e</sup> Parameter <sup>i</sup><sup>n</sup> Eingabereihenfolge abzurufen (nicht umgekehrt). Die Routine unseres ersten Listings ändert IX, das dann auf das LSB des ersten Parameters zeigt. Für den zweiten Parameter wird dann IX einmal dekrementiert. Für das LSB des zweiten Parameters muß IX dann nochmals dekrementiert werden.

RSX-Befehle sind für den Maschinencodeprogrammierer recht einfach einzusetzen, da sie nicht – wie bei vielen anderen Maschinen <sup>4</sup> über CALL- oder SYS-Befehle aufgerufen werden müssen. Aus diesem Grund <sup>h</sup>a<sup>t</sup> der Befehl CALL <sup>a</sup>u<sup>f</sup> den Schneider-Computern nur untergeordnete Bedeutung, es zahlt sich <sup>d</sup>i<sup>e</sup> Einrichtung von Systemerweiterungen <sup>a</sup>us.

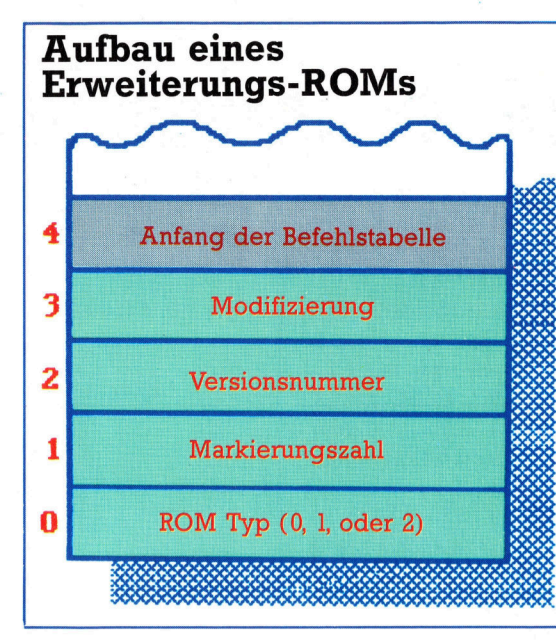

Die Tabelle zeigt die Bytestruktur, mit der das Betriebssystem ein einzelnes Erweiterungs-ROM identifiziert und "anmeldet". Eine spätere Anfrage an das Betriebssystem liefert die Adressen der Befehlsroutinen, die <sup>i</sup><sup>n</sup> der Befehlstabelle des externen ROMs <sup>d</sup>efinier<sup>t</sup> sind.

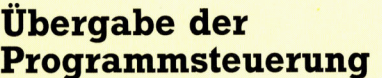

#### Parameterzeiger

Diese kurze Routine ändert IX beim Einsprung <sup>i</sup><sup>n</sup> eine externe Befehlsroutine, so daß sie auf den ersten Eingabeparameter zeigt:

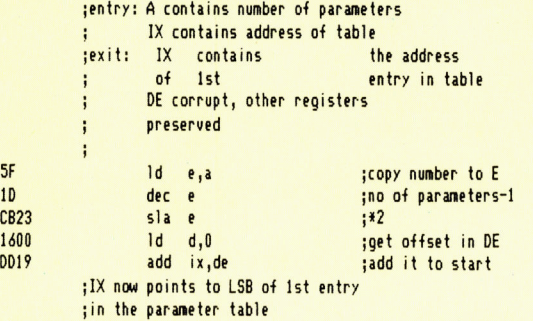

#### Firmwareaufruf

Dieses Listing enthält einen RSX, über den die Firmware (mit entsprechend gesetzten Registern) vom BASIC aus direkt aufgerufen werden kann. Die Befehlssyntax <sup>s</sup>ieh<sup>t</sup> folgendermaßen aus:

 $I$ FIRMCALL,  $\leq$ entry address $>$ , [ $\leq$ A $>$  $<$ HL $>$  [ $,<$ BC $>$ [, DE]]]]

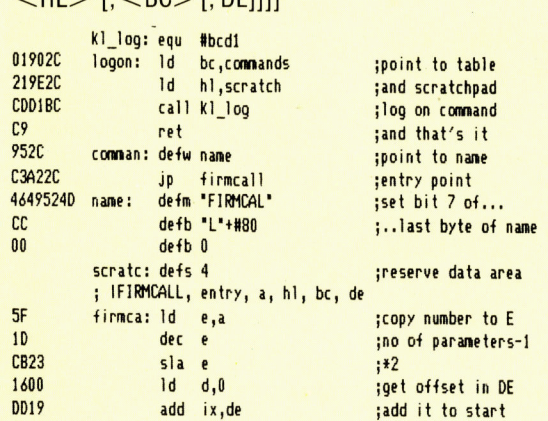

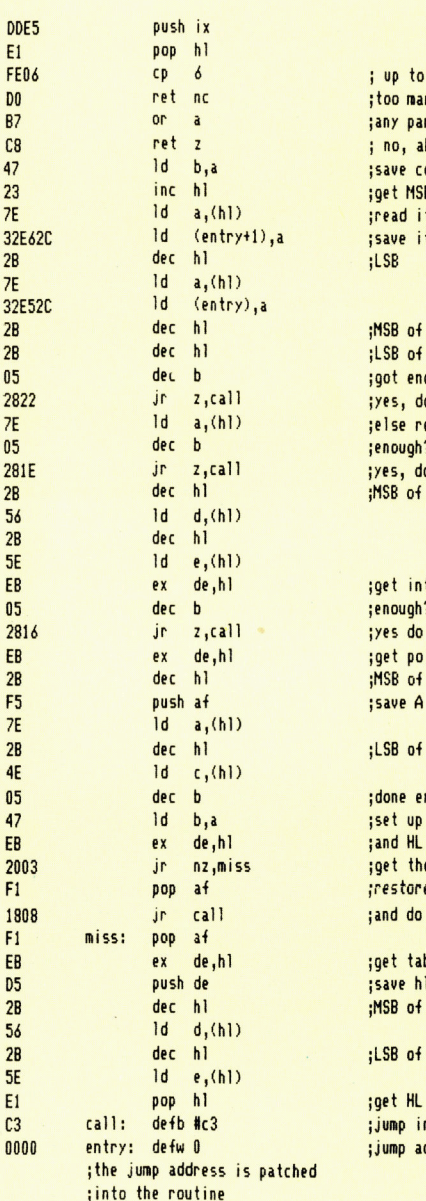

2B

**7E** 

 $2B$  $2B$ 05 2822 7E  $0<sub>5</sub>$ 281E  $2B$ 56  $2B$ 5E EB 05 2816 EB  $2B$ F<sub>5</sub>  $7E$  $2B$ 4E  $0<sub>5</sub>$ 47 EB 2003  $F1$ 1808  $F1$ EB D<sub>5</sub>  $2B$ 56  $2B$ **5F** E1  $C<sub>3</sub>$  $0000$ 

DDE5  $E1$ FFOA DO B7  $C8$ 47  $23$ 7E

5 parameter ny, abort ameters? bor t ount in B B of address t in save <sup>i</sup><sup>t</sup> AF  $AF$ ough? o the call ead in A :enough? o the call **HL** to HL :enough? the call inter back  $BC$ for now  $BC$ nough BC anyway e last one e the stack the call ble back l value  $DE$ DE back

nstruction dress

## Text <sup>s</sup>oll wieder langer werden

Wir schließen unsere Serie über  $\begin{bmatrix} \cdot \\ \cdot \\ \cdot \end{bmatrix}$ **WIT SCRIIEDEN UNSETE SETIE UDET**<br>Datenkompression mit einem Pro-<br>**gramm für 6502-Rechner und** Allem Expand (LDA INPUT gramm für 6502-Rechner und einem Treiberprogramm, mit dem and the star zetR1+1 stres to point sich Kompression und Expansion von BASIC aus steuern läßt.

er als 6502-Anwender keinen Assembler – LOA #1 SAND MASK (SAND MASK )<br>hat oder Zeit sparen möchte, kann das pil Bake en sint film i sand mask (SAND MASK ) Unterprogramm für die Textkompression bzw. -Expansion auch mit dem 6502-Laderprogramm in den Speicher POKEn. Nach einmaligem Starten des Programms kann es gelöscht | BEQ EXIT ;IS IT END MARKER? und durch das BASIC-Treiberprogramm er<sup>u</sup>n<sup>d</sup> <sup>d</sup>urc<sup>h</sup> <sup>d</sup>a<sup>s</sup> <sup>B</sup>ASIC-Treiberprogramm <sup>e</sup>r- <sup>c</sup>od<sup>e</sup> <sup>e</sup><sup>y</sup> <sup>a</sup><sup>e</sup> ++ ee setzt werden. Das Treiberprogramm ist sowohl für die 6502- als auch für die Z80-Version einsetzbar. <sup>L</sup>D<sup>A</sup> #>TAB4BT ;START <sup>O</sup><sup>F</sup> <sup>4</sup> <sup>B</sup>I<sup>T</sup>

Das BASIC-Treiberprogramm fordert die Eingabe des <sup>z</sup><sup>u</sup> komprimierenden Teststrings <sup>|</sup> " <sup>L</sup>D<sup>Y</sup> OUTOFF . <sup>I</sup>SE<sup>T</sup> <sup>U</sup><sup>P</sup> <sup>Y</sup> <sup>F</sup>O<sup>R</sup> <sup>0</sup>/<sup>P</sup> speichert werden sollen. Diese Adresse müs-<br>speichert werden sollen. Diese Adresse müs-<br>sen Sie notieren, damit sie die Daten wieder- . et HANDLE BBIT CODE ++ sen Sie notieren, damit sie die Daten wieder-<br>finden können – das Expansionsprogramm muß schließlich wissen, wo es mit der Arbeit beginnen soll.

Das Programm für den Z80 beginnt am Spei $cherplatz$  30000. Wenn Sie einen Assembler |  $JMF$  outcher is not put it haben, können Sie den Code durch Änderung outtok JSR GETNIB i GET TOKEN PTR Das Programm für den Z80 beginnt am Spei-States in the automater of the pair of the cherplatz 30000. Wenn Sie einen Assembler<br>haben, können Sie den Code durch Änderung (1990), Hande Token ++ (1990), Haben, können Sie den C Treiberprogramm läßt sich für den Einbau in eigene Programme modifizieren.

Das folgende Assemblerprogramm muß vor den<br>DATA-Tabellen in das Kompressionsprogramm eingefügt werden. Dieses Programm haben wir auf einem Commodore 64 erstellt. Für den Acorn B müssen Sie folgende Änderungen vornehmen:

 $\bullet$  Die Adressen des Zero-Page-Zeigers (ZPTRI bis ZPTR2) auf die Adressen &80 bis &87 legen.

 $\bullet$  Das Befehlsformat LABEL\*=\*+2 auf .LABEL EQUW abändern.

EOUB abändern.

**ODas Befehlsformat .BYT in EQUS umwandeln.** 

**• Adressen, die mit CALL abgerufen werden,** • Adressen, die mit CALL abgerufen werden, BNE FOUND1 ; IF NOT END, GE<br>hängen davon ab, wohin das Programm assem- JMP NEXNIB ;REJOIN MAI bliert wurde. Die Labels START und EXPAND EXIT ... HANDLE EXIT ... geben die CALL-Adressen der Kompressionund Expansionsprogramme an, die vom BASIC aus zugänglich sind.

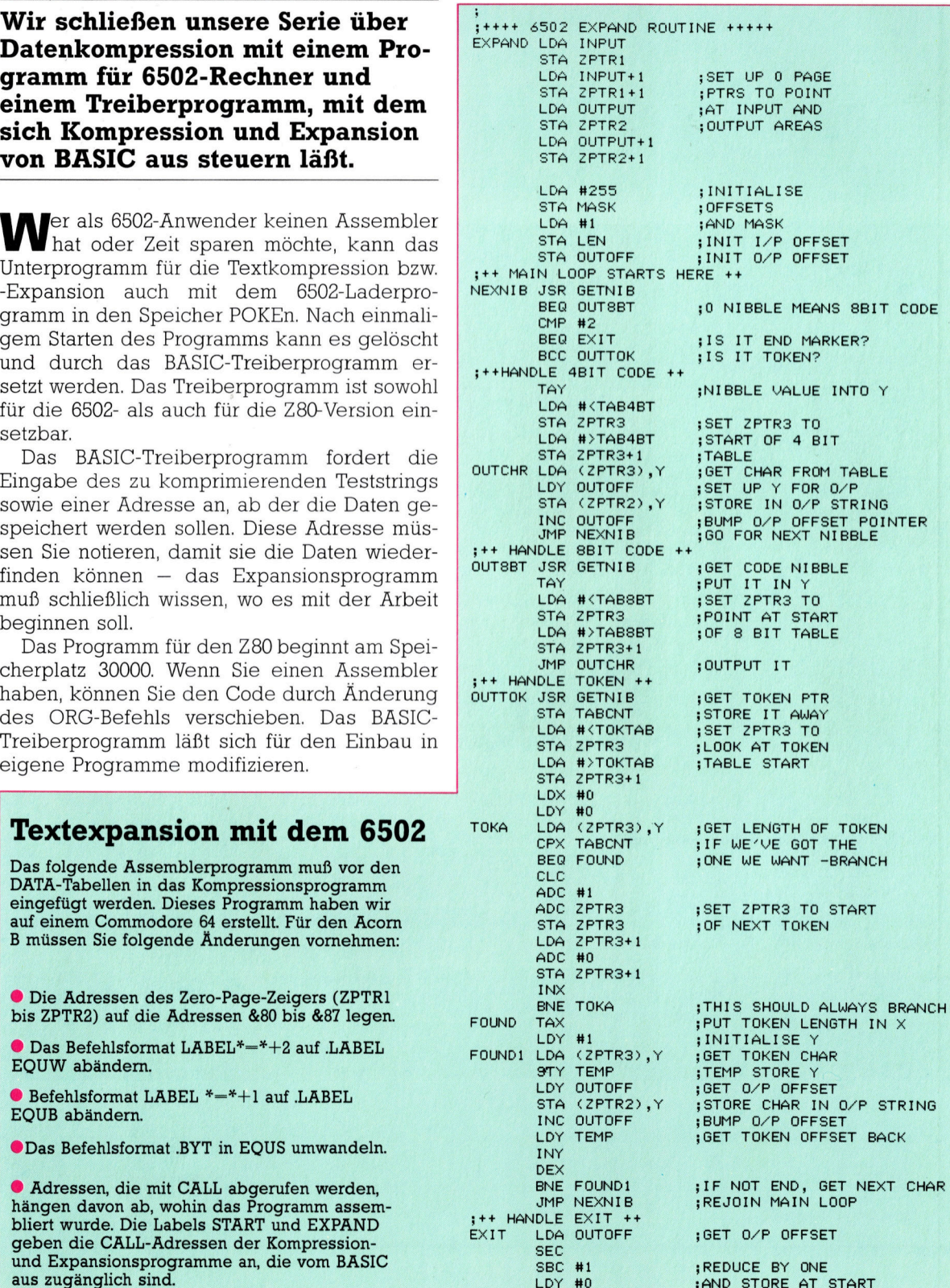

### **Tips für die Praxis**

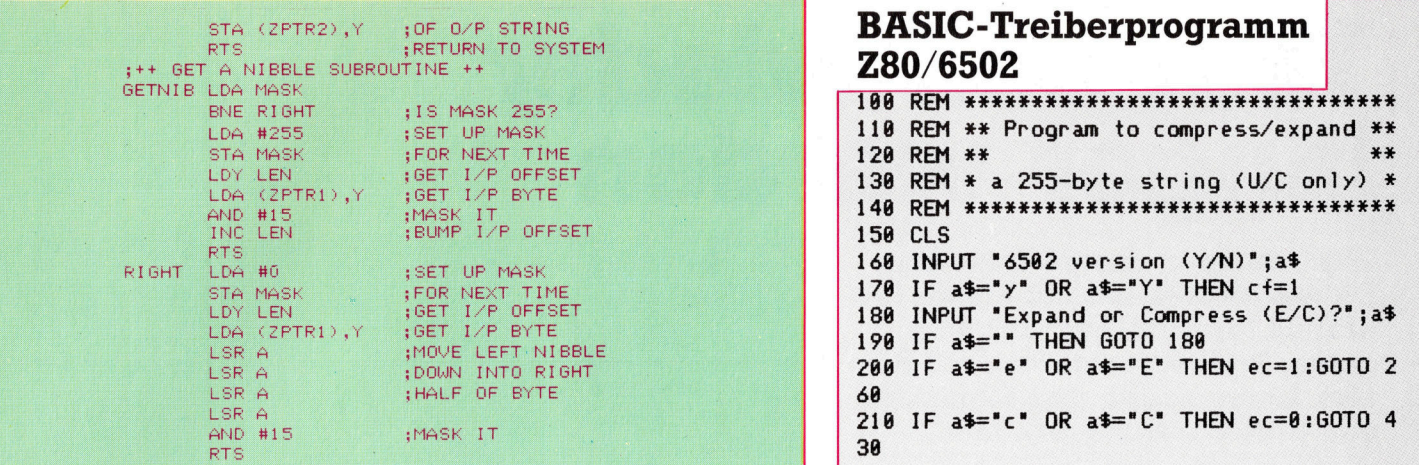

Expansion

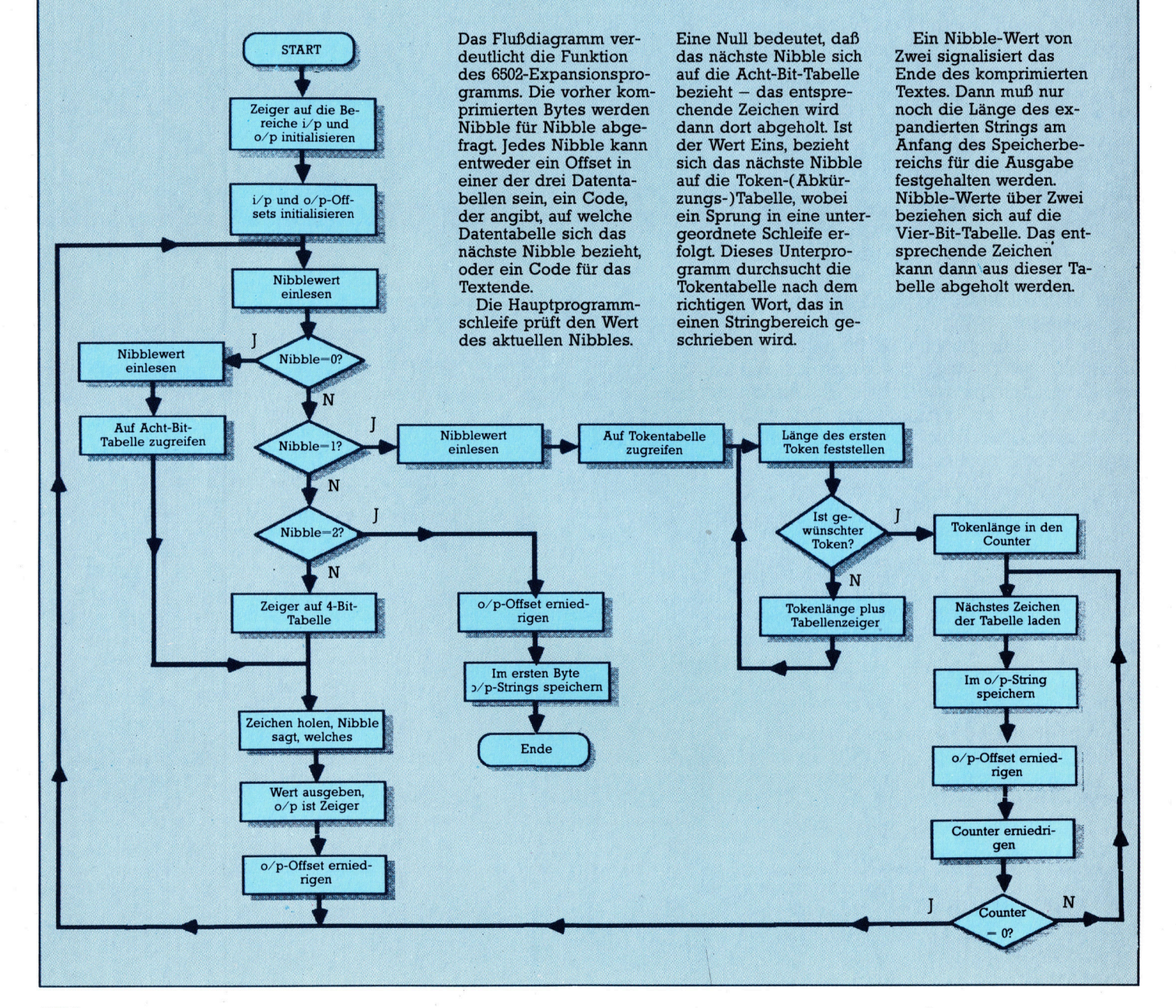

220 GOTO 180 230 REM 240 REM \*\*\*Expand a compressed string\*\*\* 250 REM 260 PRINT "Where is the string to expand 270 INPUT i 280 PRINT "Where do you want the output? 290 REM Be careful not to overwrite mach ine code! 300 INPUT o 310 IF cf=0 THEN GOSUB 660:REM z80 versi on <sup>I</sup><sup>F</sup> cf=1 THEN GOSUB 76@:REM 4582 vers ion FOR x=1 TO PEEK(o) 340 PRINT CHR\$(PEEK(o+x)); 350 NEXT x PRINT: "Continue (y/n)? ": INPUT <sup>a</sup><sup>s</sup> 370 IF a\$<>"Y" AND a\$<>"y" THEN STOP PRINT: GOTO 188 390 STOP 400 REM REM \*\*##\*#\*\* Compress <sup>a</sup> string #####% 420 REM 430 PRINT "What shall I compress? Rememb er that" 448 PRINT "the routine accepts upper cas <sup>e</sup> letters only." **450 PRINT** 468 INPUT "String <sup>t</sup><sup>o</sup> compress: ";a\$ 478 PRINT "Where shall <sup>I</sup> put it?" 488 REM See warning <sup>i</sup><sup>n</sup> line 298! 496 INPUT <sup>i</sup> 588 PRINT "Where do you want the output? 510 INPUT o 520 POKE i, LEN(a\$) 530 FOR  $x=1$  TO LEN(a\$) 348 POKE <sup>i</sup>t<sup>x</sup> ,ASC(MID\$(a\$,x,1)) 558 REM poke i+x, code a\$(x to x) on Spe ctrum 368 NEXT <sup>x</sup> 378 GOSUB 468 988 PRINT "Output. length ";PEER (0) >78 PRINT "Comnression achieved: ";1@6-P EEK(o)/LEN(a\$)\*100;"%" 688 PRINT: "Continue {y/n)? "<sup>2</sup> INPUT at 618 <sup>I</sup><sup>F</sup> ast)"Y" AND a\$C)"y" THEN STOP 626 PRINT: GOTO 186 630 POKE 30003, INT(i/256) 640 POKE 30002, i-PEEK(30003)\*256 POKE 36665, INT(0/254) 660 POKE 30004, o-PEEK(30005)\*256 670 RETURN 680 IF ec=1 THEN CALL 30270:RETURN CALL 38888:IF PEEK( 386046) <>@ THEN <sup>P</sup><sup>R</sup> INT "Compression Failed":STOP 700 REM 6502 Commodore version POKE 49153, INT(8/256) 720 POKE 49152, i-PEEK POKE 47155, INT(1/256) 736 TORE 47133, INTRIZ382<br>740 POKE 49154, i-PEEK(49155)\*256 758 IF ec=1 THEN sys 49163 768 sys 49518: IF PEEK( 491546) (>8<sup>0</sup> THEN PR INT"compression failed" :STOP 778 RETURN

#### BASIC-Ladeprogramm <sup>f</sup>ü<sup>r</sup> 6502-Rechner

10 REM \*\*\*\* 15 REM \*\* COMMODORE 64 COMPRESSION <sup>0</sup> REM \*\* AND EXPANSION BASIC LOADER \*\* 25 REM \*\*\*\*\*\*\*\*\*\*\*\*\*\*\*\*\*\*\*\*\*\*\*\*\*\*\*\*\*\* 23 REN I=49163 TO 49807:READ A:POKEI,A<br>35 CC=CC+A:NEXT I<br>35 CC=CC+A:NEXT I<br>40 READ CS:IF CS<>CC THEN PRINT"ERROR".STOP <sup>00</sup> DATA173,2,192,133,139,173,3,192 <sup>0</sup> DATA133,140,173,0,192,133,141,173 120 DATA1, 192, 133, 142, 169, 1, 141, 7, 192<br>130 DATA160, 0, 177, 139, 141, 6, 192, 169<br>140 DATA255, 141, 5, 192, 200, 177, 139, 32<br>150 DATA39, 193, 208, 54, 32, 129, 192, 240<br>160 DATA39, 193, 208, 34, 193, 193, 193, 193<br> 8<sup>0</sup> DATAL93,204,6,192,144,220,169,0 9<sup>0</sup> DATA141,4,192,169,2,32,65,193,173 <sup>00</sup> DATAS,192,240,3,206,7,192,160,0 1<sup>0</sup> DATAL73,7,192,145,141,96,169,255 <sup>0</sup> DATA141,4,192,96,72,169,1,32,65 3<sup>0</sup> DATA193,104,32,65,193,76,79,192,72 4<sup>0</sup> DATA152,72,140,10,192,165,139,24 5<sup>0</sup> DATA109,10,192,133,251,165,140,105 6<sup>0</sup> DATA0,133,252,169,83,133,254,169 7<sup>0</sup> DATA194,133,255,169,0,141,8,192 <sup>2</sup>8<sup>0</sup> DATA160,0,177,254,72,170,240,65 290 DATA185, 254, 24, 105, 1, 133, 254, 185<br>300 DATA185, 254, 24, 105, 1, 133, 254, 185<br>300 DATA255, 105, 0, 133, 255, 177, 251, 209<br>310 DATA254, 208, 22, 200, 202, 208, 246, 104<br>330 DATA192, 188, 104, 173, 8, 192, 182, 0, 5<sup>0</sup> DATA10,192,133,254,165,255,105,0 6<sup>0</sup> DATA133,255,238,8,192,76,162,192 7<sup>0</sup> DATA104,104,168,104,162,255,96,72 380 DATA140,10,192,169,51,133,251,169 90 DATAI94, 133,252,104, 76,15,193,72 400 DATA140,10,192,169,67,133,251,169 10 DATA194,133,252,104,160,0,209,251 20 DATA240,11,200,192,16, 208,247,172 3<sup>0</sup> DATA10,192,162,255,96,152,172,10 430 DATA10,192,162,255,96,152,172,10<br>440 DATA192,162,0,96,201,32,240,16,201<br>450 DATA44,240,12,201,46,240,8,201,65 460 DATA144,7,201,91,176,3,162,0,96<br>470 DATA144,7,201,91,176,3,162,0,96<br>470 DATA162,255,96,72,140,10,192,172,7<br>480 DATA192,173,5,192,208,17,104,17<br>510 DATA10,10,10,10,145,141,172,10,192<br>510 DATA10,10,10,10,145,141,172,10, <sup>S</sup>2<sup>0</sup> DATA169,0,141,5,192,96,173,2,192 530 DATA133,139,173,3,192,133,140,173 <sup>5</sup>4<sup>0</sup> DATA0,192,133,141,173,1,192,133 0 DATA142,169,255,141,5,192,169,1 4<sup>0</sup> DATA141,6,192,141,7,192,32,13,194 7<sup>0</sup> DATAZ40,28,201,2,240,106,144,37 8<sup>0</sup> DATA168,169,51,133,251,169,194,133 90 DATA252,177,251 ,172,7,192,145,141 <sup>00</sup> DATA238,7,192,76,143,193,32,13,194 <sup>6</sup>1<sup>0</sup> DATA168,169,67,133,251,169,194,133 <sup>6</sup>2<sup>0</sup> DATA252,76,163,193,32,13,194,141,9 <sup>6</sup>3<sup>0</sup> DATA192,169,83,133,251,169,194,133 40 DATA252,162,0,160,0,177,251,236,9 50 DATA192,240,16,24,105,1,101,251 <sup>66</sup><sup>0</sup> DATA133,251,165,252,105,0,133,252 70 DATAZ32, 208, 233,170,160,1,177,251 680 DATA140,10,192,172,7,192,145,141 680 DATA140,10,172,172,7,172,143,141<br>690 DATA238,7,192,172,10,192,200,202<br>700 DATA208.236.76.143.193.173.7.192 1<sup>0</sup> DATAS6,233,1,160,0,145,141,0,173,5 20 DATA192, 208,146,169, 255,141,5,192 <sup>7</sup>3<sup>0</sup> DATA172,6,192,177,139,41,15,238,6 740 DATA192, 96, 169, 0, 141, 5, 192, 172, 6<br>750 DATA192, 177, 139, 74, 74, 74, 74, 41, 15<br>760 DATA96, 0, 0, 0, 70, 76, 68, 72, 83, 73, 82<br>770 DATA98, 80, 87, 66, 84, 69, 32, 67, 77, 85, 71<br>790 DATA44, 46, 3, 84, 72, 69, 4 .<br>800 DATA4,84,72,65,84,2,73,70,3,89,79<br>810 DATA85,2,77,69,3,87,65,83,2,72,69 810 DATA85,2,77,69,3,87,65,83,2,72,69<br>820 DATA3,83,72,69,4,84,72,69,89,2,79 3<sup>0</sup> DATA70,2,73,84,2,73,83,3,70,79,82 40 DATA2,79,78,2,84,79,0,7 50 DATA74822:REM\*CHECKSUM\*

# Ihren Einsatz bitte

Wir beenden unser  $17+4$ -Programmierungs-Projekt mit den Wettroutinen und dem Titelbild. Die Wettroutinen ermöglichen den Starteinsatz und helfen Ihnen, diesen zu verdoppeln.

<sup>a</sup><sup>s</sup> Wetten <sup>i</sup>s<sup>t</sup> ein fester Bestandteil von 17+4. Das Programm <sup>s</sup>tell<sup>t</sup> Ihnen einen Anfangseinsatz von 10000 Pfund zur Verfügung. Das verbleibende Spielerkapital wird <sup>i</sup><sup>n</sup> der Variablen SK gehalten. Unsere Programmversion bedient sich des folgenden Wettsystems:

@ Der Spieler muß <sup>z</sup><sup>u</sup> Beginn jeder Runde <sup>5</sup><sup>0</sup> Pfund setzen, um <sup>i</sup><sup>n</sup> das Spiel einzusteigen.

## Wettstrategien

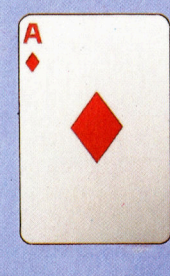

Einen sehr hohen Einsatz wert. **Insgesamt 16 Karten im** Stapel ermöglichen 17+4 oder Black-Jack. Asse zählen einen oder elf Punkte. Das schafft Varianten beim Aufdecken des Blattes. **Möglicher Five-card-** Alle erfolgreichen Wettstrategien basieren auf dem Prinzip "viel gewinnen, wenig verlieren". In<br>unserer 17+4-Version ist der Kauf der zweiten Karte die kritische Wettphase. Wir machen hier einige Vorschläge, um Ihr Spiel zu verbessern.

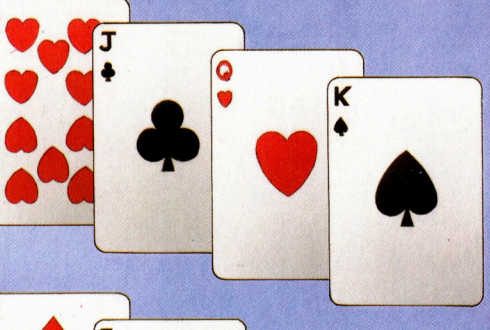

Trick.

**Einen hohen Einsatz** wert.

Eine 2, 3 oder 4 als nächste Karte ermöglicht das Verbrennen der Karten.

Eine hohe, zweite Karte (9, 10, Bube, Dame, König) ermöglicht einen guten Stick. Ein anschließendes As ergibt 17+4 oder Black-Tack.

#### **Einen mittleren Einsatz** wert. **• Niedrige Karten bieten** die Chance des Fivecard-Tricks.

Ist die zweite Karte hoch, besteht die Möglichkeit, die Karten zu verbrennen.

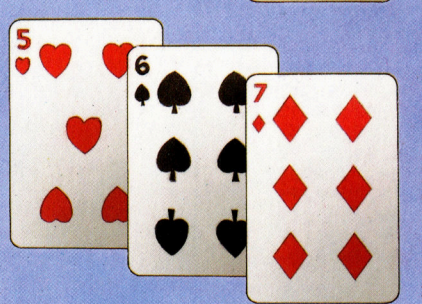

#### **Nur einen niedrigen Einsatz wert.**

**Mittelwertige Karten** sind problematisch, wenn als zweite Karte 9, 10, Bube, Dame oder König folgt.

@ Diese Anfangswette wird automatisch vom Programm vorgenommen.

Nach Erhalt einer Karte kann der Spieler mittels einer Zusatzwette (bis zu 1000 £) eine zweite Karte kaufen.

Danach können weitere Karten an den Spie<sup>l</sup>e<sup>r</sup> ausgegeben werden, <sup>b</sup>i<sup>s</sup> <sup>e</sup><sup>r</sup> <sup>s</sup>tick<sup>t</sup> oder sein Blatt sprengt. Der Spieler kann auch seine Wette verdoppeln und bekommt eine weitere Karte.

Hat der Spieler das bessere Ergebnis, geht <sup>d</sup>i<sup>e</sup> Runde <sup>a</sup><sup>n</sup> <sup>i</sup>hn. <sup>I</sup><sup>n</sup> diesem <sup>F</sup>all bekommt <sup>e</sup><sup>r</sup> seinen Wetteinsatz plus den gleichen Betrag <sup>z</sup><sup>u</sup> seinem Kapital addiert. Ist sein <sup>B</sup>latt niedriger als das der Bank, verliert er seinen Einsatz.

Während des Spiels werden <sup>d</sup>i<sup>e</sup> laufende Wette sowie das verbliebene Kapital auf dem Bildschirm angezeigt. Die Überschriften für diesen Kasten schreibt die Routine <sup>i</sup><sup>n</sup> Zeile 4200, die von der Initialisierungsroutine <sup>i</sup><sup>n</sup> Zeile 625 aufgerufen wird. <sup>I</sup><sup>n</sup> dieser Zeile wird auch die Variable BT auf Null gesetzt, die die Einsätze enthält.

In Zeile 4300 beginnt die Routine zur Ausgabe des Spieleinsatzes, die von verschiedenen Punkten des Programms aufgerufen wird. Vor Aufruf der Routine setzen wir die Varlable SB auf die Höhe des neuen Einsatzes. Normalerweise wird SB zum gesetzten Betrag addiert und vom verbleibenden Einsatz SK subtrahiert. Da mehrere Programmteile die Routine benutzen, muß <sup>s</sup>i<sup>e</sup> die Gültigkeit der neuen Wette prüfen. Verbleiben dem Spieler nach Abzug des Spieleinsatzes (angezeigt durch BG=1) weniger <sup>a</sup>l<sup>s</sup> £ <sup>5</sup>0, <sup>t</sup>eil<sup>t</sup> ihm die Routine <sup>m</sup>it, daß sein Kapital unzureichend <sup>i</sup>s<sup>t</sup> und ermöglicht ihm, das Spiel neu zu starten.

Versucht der Spieler seinen Einsatz zu verdoppeln, ohne das dafür notwendige Kapital <sup>z</sup><sup>u</sup> haben, erscheint eine Mitteilung auf dem Bildschirm und die Wette wird nicht zugelassen. Der Test erfolgt durch Subtraktion des erforderlichen Betrages und Überprüfung des verbleibenden Kapitals <sup>i</sup><sup>n</sup> <sup>S</sup>K. Befindet sich dieser Wert im Minus-Bereich, wird die Wette zurückaddiert und die Routine verlassen.

Auch wenn der Spieler eine zweite Karte kauft und dabei mehr Geld wettet, als er be<sup>s</sup>itzt, druckt die Routine eine entsprechende Meldung und reduziert <sup>d</sup>i<sup>e</sup> neue Wette <sup>a</sup>u<sup>f</sup> <sup>d</sup>i<sup>e</sup> Summe des dem Spieler verbliebenen Kapitals.

Die Routine löscht nun die zuvor gedruckten Wett- und Kapitalbeträge durch Überschreiben AERE TEEN EN DIE GEBEURE EN DIE GEBEURE EN DIE GEBEURE EN DIE GEBEURE EN DIE GEBEURE EN DIE GEBEURE EN DIE GEB<br>Afrikaanse deur die Gebeure en die Gebeure en die Gebeure en die Gebeure en die Gebeure en die Gebeure en die

mit Leerfeldern und zeigt anschließend die neuen Werte.

Zeile <sup>7</sup><sup>2</sup> setzt automatisch zu Beginn eines Spiels die Anfangswette von 50 Pfund. Die Zeilen <sup>7</sup><sup>3</sup> <sup>b</sup>i<sup>s</sup> <sup>8</sup><sup>0</sup> erlauben dem Spieler eine zweite Karte zu kaufen, und überprüfen, daß die 1000- Pfund-Grenze nicht überschritten wird.

Wenn der Spieler "twist" spielt, um weitere Karten von der in Zeile 2700 beginnenden Rou<sup>t</sup>ine. zu erhalten, kann <sup>e</sup><sup>r</sup> den Einsatz mit der letzten Karte verdoppeln. Die Verdoppelungs-Routine beginnt <sup>i</sup><sup>n</sup> Zeile 2900 <sup>m</sup>i<sup>t</sup> dem Aufruf der Spieleinsatz-Ausgabe-Routine. Falls sich der Spieler eine Verdoppelung nicht leisten kann (angezeigt durch CA=1), wird die Rou<sup>t</sup>in<sup>e</sup> verlassen, und das Programm kehrt zum normalen Twist-Stick-Unterprogramm zurück. Ansonsten erhält der Spieler die letzte Karte,

#### Einsatzroutinen

```
Acorn B 
   30 GOSUB 4000 
   72 BG=1:SB=IS:GOSUB 4300:BG=0
   73GOSUB 700:PRINT"BUY A CARD (Y/N) ";
   74 AN$=GET$
    75 IF AN$<>CHR$(13) THEN PRINT AN$
    7? IF AN®<>"Y" THEN 83 
   78 AN *= "":GOSUB 700: INPUT "YOUR BET (
MAX £1000) "AN$
   79 IF VALCANS)?1000 THEN 7& 
   SO SB=VAL(AN$);GOSUB 4300<br>210 GOSUB 700:PRINT"YOU WIN £";BT
  220 SB=-2*BT:BT=-SB:GOSUB 4300
  565 SK=10000:IS=50
  610 HP(1)=1:HP(2)=1
  525 BT=0:G0SUB 4200 
 2740 IF ANS="O" THEN GOSUB 2700:IF CA=0 
 THEN RETURN 
 2900 REM **** DOUBLE ****
 29710 OB=1:SB=BT:GOSUB 4300 
 2915 IF CA=1 THEN DB=0:RETURN 
 29720 FLeO:PL=1:GOSUB 1300 
 2930 GOSUB 800
 2740 DB=0:RETURN 
 4000 REM 
 4010 CLS<br>4020 TX=13:TY=3:GOSUB 900:PRINT"BBC/ELE
HOLD IX-TOITT-OTOCOOL POOTHAT<br>CTRON"<br>4030 PRINT TAB(TX+3);"PONTOON"
  4030 PRINT TAB(TX+3);"PONTOON"<br>4040 PRINT TAB(TX+5);"BY"<br>4050 PRINT TAB(TX-7):"PETE SHAW & STEVE
 COLWILL
 4060 TX=9:TY=8:GOSUB FO0:PRINT"YOUR STA 
.<br>4070 TX=10:TY=12:60SUB 900:PRINT"PRESS
ANY KEY TO PLAY" 
  4080 A$=GET$
  4070 RETURN 
 4200 REM 
 4210 COLOUR 4:TX=24:TY=18:GOSUB 900:PRI
NT"YOUR BET" 
 4220 TX=24:TY=20:GOSUB 900:PRINT"REMAIN
ING STAKE" 
 4230 RETURN 
 4300 REM 
  4302 CA=<mark>û:REM CAN′T AFFORD TO DOUBLE</mark><br>4305 IF SK>=50 OR BG=0 THEN 4310<br>4306 AN$="":GOSUB 700:INPUT"OUT OF CASH
 ! PLAY AGAIN(Y/N) <mark>";AN$</mark><br>|4307 IF AN$="Y" THEN RUN
 $308 END 
  4310 SK=SK-SB:BT=BT+SB 
  4315 IF OB=1 AND SK<O THEN GOSUB 700:PR 
 INT" YOU CAN9T AFFORD IT!" 
 4317 IF DB=1 AND SK<0 THEN BT=BT-SB:CA=
1: RETURN 
 4320 IF SK<0 THEN BT=SK+SB:SK=0:GOSUB 7
00:PRINT"YOU CAN ONLY AFFORD £";BT
  4340COLOQUR 1L:TKe24:TrY=17:GOSUB F00:PRIN 
 T LEFT$(SP$,15)<br>-4345 TX=24:TY=19:60SUB 900:PRINT "£";BT
 4350 TX=24:Tr=21:605UB P00:PRINT LEFT#! 
sP#,19) 
 4355 TX=24:TY=21:GOSUB 900:PRINT "£";SK
 4350 RETURN
```
#### Schneider CPC

30 GOSUB 4000 :REM title screen 72 bg=1:sb=is:GOSUB 4300:bg=0:REM print bet 73 GOSUB 700:PRINT "buy a card (y/n)"; 74 an\$="":WHILE an\$="": an\$=INKEY\$:WEND<br>75 IF an\$<>CHR\$(13) THEN PRINT an\$ 77 IF an $\frac{1}{2}$  / THEN 85 78 an\$="":GOSUB 700: INPUT"your bet (max  $£1000)$ ";an\$ 7? <sup>I</sup><sup>F</sup> VAL Cane) 271000 THEN 78 80 sb=VAL(an\$):GOSUB 4300:REM print bet<br>210 GOSUB 700:PEN black:PRINT"you win £" : : PEN white: PRINT bt 220 sb=-2\*bt:bt=-sb:GOSUB 4300:REM print bet 565 sk=10000:i¢=S0:REM stakes 610 hp(1)=1:hp(2)= 625 bt=O:sb=0:GOSUB 4200:REM print bet <sup>b</sup> Ox  $2740$  IF an $\equiv$ "d" THEN GOSUB 2900:IF ca=0 THEN RETURN 2700 REM \*\*\*\* double ###\* 2710 db=1l:sb=bt:GOSUB 4300:REM print bet 27.15 <sup>I</sup><sup>F</sup> cael THEN dbe0:RETURN 2720 ¬1=0:p1=1:GOSUB 1300:REM deal 2930 GOSUB 800:REM evaluate 2°40 db=0:RETURN 4000 REM ##\*8\* title etc #\*\*\* 4010 CLS 4020 tx=ll:ty=3:60SUB F00:PEN red:PRINT" Amstrad CPC Range" 4030 PRINT TABCtx+6) "Pontoon" 4040 PRINT TABCtx+3)"B>" 4050 PRINT TAB(tx+3)"Steve Colwill" 4060 tx=9:ty=8:60SUB 900:PEN black: PRINT "Your stake is £";sk 4070 tx=10:ty=12:60SUB 700 :PEN white:PRI NT"Press a Key to play" 4080 WHILE INKET\$="" :WEND 2070 RETURN 4200 REM \*\*\*\* betting box \*\*\*\* 4210 tx=24:ty=19:GOSUB 900:PEN red:PRINT "Your bet 4220 tx=24:ty=20:GOSUB 900:PRINT"Remaini ng stake 4230 RETURN 4300 REM \*\*\*\* print stake #\*#\* 4302 ca=0:REM can't afford to double fla 3 4305 <sup>I</sup><sup>F</sup> sk>=50 OR ba=0 THEN 4310 4306 an\$="":GOSUB 700 :PEN red: INPUT"Dut of cash! Play again (y/n)";an# 4307 IF an\$=yr" then run 4308 END .<br>4315 IF db=1 AND sk<O THEN GOSUB 700:PEN<br>4315 IF db=1 AND sk<O THEN GOSUB 700:PEN red:PRINT"You can9t afford <sup>i</sup>t! ":bt=bt-¢ b1sk=sk+sb:ca=l sRETURM 4320 IF sk<0 THEN bt=sk+sb:sk=0:GOSUB 70 O:FEN red:PRINT"You can only afford £" <sup>i</sup><sup>b</sup> t 4340 tx=24:ty=19:GOSUB 900:PRINT SPACE\$( 13) 15)<br>15)<br>4345 tx=24:ty=19:GOSUB 900:PEN white:PRI<br>NT"f":bt 4350 tx=24ity=21:GOSUB 700:PRINT SPACES ¢ 15) 4355 tx=24:ty=21:GOSUB 900:PRINT"£";sk 4360 RETURN

das <sup>B</sup>latt wird ausgewertet und die Routine beendet.

Die Routinen entwickelten wir in der vorangegangenen Fortsetzung des Projekts. <sup>E</sup><sup>s</sup> <sup>f</sup>ehl<sup>t</sup> nur noch die Zeile, die, falls der Spieler gewinnt, die gewonnene Summe zum verbleibenden Einsatz addiert. Dazu fügen wir Zeile 220 <sup>i</sup><sup>n</sup> <sup>d</sup>i<sup>e</sup> Hauptprogrammschleife <sup>e</sup>in.

Die Programmlistings sind nun komplett. Zu Beginn des Spiels mischt das Programm automatisch den Kartenstapel und durch Drücken <sup>v</sup>o<sup>n</sup> SHIFT-S (beim <sup>S</sup>inclai<sup>r</sup> SYMBOL SHIFT-S).

#### Sinclair Spectrum <sup>3</sup><sup>0</sup> 60 SUB 4000: REM TITLE SCREEN fe LET BG=1: LET SB=IS: GO SUB 4300: <sup>L</sup> ET BG=0: REM PRINT BET<br>73 LET A\$="": GO SUB 700: PRINT INK 2 ;"BUY <sup>A</sup> CARD (Y/N) \*'; <sup>7</sup><sup>4</sup> LET AS=INKEYS: <sup>I</sup><sup>F</sup> At="" THEN GO TO 74 75 IF ASKSCHRS 13 THEN PRINT AS<br>77 IF ASKS"Y" THEN GO TO 85 78 LET A<sup>\$=""</sup>: GO SUB 700: INPUT "YOUR<br>BET (MAX £1000)"; LINE A\$ <sup>7</sup>? <sup>I</sup><sup>F</sup> VAL A\$>1000 THEN <sup>G</sup><sup>O</sup> TO 78 <sup>8</sup><sup>0</sup> LET SB=VAL AS: GO SUB 4300: REM PRI NT BET 210 GO SUB 700: PRINT "YOU WIN £";BT<br>220 LET SB=-2\*BT: LET BT=-SB: GO SUB 43 00: REM PRINT BET 565 LET SK=10000: LET IS=50: REM STAKES<br>610 LET P(1)=1: LET P(2)=1 625 LET BT=0: GO SUB 4200: REM PRINT BE T BOX<br>2740 IF A\$="D" THEN GO SUB 2900: IF C<del>A=</del><br>0 THEN RETURN : REM DOUBLE<br>2900 REM \*\*\*\* DOUBLE \*\*\*\* 2710 LET DB=l: LET SB=BT: GO SUB 4300: <sup>R</sup> EM PRINT BET 2915 <sup>I</sup><sup>F</sup> CA=1 THEN LET DB=0: RETURN 2720 LET FL=0: LET PL=1: GO SUB 1300: RE <sup>M</sup> DEAL 2930 GO SUB 800: REM EVALUATE 2940 LET DB=0: RETURN<br>4000 REM \*\*\*\* TITLE ETC \*\*\*\* 4010 CLS 4020 LET Tx=10: LET TY=3: GO SUB 900: PR INT " 2X SPECTRUM" 4030 PRINT TAB TX+3; "PONTOON" .<br>4050 PRINT TAB TX-7;"PETE SHAW & STEVE C OLWILL" 4060 LET TX=5: LET TY=8: 60 SUB 900: PRI<br>NT "YOUR STAKE IS £";SK<br>4070 LET TX=5: LET TY=12: 60 SUB 900: PR<br>INT FLASH 1:"PRESS ANY KEY TO PLAY" 4080 LET AS=INKEYS: IF AS="" THEN GO TO 4080 4090 RETURN 4200 REM \*\*\*\* PRINT STAKE \*##\* 4210 PRINT AT 18,15;"YDUR BET" 4220 PRINT AT 20,15; "REMAINING STAKE" 4230 RETURN 4300 REM \*\*\*\* PRINT STAKE \*\*\*\* 4302 LET CA=0: REM CAN9T AFFORD TO DOUBL <sup>E</sup> FLAG 4305 <sup>I</sup><sup>F</sup> SK>=50 OR BG=0 THEN GO TO 4310 4306 LET A\$="": GO SUB 700: INPUT "OUT <sup>O</sup> F CASH! PLAY AGAIN (Y/N)";AS 4307 <sup>I</sup><sup>F</sup> A\$="Y" THEN RUN 4308 STOP 4310 LET SK=SK-SB: LET BT=BT+SB 4315 IF DB=1 AND SK<0 THEN GO SUB 700:<br>PRINT FLASH 1;"YOU CAN'T AFFORD IT!"<br>4317 IF DB=1 AND SK<0 THEN LET BT=BT-SB : LET SK=SK+SB: LET CA=1: RETURN 4320 IF SK<0 THEN LET BT=SK+SB: LET SK= 0: GO SUB 700: <mark>PRINT</mark> FLASH 1:"YOU CAN 0<br>NLY AFFORD £";BT<br>4340 LET TX=24: LET TY=18: GO SUB 900: P RINT S\$( TO 15) 4345 LET Tx=24: LET Ty=18: GO SUB 700: <sup>P</sup>  $RINT *f *;BT$ 4350 LET TX=24: LET TY=20: GO SUB 900: P RINT S\$( TO 15) 4355 LET TX=24: LET TY=20: GO SUB 900: 4355 LET TX=24: LET TY=20: GO SUB 900: P<br>RINT "£":SK

Commodore <sup>6</sup><sup>4</sup> <sup>f</sup><sup>e</sup> BG=1:SB=15:GOSUB4300:8G=0:REM PRINT <sup>B</sup> ET 73 AN\$="":GOSUB700:PRINT"BUY A CARD (Y/N) 5 = ; 74 GET ANS: <sup>1</sup><sup>F</sup> ANt="" TREN 74 74 GET AN\$:IF AN\$="" TAEN 74<br>75 IF AN\$<>CHR\$(13)THEN PRINT AN\$<br>77 IF AN\$<>"Y" THEN 85 78 AMS="":GOSUB700: INPUT"YOUR BET (MAX £ 1000)" ;ANé <sup>7</sup>? <sup>I</sup><sup>F</sup> VALCANS)>!1000 THEN <sup>7</sup><sup>8</sup> <sup>8</sup><sup>0</sup> SB=VAL CANS) :GOSUB4300:REM PRINT BET 210 GOSUB700:PRINT CHR\$(156); "YOU WIN £" :CHR\$(5) ;BT 220 SB=-2#6T :BT=-SB:GOSUB4300:REM PRINT **BET** 565 SK=10000 : IS=50:REM STAKES 610 HPC1)=1:HP(2)=1 625 BT=0:GOSUB4200:REM PRINT BET BOX 2740 IF AN\$="D" THEN GOSUB 2900:IF CA=0 THEN RETURN 2900 REM \*\*\*\* DOUBLE \*\*\*\* 2710 DB=1:SB=BT:GOSUB4300:REM PRINT BET 2915 IF CA=1 THEN DB=0:RETURN 2920 FL=0:PL=1:GOSUB1300:REM DEAL 2930 GOSUBS00:REM EVALUATE 2940 DB=0:RETURN<br>4000 REM \*\*\*\* TITLE ETC \*\*\*\* 4010 PRINT CHR\$(147):REM CLEAR SCREEN 4020 TX=13:TY=3:GOSUB900:PRINTCHR\$(156);<br>"COMMODORE 64"<br>4030 PRINTTAB(TX+3);"PONTOON" 4030 PRINTTAB(TX+3);"PONTOON"<br>4040 PRINTTAB(TX+5);"BY" 4050 PRINTTABCTX); "STEVE COLWILL" 4060 Tx=9:TY=8:GOSUB700 :PRINTCHRS( <sup>2</sup>8) ;"<sup>Y</sup> OUR STAKE IS £";SK 4070 TX=10:TY=12:GOSUB900:PRINTCHRS(5); " PRESS <sup>A</sup> KEY TO PLAY" 4080 GET A\$:IF AS=""THEN 4080 4070 RETURN 4200 REM \*\*\*\* BETTING BOX \*\*\*\* 4210 TX=24:TY=18: GOSUB900: PRINTCHR\$(156) : "YOUR BET 4220 TX=24:TY=20 :GOSUB?S00:PRINT<REMAININ <sup>G</sup> STAKE" 4230 RETURN 4300 REM \*\*\*\* PRINT STAKE \*\*\*\* 4302 CA=0:REM CAN9T AFFORD TO DOUBLE FLA G 4305 IF SK>=50 OR BG=0 THEN 4310 4306 ANS="";:GOSUB700 :PRINTCHRS( <sup>2</sup>8) ; : INPU 4306 AN\$="":GOSUB700:PRINTCHR\$(28);:<br>T"OUT OF CASH! PLAY AGAIN (Y/N)";AN\$ 4307 <sup>I</sup><sup>F</sup> ANS="Y" THEN RUN 4308 END 4310 SK=SK-SB:BT=BT+SB 4315 IFDB=1ANDSK<0THEN GOSUB700:PRINTCHR<br>\$(28);'YOU CAN'T AFFORD IT!' 4317 IFDOB=1ANDSK<QTHENBT=BT -SB:SK=SK+tSB: CA=1:RETURN 4320 <sup>I</sup><sup>F</sup> SK<OTHENBT=SK+SB:SK=0:GOSUB700:P RINTCHR#(28);"YOU CAN ONLY AFFORD £";BT 4340 TX=24:TY=19:GOSUB?900:PRINT LEFT#¢SP \$,15) 4345 TX=24:TY=19:GOSUB900:PRINTCHR\$(5);" £";6T 4350 TX=24:TY=21:GOSUB900:PRINT LEFT\$(SP  $*, 15)$ 4355 TX=24:TY=21:GOSUB900:PRINTCHR\$(5);"  $E$ " : SK 4340 RETURN

4360 RETURN

# Korrekt ubersetzt

<sup>I</sup><sup>n</sup> unserer letzten Folge über <sup>d</sup>i<sup>e</sup> Programmierung des 68000 sehen wir uns <sup>d</sup>i<sup>e</sup> Assemblervorgänge genauer <sup>a</sup>n. Wir untersuchen, welche Rolle der Assembler <sup>i</sup><sup>n</sup> der Programmierung <sup>s</sup>pielt.

n den letzten Folgen hatten wir schon mehr fach Assembleranweisungen erwähnt, um die Fähigkeiten des 68000 zu verdeutlichen. Dabei gingen wir davon aus, daß der Computer die Befehle so ausführt, wie sie im Assembler erscheinen. Natürlich kann die Maschine nur den binären Code verstehen, den die Assemblerbefehle auf höherer Ebene darstellen, wobei der Assembler diese Anweisungen <sup>i</sup><sup>n</sup> den Maschinencode übersetzt.

<sup>F</sup>ü<sup>r</sup> das Verständnis von Programmen <sup>i</sup>s<sup>t</sup> <sup>e</sup><sup>s</sup> praktisch, sich die Ausführung auf der Ebene des Quellentextes vorzustellen. Diese Ebene kann weit oben liegen – zum Beispiel bei einem Anwendungspaket wie WordStar  $-$ , etwas niedriger - bei PASCAL-Programmen oder noch maschinennaher auf der Ebene der Assemblerprogramme. Somit entsteht der Eindruck von zahlreichen "virtuellen" Maschinen auf unterschiedlichen Ebenen.

#### Programmausführungen

Jede Programmausführung - egal auf welcher  $E$ bene  $-$  geschieht jedoch durch

® Übersetzung: <sup>E</sup>i<sup>n</sup> Programm <sup>a</sup>u<sup>f</sup> einer Ebene wird in eine niedrigere Ebene über<sup>s</sup>etzt. <sup>S</sup><sup>o</sup> können <sup>S</sup>i<sup>e</sup> <sup>e</sup>i<sup>n</sup> PASCAL-Programm <sup>a</sup>u<sup>f</sup> Ebene 3 <sup>i</sup><sup>n</sup> den Assemblercode übersetzen, der auf Ebene <sup>2</sup> mit einem einfachen Compiler abläuft.

@ Interpretation: Die Programme einer Ebene werden von einem weiteren Programm (,Interpreter' genannt), das auf einer niedrigeren Ebene läuft, gedeutet'. So interpretiert die Maschine beispielsweise die binären Bitmuster der Maschinenbefehle auf Registerebene und führt sie aus. Ebenso interpretiert ein Interpre<sup>t</sup>e<sup>r</sup> <sup>d</sup>e<sup>r</sup> Ebene <sup>2</sup> <sup>e</sup>i<sup>n</sup> PASCAL-Programm <sup>d</sup>e<sup>r</sup> Ebene <sup>3</sup>.

Uns interessiert besonders der Übersetzungsvorgang. Es gibt viele Übersetzungsarten – von Compilern bis zu Assemblern. Alle haben jedoch <sup>e</sup>in<sup>s</sup> gemeinsam: <sup>S</sup>i<sup>e</sup> nehmen <sup>a</sup>u<sup>f</sup> höheren Ebenen geschriebene Befehle entgegen und erzeugen auf einer niedrigeren Ebene den entsprechenden Code. Die ursprünglichen Quellanweisungen werden danach nicht mehr gebraucht und daher vom Übersetzer "weggeworfen" (Interpreter brauchen natürlich immer noch den ursprünglichen Programmtext).

<sup>Z</sup>ie<sup>l</sup> eines Assemblers ist <sup>e</sup>s, die Assembler-

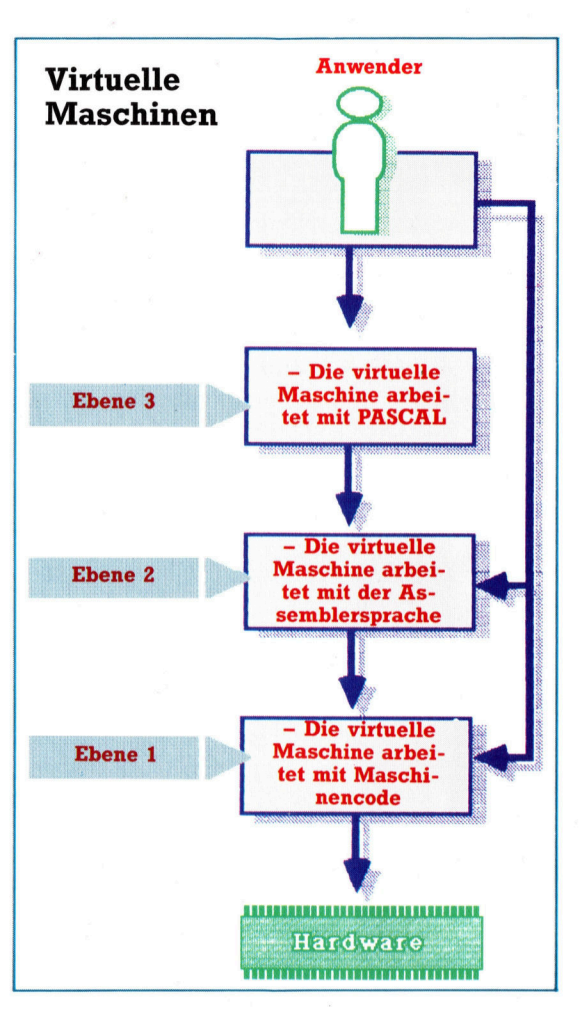

Ein Computer kann drei >virtuelle< Maschinen enthalten. Hier läuft auf Ebene 3 die Programmiersprache PASCAL, auf Ebene 2 der Assembler und auf Ebene <sup>1</sup> der Maschinencode, der <sup>d</sup>i<sup>e</sup> Hardware direkt steuert.

befehle einer hohen Ebene <sup>i</sup><sup>n</sup> den Binärcode <sup>z</sup><sup>u</sup> übersetzen, den die Maschine ausführen kann. Hier ein Beispiel:

MOVE.W D3,D5

wird übersetzt <sup>i</sup>n:

0011 101 000 000 011

0011 entspricht "Wort übertragen"; 101 000 entspricht "nach D5" und 000 011 "von D3".

Die Bitcodierung ist jedoch <sup>v</sup>ie<sup>l</sup> zu umständlich und fehleranfällig. Wir brauchen zumindest mnemotische Kürzel, um uns Befehle und Datenobjekte merken <sup>z</sup><sup>u</sup> können. MOVE.W TOTAL,D4 sind symbolische Namen, <sup>d</sup>i<sup>e</sup> etwas über den Inhalt einer Speicherstelle aussagen (i<sup>n</sup> diesem Beispiel TOTAL).

Bei der bitweisen Codierung entstehen auch leicht folgende Fehler:

® Befehle (Opcodes) falsch eingegeben

® Falsche absolute Adressierung

**SV**  $\Lambda$ 

> @ Zuteilung einer falschen Bytezahl durch einen Befehl.

> Da die manuelle Ubersetzung von mehr <sup>a</sup>l<sup>s</sup> einer halben Befehlsseite kaum mehr zu bewaltigen <sup>i</sup>st, bietet der Assembler <sup>m</sup>i<sup>t</sup> seiner Ubersetzung des Quellentextes in den Objectcode eine unschatzbare Hilfe.

> Der Assemblervorgang liest zuerst <sup>d</sup>i<sup>e</sup> Befehle der Quelltextdatei (als ASCII-Text geschrieben) und legt eine Objektdatei an (oder liest sie ein). Anhand eines kurzen Assemblerprogramms (das eine arithmetische Berechnung mit den Elementen eines Arrays durchführt) wollen wir die einzelnen Übersetzungsschritte verfolgen.

#### Fehlermeldungen

In der ersten Spalte des Programmlistings <sup>s</sup>tehen die Speicherstellen (LOC – siehe Überschriftzeile), gefolgt vom Inhalt der Speicherstellen. Der Rest der Zeile enthält den Quellentext mit den vom Assembler eingesetzten Befehlsnummern. Alle Fehlermeldungen beziehen <sup>s</sup>ic<sup>h</sup> <sup>a</sup>u<sup>f</sup> diese Nummern. Wenn etwa Zeile <sup>1</sup><sup>4</sup> einen Fehler enthält, dann erscheint hier ein <sup>E</sup>, <sup>i</sup><sup>n</sup> der Fehlerliste eine Meldung.

## Aufbau eines Assemblerlistings

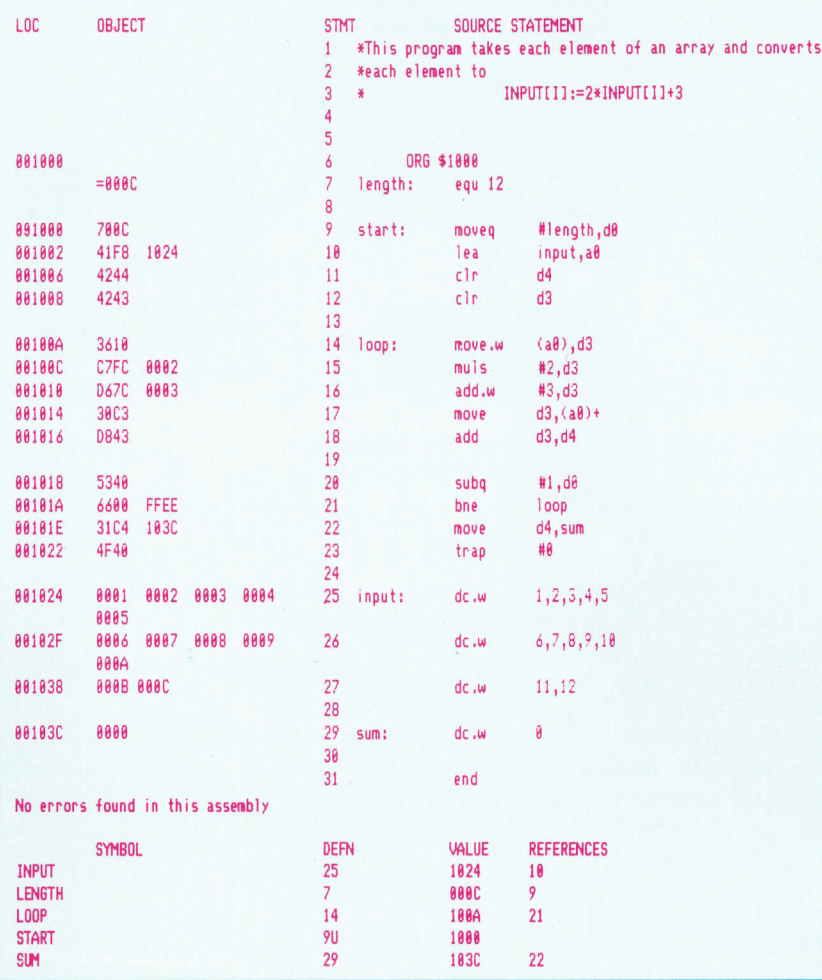

Auch die Binärdatei ist interessant. Sie enthält außer codierten Binärdaten auch Ladeinformationen, um die Daten überhaupt <sup>i</sup><sup>n</sup> den Speicher laden zu können. Da Adreß- und Inhaltsinformation in hexadezimal codierten Binärzahlen gespeichert werden, muß das Lademodul auch das Binärformat verarbeiten können. Zwar bestimmt jeder Assembler das Format selbst, doch ist die entsprechende Kompatibilitat des Lademoduls eine der Grundvoraussetzungen <sup>f</sup>ü<sup>r</sup> das Funktionieren.

Der letzte Teil des Listings ist die Symboltabelle <sup>m</sup>i<sup>t</sup> den numerischen Werten, <sup>d</sup>i<sup>e</sup> den (im Programm deklarierten) Labels zugeord<sup>n</sup>e<sup>t</sup> wurden. <sup>S</sup><sup>o</sup> <sup>h</sup>a<sup>t</sup> INPUT (i<sup>n</sup> Anweisung <sup>2</sup><sup>5</sup> definiert) beispielsweise den Wert 1024 (hex) und wird <sup>i</sup><sup>n</sup> Anweisung <sup>1</sup><sup>0</sup> angesprochen. <sup>I</sup><sup>n</sup> unserem kurzen Beispielprogramm lassen sich diese Daten zwar noch leicht dem Listing entnehmen, <sup>b</sup>e<sup>i</sup> umfangreichen Programmen sind <sup>s</sup>i<sup>e</sup> jedoch <sup>f</sup>ü<sup>r</sup> die Fehlersuche unentbehrlich.

Die Hardware bestimmt, wohin der über<sup>s</sup>etzt<sup>e</sup> Text ausgegeben wird. Wenn Sie beispielsweise auf einem Unix-System mit einem >Crossassembler" arbeiten, erscheinen Listing und Binärinformationen <sup>i</sup><sup>n</sup> Dateien. Vor Aufruf des Programms müssen <sup>d</sup>i<sup>e</sup> Binärdateien <sup>e</sup>rs<sup>t</sup> in das System des angesprochenen 68000-Prozessors geladen werden.

Ein Assembler kann natürlich auch gleich <sup>a</sup>u<sup>f</sup> dem gewünschten Prozessor laufen, wenn dort ein Dateisystem vorhanden ist. Dabei werden die Binärcodes direkt in den Speicher geladen und dort assembliert, während ein Drukker das Listing direkt ausgibt.

<sup>B</sup>e<sup>i</sup> Einsatz des Assemblers können aber auch Schwierigkeiten auftreten. Normalerweise <sup>l</sup>äuf<sup>t</sup> der Assembliervorgang <sup>i</sup><sup>n</sup> zwei :Durchgängen' <sup>a</sup>b. Der erste Durchgang

@ decodiert <sup>d</sup>i<sup>e</sup> mnemotischen Kürzel (MOVE, ADD, MULS <sup>e</sup>tc.).

® zählt die Adreßbytes (und bereitet damit die Adreßvergabe <sup>v</sup>or).

® legt eine Symboltabelle an (die Auskunft über die Symbolwerte <sup>g</sup>ibt).

® meldet Syntaxfehler (ADDQQ ist beispielsweise ein illegaler Befehl).

#### "Schnellübertragung"

Wenn der Assembler beim ersten Durchgang durch den Quellentext <sup>d</sup>i<sup>e</sup> Anweisung <sup>9</sup> <sup>l</sup>iest, enthält das Label den Wert 41F8. Dies entspricht einer "Schnellübertragung' der Konstanten <sup>1</sup><sup>2</sup> (das Symbol LENGTH) <sup>a</sup>u<sup>f</sup> DO <sup>i</sup><sup>m</sup> unmittelbaren Modus. Die Anweisung <sup>1</sup><sup>0</sup> (LEA) setzt die Speicherstelle 1002 auf 41F8, kann aber die Adresse von INPUT noch nicht festlegen. Die Speicherstelle 1004 wird daher freigelassen, <sup>b</sup>i<sup>s</sup> nach dem zweiten Durchgang <sup>d</sup>i<sup>e</sup> Adresse von INPUT bekannt <sup>i</sup>st.

Im zweiten Durchgang <sup>s</sup>etz<sup>t</sup> der Assembler <sup>a</sup>ll<sup>e</sup> vom Programm benötigten Adressen <sup>e</sup>i<sup>n</sup> und gibt den binären Code und das Pro-

**Bits und Bytes** 

grammlisting <sup>a</sup>us. Fehler kommen dabei <sup>n</sup>u<sup>r</sup> selten zum Vorschein, da <sup>s</sup>i<sup>e</sup> zumeist im ersten Durchgang schon abgefangen wurden.

Der Assembler kann auch leicht Berechnungen durchführen und mit symbolischen Ausdrücken den Wert eines Operanden herausfin- \* den. Hier <sup>a</sup>l<sup>s</sup> Beispiel die Einführungszeilen eines Listings:

LENGTH DC.W (START-ARRAY)\*4 \* weitere Befehle ARRAY DC.W <sup>1</sup>,2,3,4,<sup>5</sup> START MOVE.W LENGTH,D3

rechnet (START-ARRAY mal vier) und im Programm eingesetzt (das Datenregister 3 wird gesetzt). Wenn Sie später im Programm die Länge des Arrays ändern wollen, wird LENGTH automatisch neu berechnet.

Auch bei der Programmdokumentation bie<sup>t</sup>e<sup>t</sup> der Assembler praktische Unterstützung. Sie können Kommentare in die Programme einfugen, die die Bedeutung der Befehle erläutern und Auskunft über Registervergabe und Programmaufbau geben. Hier ein Beispiel:

- Das Programm nimmt einen Eingabestring ent-\*
- gegen und prüft <sup>i</sup>hn. <sup>|</sup> \*
- Texteingabe und Prüfung per ACIA \*
- B. Schreiber Dezember 85 \*
- \*
- **Adreßregister**

\*

\*

\*

- A1 Pointer auf Eingabestring
- A2 Pointer auf gespeichertes Schlüsselwort
- A3 Pointer auf aktuelles Zeichen
- **Datenregister**
- D0 Eingabezeichen
- D1 Ausgabezeichen

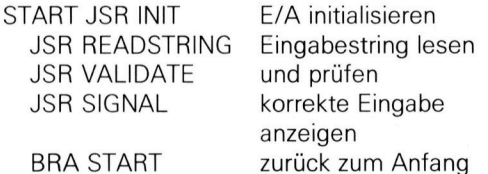

Sie sehen, die Kommentare informieren ausführlich über Programmstruktur und die eingesetzten Register. Auf dieser Ebene wären wei<sup>t</sup>er<sup>e</sup> Kommentare vermutlich überflüssig, doch könnten Sie auf der Subroutinenebene vermut<sup>l</sup>ic<sup>h</sup> weitere Informationen erfahren. Wichtig ist, daß <sup>d</sup>i<sup>e</sup> entsprechenden Programme ausführlich kommentiert sind.

Der Assembler bietet aber noch weitere Hilfen. "Assembleranweisungen" wie TTL veranlassen, daß über jeder Listingseite eine Programmuberschrift gedruckt wird. Andere Anweisungen versorgen den Assembler <sup>m</sup>i<sup>t</sup> Informationen. <sup>S</sup><sup>o</sup> können <sup>S</sup>i<sup>e</sup> <sup>m</sup>i<sup>t</sup> der Anweisung END das Ende des Eingabetextes anzeigen oder mit ORG veranlassen, daß die Assemblierung bei einer bestimmten Adresse anfängt. <sup>E</sup>i<sup>n</sup> Programmodul enthält <sup>f</sup>as<sup>t</sup> immer folgende Zeilen:

- Dokumentationskommentare <sup>m</sup>i<sup>t</sup>
- Namen und Datum

TTL Dies <sup>i</sup>s<sup>t</sup> mein Programm

- ORG \$1000 \* Anfangsadresse START MOVE D1,D2 \* <sup>e</sup>inig<sup>e</sup> Befehle
- 

END \* Endanweisung

## Dabei wird die Länge des Arrays in Bytes be- **Tabelle der Assembleranweisungen**

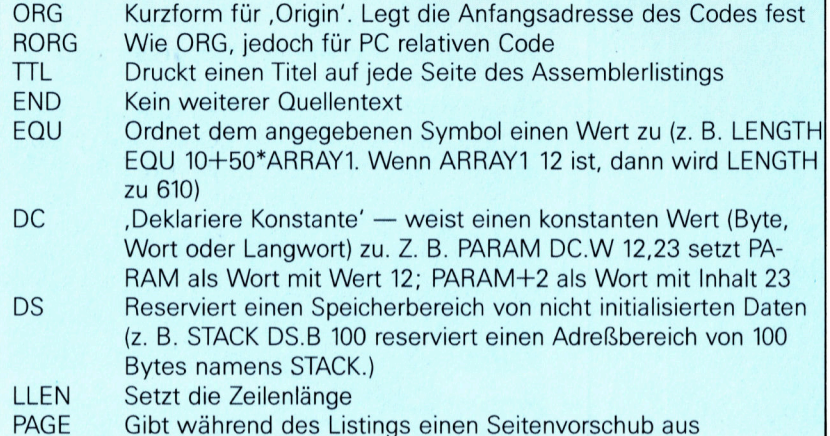

#### Registervergabe Gemeinsamkeiten

Die Assembler verschiedener Hersteller unterscheiden sich natürlich in Format und Abläu<sup>f</sup>e<sup>n</sup> voneinander. Dennoch folgen <sup>s</sup>i<sup>e</sup> meistens dem folgenden Quelltextformat: Kommentare werden durch einen \* am Zeilenanfang oder durch mindestens ein Leerzeichen hinter einem Befehl eingeleitet. Folgende Kommentare sind legal:

\* Dies ist ein Kommentar

START ADD D1,D2 \* und so weiter

Auch das Befehlsformat ist definiert. Es kann drei Felder enthalten:

@ Label: Jeder <sup>a</sup>l<sup>s</sup> Label eingesetzte Name muß mit einem Buchstaben anfangen und insgesamt weniger als 30 alphanumerische Zeichen lang <sup>s</sup>ein. Wenn das Labelfeld <sup>l</sup>ee<sup>r</sup> <sup>i</sup>st, muß an seiner Stelle mindestens ein Leerzeichen stehen.

@ Opcode: Hier stehen die Befehlscodes des 68000.

@ Operand: Zwischen Befehlscode und Operanden muß mindestens ein Leerzeichen stehen. Zwei Operanden dürfen nicht durch Leerzeichen voneinander getrennt sein.

Hier einige illegale Anweisungsbeispiele:

Dies <sup>i</sup>s<sup>t</sup> <sup>k</sup>ei<sup>n</sup> Kommentar, <sup>d</sup><sup>a</sup> der \* <sup>f</sup>ehl<sup>t</sup> MOVE D1,D2 \* Leerzeichen zwischen

\* zwei Operanden

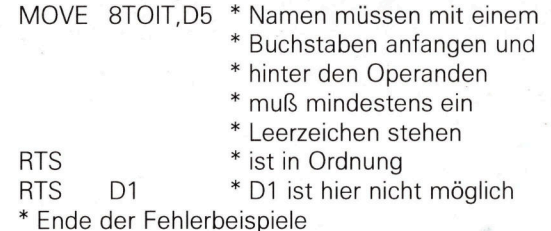

Zum Schluß noch ein Wort über die alphanumerische Darstellung. Zahlen werden dem Assembler <sup>a</sup>l<sup>s</sup> Dezimalwerte übergeben, wenn davor kein \$-Zeichen steht. So wird 1234 dezimal interpretiert und \$1234 als Hexzahl. ASCII- Buchstaben mussen in Anfuhrungsstriche <sup>e</sup>ingeschlossen sein:

'Hier ist das Ende des Kurses!'

<sup>s</sup>i<sup>e</sup> sehen, der Assembler kann nicht nur Code zum 68000 schicken, sondern bietet <sup>m</sup>i<sup>t</sup> dem Aufbau von Macros, den Assembleranweisungen und Fehlermeldungen auch viele Programmierhilfen. Auch den möglichen Einsatz von Kommentaren sollten Sie <sup>n</sup>ich<sup>t</sup> unterschät<sup>z</sup>en, da <sup>S</sup>i<sup>e</sup> sich nach mehreren Monaten <sup>m</sup>i<sup>t</sup> Sicherheit nicht mehr an <sup>a</sup>ll<sup>e</sup> Einzelheiten eines Programms erinnern können.

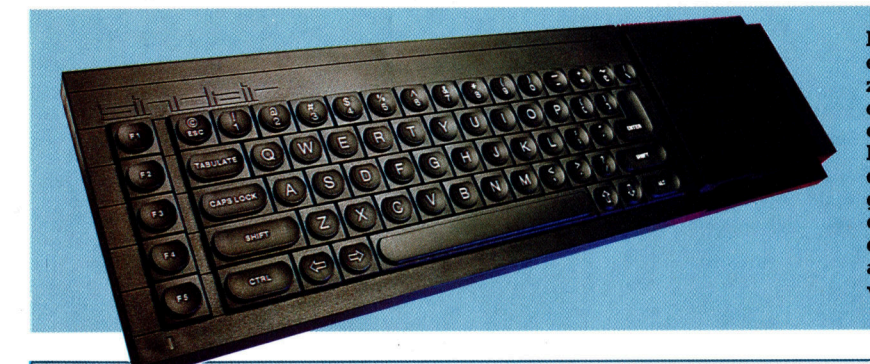

Der QL arbeitet mit einem 68008 Microprozessor, der dem 68000 entspricht, aber nur einen Acht-Bit-Datenbus besitzt. Da die beiden Chips den gleichen Befehlssatz einsetzen, können Sie die Befehle dieser Serie auch mit dem 68008 verwenden.

## Flexibilitat mit Macros

Fur <sup>d</sup>i<sup>e</sup> Entwicklung umfangreicher Programme können im Quellprogramm, <sup>s</sup>tatt umfangreicher Codezeilen, "Macros" angegeben werden. Wenn <sup>d</sup>i<sup>e</sup> Assemblierung <sup>a</sup>u<sup>f</sup> <sup>e</sup>i<sup>n</sup> Macro <sup>t</sup>rifft, wird der zuvor definierte Macrotext ausgegeben. Das Macro "ERROR" kann beispielsweise folgendermafen definiert sein:

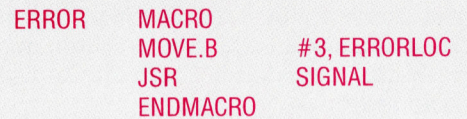

Zum Zeitpunkt der Assemblierung erzeugt das Wort ERROR nun folgende Befehle:

MOVE.B JSR #3,ERROR.LOC <sup>|</sup> **SIGNAL** 

Sie können Macros  $\div$  falls nötig  $-$  auch mit Parametern einsetzen. Hier ein Beispiel:

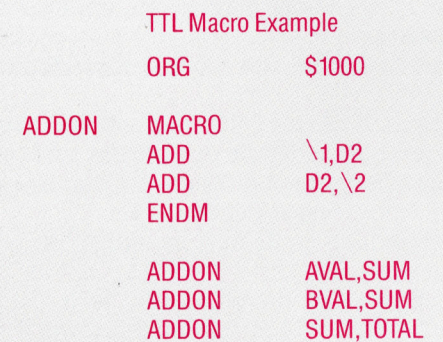

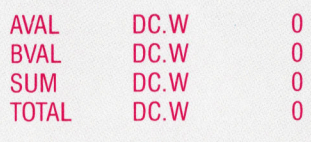

#### END

<sup>I</sup><sup>n</sup> diesem Beispiel beziehen sich \<sup>l</sup> und \<sup>2</sup> auf den <sup>e</sup>rste<sup>n</sup> und zweiten Parameter. <sup>B</sup>e<sup>i</sup> der. Assemblierung entsteht daraus folgender Code:

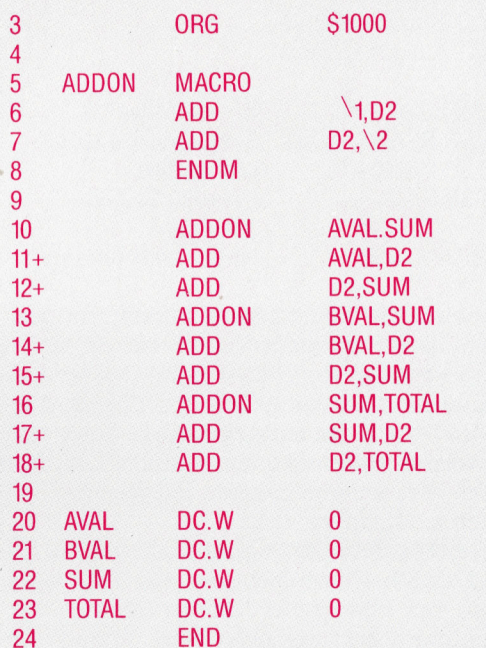

Das <sup>+</sup> hinter den Zeilennummern <sup>g</sup>ib<sup>t</sup> <sup>d</sup>i<sup>e</sup> Zeilen an, die vom Macro-Prozessor eingesetzt wurden.

# Fachwörter von A bis Z

#### $WIMP = WIMP$

WIMP bedeutet "Windows Icons Mouse Program", zu deutsch "mausund Piktogramm-gesteuertes Fenstermenü-Programm". Die Bedienung erfolgt dabei nicht durch Eintippen von Kommandos, sondern über die Maus, indem ein Cursor-Symbol auf "Piktogramme"  $-$  die sinnbildlichen Darstellungen der Operationen - gesetzt wird.

Die WIMP-Technik besticht durch extreme Benutzerfreundlichkeit. Das Konzept geht auf Forschungsarbeiten der Firma Xerox zurück, die gegen Ende der siebziger Jahre zur Entwicklung der SMALL-TALK-Benutzerumgebung für das objektorientierte Programmieren führten. Den ersten kommerziellen WIMP-Systemen <sup>f</sup>ü<sup>r</sup> Microcomputer stand die Fachwelt zuerst sehr skeptisch gegenüber, aber inzwischen <sup>i</sup>s<sup>t</sup> bei der Mehrzahl der neuen Rechner diese Technik entweder bereits integriert

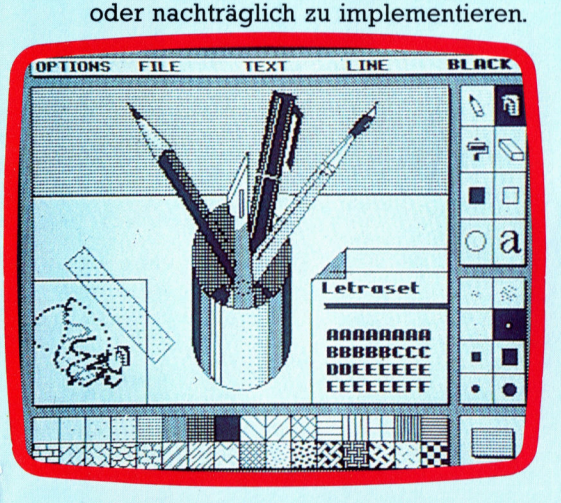

Die WIMP-Technik erregte mit der Vorstellung von Apples LISA erstmals Aufsehen und wurde dann durch den Macintosh allgemein bekannt.

#### $Word = Wort$

Ein "Wort" wird durch eine Gruppe zusammengehöriger <sup>B</sup>it<sup>s</sup> gebildet, die <sup>a</sup>l<sup>s</sup> Einheit adressierbar sind. Die Anzahl der Bits oder die "Wortlänge" ist generell durch die Verarbeitungsbreite der bei einem Rechner verwendeten CPU bestimmt; bei Micros beträgt <sup>s</sup>i<sup>e</sup> normalerweise acht, <sup>1</sup><sup>6</sup> oder 32 Bits (d.h. ein, zwei oder vier Bytes).

Hier werden einzelne Fachausdrücke eingehend behandelt. Da <sup>b</sup>e<sup>i</sup> <sup>d</sup>e<sup>r</sup> Kommunikation <sup>m</sup>i<sup>t</sup> dem Computer meist <sup>d</sup>i<sup>e</sup> englische Sprache verwendet wird, werden hier zunächst die englischen Begriffe genannt, dann die deutsche Übersetzung. <sup>I</sup><sup>n</sup> den Gesamtindex werden sowohl deutsche als auch englische Stichwörter aufgenommen, damit <sup>S</sup>i<sup>e</sup> <sup>e</sup><sup>s</sup> leichter haben, das von Ihnen Gesuchte zu finden.

#### Word Processing = **Textverarbeitung**

Textverarbeitungssysteme erleich- <sup>4</sup> tern das Entwerfen von Schriftstükken und ihre Bearbeitung bis hin zum druckfertigen Formatieren des Textes. Daher sind neben den Editierfunktionen wie Einfügen, Löschen oder Umstellen von Textpassagen meist auch der automatische Zeilenumbruch und das Ausrichten der Zeilenränder vorgesehen.

Im privaten wie im kommerziellen Bereich <sup>i</sup>s<sup>t</sup> die Textverarbeitung ein bevorzugtes Einsatzfeld für Microcomputer. Es gibt eine Riesenauswahl derartiger Systeme: von kompletten Spezialanlagen <sup>f</sup>ü<sup>r</sup> einige zehntausend Mark über anspruchsvolle Softwarepakete für einbis zweitausend bis zum einfachen Texteditor <sup>f</sup>ü<sup>r</sup> zwanzig Mark.

#### Workspace <sup>=</sup> Arbeitsbereich

Als "Workspace" reservieren sich viele Programmsysteme einen bestimmten Speicherbereich, <sup>i</sup><sup>n</sup> dem sie dann während des Ablaufs kurzfristig Daten sowie Variablenwerte ablegen.

#### Xerographic Printer = Xerografischer Drucker

Dieser Drucker hat eine mit einer Halbleiterschicht überzogene <sup>P</sup>latte, die elektrostatisch aufgeladen wird. Bei Belichtung ändert sich die Leitfä- <sup>4</sup> higkeit entsprechend der Bildstruktur, so daß sie mit Hilfe eines Pulvers <sup>a</sup>u<sup>f</sup> Papier gebracht werden kann.

#### $Zero Flag = Zero Flag$

Das Statusregister der CPU enthält eine Reihe von Markierungs-Flipflops oder "Flags", die als Einzelbits bestimmte Zustände anzeigen. Das \_ "Zero-Flag" wird immer dann gesetzt, wenn eine Akkumulatoroperation zum Ergebnis Null geführt <sup>h</sup>at.

Das Zero-Flag spielt in der Maschinenprogrammierung eine wichtige Rolle beim Vergleichen von Größen oder beim Überwachen von abwärtslaufenden Schleifenzählern. Die CPU fragt dann <sup>i</sup><sup>n</sup> Verbindung mit einem bedingten Sprungbefehl das Zero-Flag ab und verzweigt, wenn <sup>e</sup><sup>s</sup> gesetzt ist, <sup>z</sup><sup>u</sup> einem anderen Programmteil.

#### Zero Page = Nullseite

Zur Angabe absoluter Adressen sind bei einem 8-Bit-Micro zwei Bytes erforderlich, nämlich ein höher- und ein niederwertiges. Das höherwer<sup>t</sup>ig<sup>e</sup> Byte <sup>e</sup>nthäl<sup>t</sup> <sup>d</sup>i<sup>e</sup> Nummer <sup>d</sup>e<sup>r</sup> "Seite" (Page), auf die sich die Adresse bezieht, das niederwertige legt die Position innerhalb der Seite fest. Jede Seite umfaßt 256 aufeinanderfolgende Speicherworte. Die erste Seite des Speichers wird <sup>a</sup>l<sup>s</sup> "Zero Page" bezeichnet, weil das höherwertige Adreßbyte dort Null <sup>i</sup>st. Zum Ansprechen der Nullseite genügt also eine Ein-Byte-Adresse <sup>4</sup> Befehle mit Nullseitenadressierung benötigen weniger Zugriffzeit als andere. Bei vielen Rechnern benutzt daher das Betriebssystem die Nullseite <sup>a</sup>l<sup>s</sup> Arbeitsbereich zur Ablage <sup>4</sup> wichtiger Variablen und Adressen.

Als >Zero Page< gelten zwar eigentlich nur die ersten 256 Speicherbytes, aber einige Prozessoren kennen auch ein "Direct Page Register" (Seitenregister für die Direktadressierung) zum Eintragen einer beliebigen Seitennummer, auf die dann schneller zugegriffen werden kann.

Bildnachweise 97. Tony Sleep 98, 2310, 2318: Kevin Jones 99, <sup>U</sup>3: Ian McKinnel <sup>|</sup> 303: Dimension Graphics 304: Paul Bryant 309: <sup>L</sup>i<sup>z</sup> Heany 312, 2316, 2321: Caroline Clayton

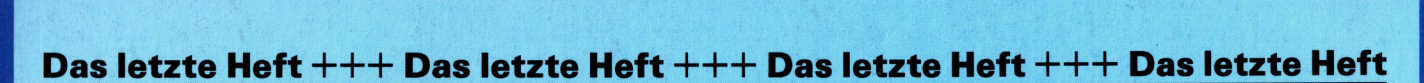

# | <sup>|</sup> , ; <sup>J</sup> \* <sup>a</sup> <sup>a</sup> <sup>a</sup> <sup>s</sup> <sup>a</sup> <sup>x</sup> <sup>a</sup> <sup>a</sup> <sup>a</sup>

|

a

|

get F

f

j

|

: + <sup>j</sup> <sup>|</sup>

**TATO ANOTO** 

i

|

 $\sim$  in the interval of  $\sim$  $\sqcup$  , we **feet** <sup>f</sup><sup>i</sup> <sup>i</sup> <sup>i</sup><sup>f</sup>

iu

a **I lead to the contract of the contract of the contract of the contract of the contract of the contract of the** re

My

i

mee

F

a fi i

:

h N

i

 $\sim$  1.000  $\mu$ 

it

1;

Ei,

ae ; Frans ; Frans ; Frans ; Frans ; Frans ; Frans ; Frans ; Frans ; Frans ; Frans ; Frans ; F

**5 er 1957** 

ert girs

j

"3

 $\leq$   $\leq$   $\sim$   $\sim$   $\sim$   $\sim$   $\sim$   $\sim$   $\sim$ 

" <sup>o</sup><sup>m</sup> <sup>P</sup><sup>e</sup> <sup>|</sup>  $\gg\gg\gg\gg$  ann when  $\gamma$ 

 $\mathcal{S}$  if  $\mathcal{I}$ 

2 ae i ee i i

 $\mathcal{L}(\mathcal{L})=\mathcal{L}(\mathcal{L})$ 

Gi MER

Hi gilt

9 ae

fan de gewe

**Eine Germany** ita componente

will experience the contract of the contract of the contract of the contract of the contract of the contract of the contract of the contract of the contract of the contract of the contract of the contract of the contract of

 $\gg\gg\gg\gg\gg$ 

the international state ten, BAR si pt

ia, marzo estas estas estas estas estas estas estas estas estas estas estas estas estas estas estas estas esta

Coal and Coal and Coal and Coal and Coal and

 $\ll$   $\ll$  $\sim$   $\sim$ DER, <sup>B</sup>ERnn <sup>N</sup> <sup>M</sup>l. <sup>n</sup>e<sup>l</sup>  $\begin{matrix} \begin{matrix} \infty \ 1 \end{matrix} \end{matrix}$  $\sim$  $\sim$ and ER and ER and ER and ER and ER and ER and ER and ER and ER and ER and ER and ER and contraction sites to the site of the site of the site of the site of the site of the site of the site of the site of the site of the site of the site of the site of the site of the site of the site of the site of the site <sup>B</sup><sup>a</sup> <sup>O</sup><sup>R</sup> ttt,

 $\sim$ 

al Hay, wn i, ntl i if tf

hi,

 $\smile$ 

 $\sim$  let  $\sim$   $\frac{m}{2}$ 

etl a

**a BER Million** and the task of the task of the task of the task of the task of the task of the task of the task of the task o an to a single service of the contract of the contract of the contract of the contract of the contract of the

 $z$ 

 $\overline{\phantom{a}}$ 

**Michael Company and in properties** 

 $\gg\gg\gg\gg\gg$ 

 $\times$ 

We give a state of the

 $\gg\gg\gg\gg$ 

w

BR mh

 $\sim$   $\sim$   $\sim$ 

ur

ng

|

 $\overline{\phantom{a}}$ 

 $\sim$ a

y you want to be a second with the second with the second with the second with the second with the second with

er Er al Maria de Baixo de Baixo de Baixo de Baixo de Baixo de Baixo de Baixo de Baixo de Baixo de Baixo de Ba

Bip, Fa Ma

 $\sim$   $\sim$ 

a

ö

-10

<sup>Ä</sup> }

#

Fi

j <sup>I</sup> / }  $\blacksquare$ 2 <sup>a</sup> <sup>&</sup>gt;R<sup>T</sup> <u>and the second control of the second control of the second control of the second control of the second control of the second control of the second control of the second control of the second control of the second control </u>

UD (UNIV)

<sup>|</sup> <sup>h</sup>  $\cup$ 

fl

j a,

A Wy fi

<sup>|</sup> <sup>|</sup>

<sup>4</sup> <sup>i</sup><sup>f</sup>

s

J fila 4 May 10

**SEE ANY WARE LEARN NING SEE SEE** 

 $\sim$ 

hi ra hi ra hi ra hi ra hi ra hi ra hi ra hi ra hi ra hi ra hi ra hi ra hi ra hi ra hi ra hi ra hi ra hi ra hi

former fan en fin in de fan de fan de fan de fan de fan de fan de fan de fan de fan de fan de fan de fan de fa<br>Geografie

2

4

| a

i #

5 FANS VIII RESSSSS

 $\alpha \rightarrow \infty$  any xubic  $\sim \sim \times \times \times$ 

yi

pit Oe

8ath u es rng

ti <sup>o</sup><sup>e</sup> -

He recently the contract of the state of the state of the state of the state of the state of the state of the

**Service** 

a Pri May, oe un alta a Pri May, oe un alta a Pri May, oe un alta a Pri May, oe un alta a Pri May, oe un alta

a, I a

Mi, aa N,

 $\geq$ 

git eg

nl et al. et al. et al. et al. et al. et al. et al. et al. et al. et al. et al. et al. et al. et al. et al. e

itt a, wn

atte, aot sy

eit

4 i er i My, mar er i My, mar er i My, mar er i My, mar er i My, mar er i My, mar er i My, mar er i My, mar e

 $\gg$ 

 $\leq$   $\leq$   $\leq$ 

ei, pe

ee

DR

by <sup>v</sup><sup>s</sup> <sup>M</sup>e<sup>n</sup> <sup>J</sup> <sup>r</sup>in, <sup>a</sup>tt <sup>M</sup>e, <sup>i</sup> <sup>5</sup> <sup>M</sup>irage,

url,

|

|

Pr

a Way

 $\sim$ 

Ya, i

if, fi

<sup>|</sup> <sup>|</sup>

<sup>i</sup> <sup>R</sup> <sup>i</sup><sup>e</sup>

|

f i 2

3 ie ih,

|

|